### **ATrust**

# **IRIS** Deliver a clear message

Mirust

Návod k obsluze • Používateľská príručka • Használati útmutató • Ghid de utilizare • Ръководство за потребителя • Руководство пользователя • Οδηγός Χρήστη • Kullanıcı Kılavuzu • Upute za korisnika • Navodila za uporabo • Uputstva za korisnika

### **INTRODUCTION**

Thank you for your purchase. With the Trust IRIS you've made video conferences a lot more productive.

Please register your purchase to receive the latest firmware and stability updates at: www.trust.com/videoconferencing/register

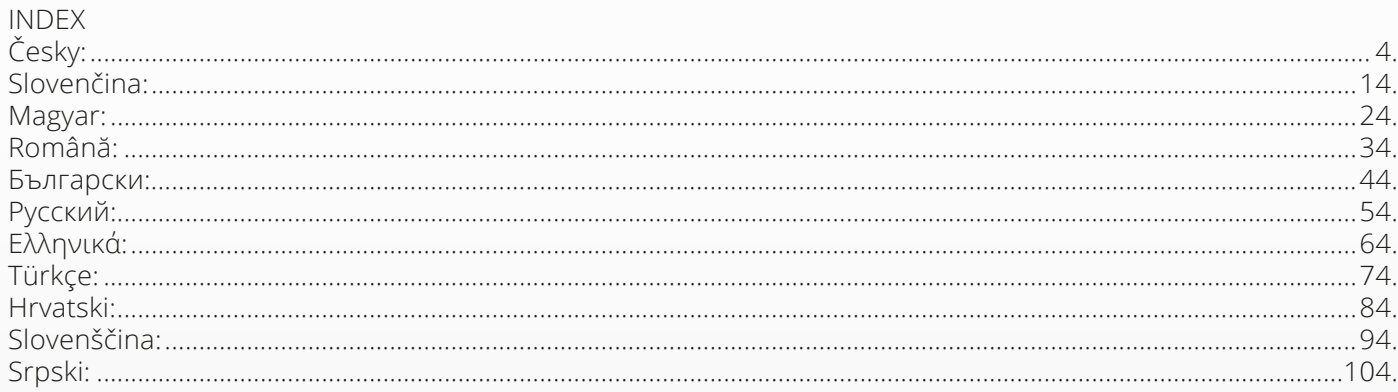

EN

## **OBSAH BALENÍ**

### **1. VIDEOKONFERENČNÍ KAMEROVÝ SYSTÉM**

- **A** Integrovaný reproduktor
- **B** Nastavitelný stojan
- **C** Kroužek indikátoru LED
- **D** Širokoúhlá čočka 120°
- **E** Mikrofonové pole pro tvarování paprsku
- **F** Vstupní port Kensington
- **G** Vstupní port napájecího kabelu
- **H** Vstupní port kabelu USB-C
- **I** Volitelný port s rozšířeným mikrofonem (USB)

### **2. KABELY**

**A** 3metrový kabel USB

- **B** Napájecí kabel
- **C** Napájecí adaptér

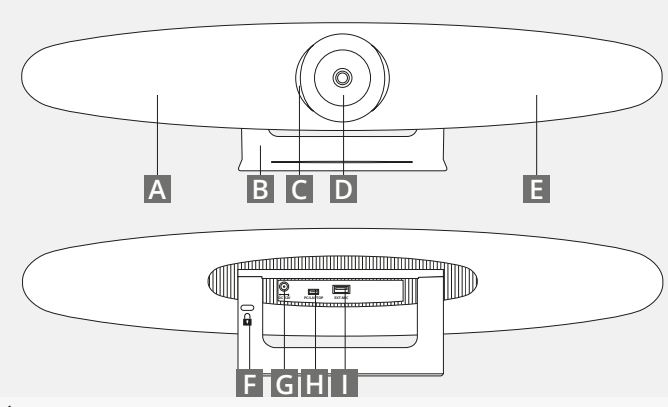

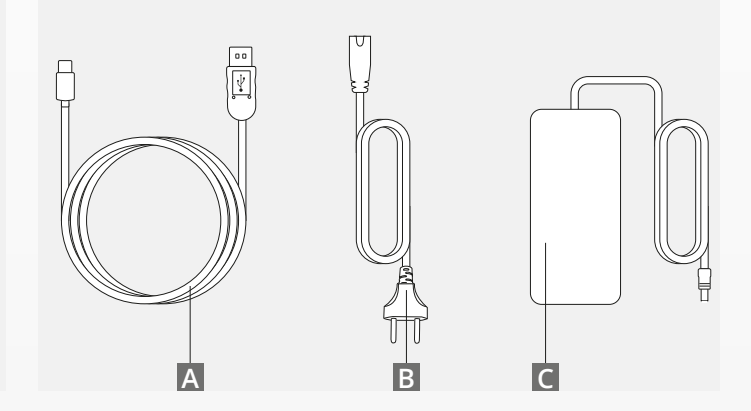

### **OBSAH BALENÍ**

### **3. PŘÍSLUŠENSTVÍ**

**A** Bezdrátové ovládání (přibaleny 2 baterie AAA)

**B** Montáž na zeď (přibaleny šrouby)

### **4. VOLITELNÉ PŘÍSLUŠENSTVÍ**

**A** Rozšířený kabel USB pro PC/laptop

**B** Rozšířený mikrofon

**C** Montáž na televizi

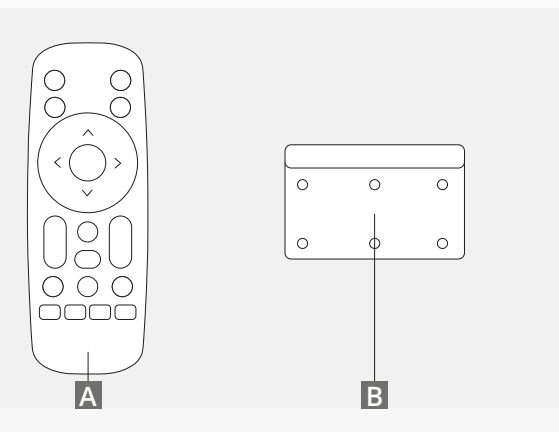

*PRODÁVÁNO ZVLÁŠŤ:*

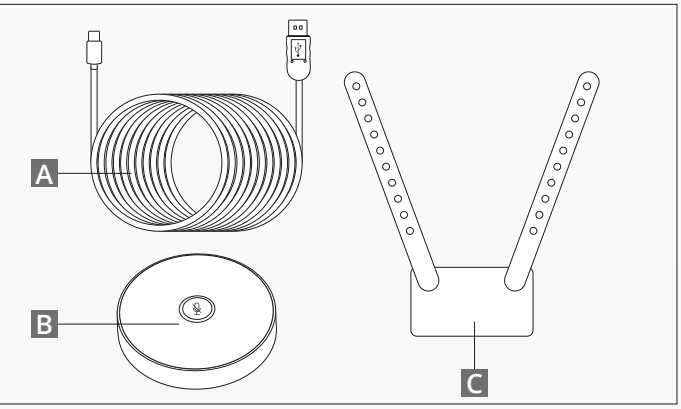

## **TIPY NA UMÍSTĚNÍ / PRŮVODCE**

Doporučujeme kamerový systém umístit co možná nejblíže úrovni očí. Docílíte tím toho nejlepšího výkonu mikrofonu i videa

#### **1. SE STOJANEM**

**A** Umístěte videokonferenční kamerový systém na stůl nebo polici poblíž monitoru.

**B** Zapojte kabely

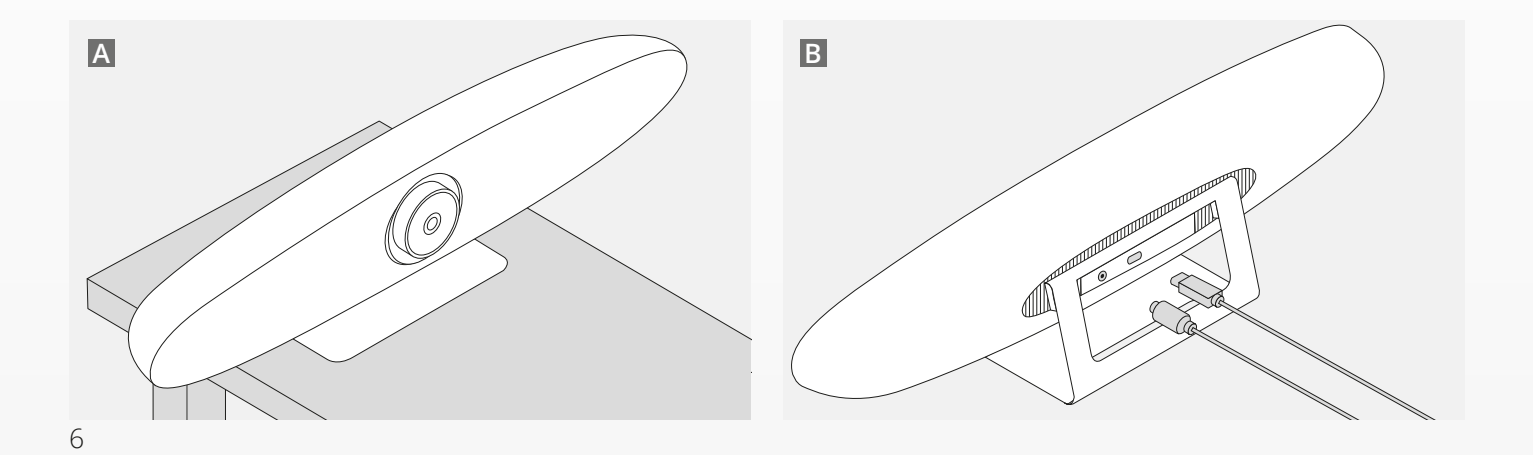

## **TIPY NA UMÍSTĚNÍ / PRŮVODCE**

### **2. S MONTÁŽÍ NA ZEĎ**

- **A** Změřte místo, kde má být na zdi umístěna kamera. Vyjměte montáž, přiložte ji ke zdi a tužkou označte umístění otvorů na zdi. Montáž na zeď musí být vodorovně.
- **B** Vyvrtejte otvory v označených místech.
- **C** Použijte hmoždinky a šrouby, které jsou správné pro váš typ zdi.
- **D** Připevněte stojan kamery k montáži na zeď.

#### **3. S MONTÁŽÍ NA TELEVIZI**

Více informací k volitelné montáži na televizi najdete na www.trust.com/videoconferencing

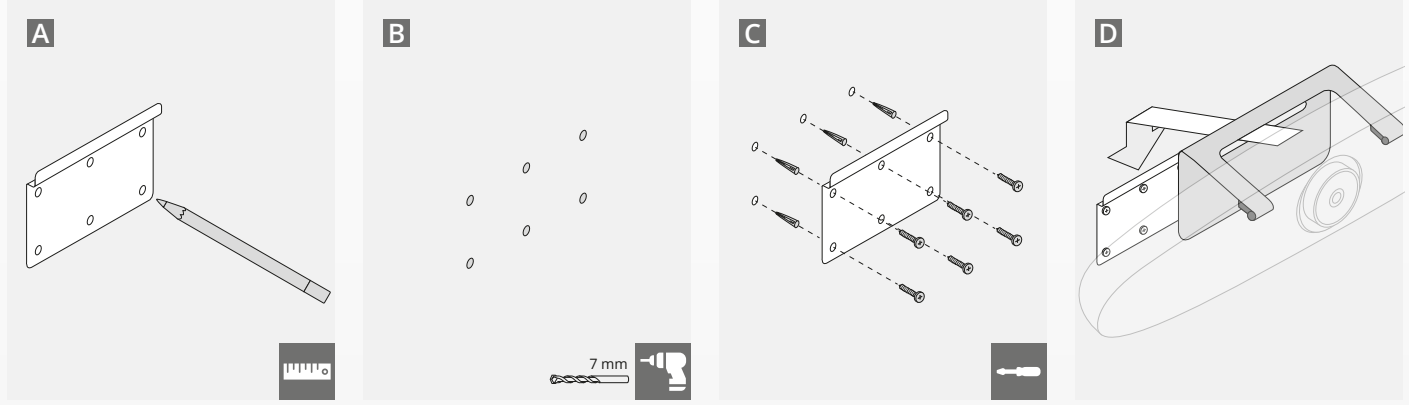

## **RYCHLÝ PRŮVODCE**

### **1. ZAPOJTE KABEL NAPÁJENÍ A USB-C**

Zapojte přiložený kabel USB-C do zadní strany IRIS a zapojte kameru do volného portu USB na laptopu nebo desktopu. Pokud je IRIS úspěšně zapojená, kontrolka LED bliká zeleně.

### **2. NASTAVTE KONFERENČNÍ SOFTWARE**

Přejděte na nastavení zařízení a hardwaru aplikace pro videokonference podle vašeho výběru a zvolte IRIS jako výchozí kameru, mikrofon a reproduktor.

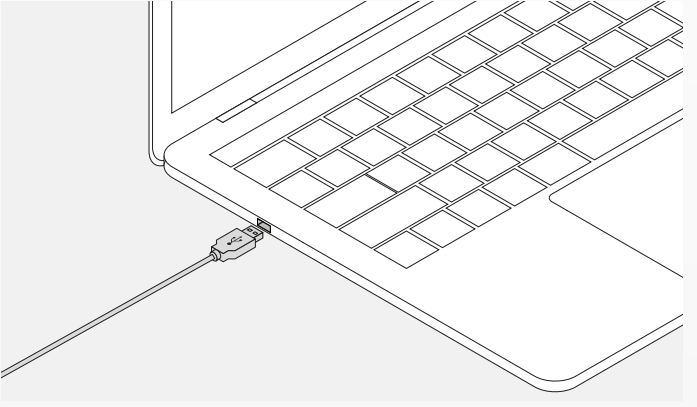

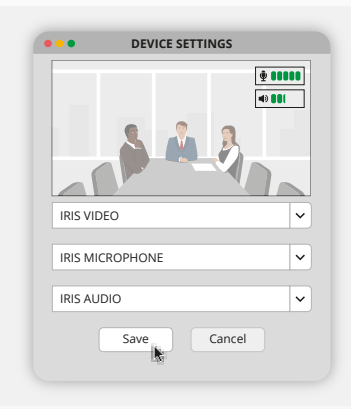

## **RYCHLÝ PRŮVODCE**

#### **3. NASTAVTE RÁMOVÁNÍ KAMERY RUČNĚ NEBO POUŽIJTE REŽIMY AUTOMATICKÉHO SLEDOVÁNÍ**

"Ruční režim" doporučujeme pro plnou kontrolu kamery a rámování "Účastnický režim" doporučujeme, pokud je v konferenční místnosti více účastníků. "Řečnický režim" doporučujeme, pokud se má kamera zaměřit na jednu osobu.

#### **4. ZAPOJTE VOLITELNÝ ROZŠÍŘENÝ MIKROFON**

Volitelný "rozšířený mikrofon pro IRIS\*" lze zapojit do portu USB na zadní straně IRIS.

*\*Rozšířený mikrofon se doporučuje v místnostech, kde je řečník více než 5 metrů daleko.*

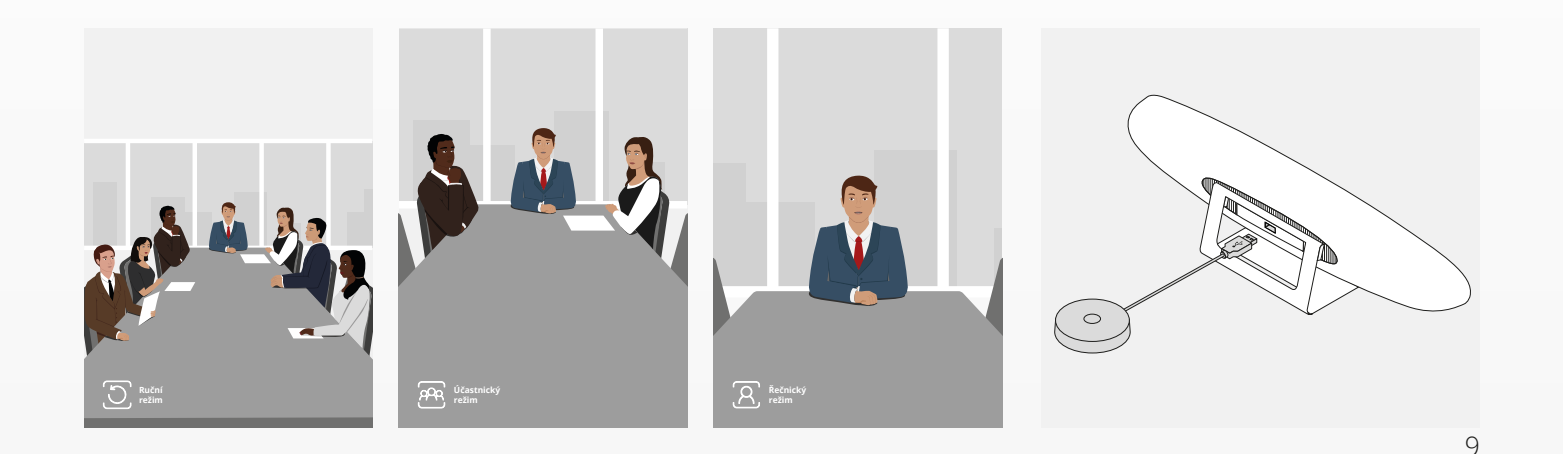

## **FUNKCE DÁLKOVÉHO OVLÁDÁNÍ**

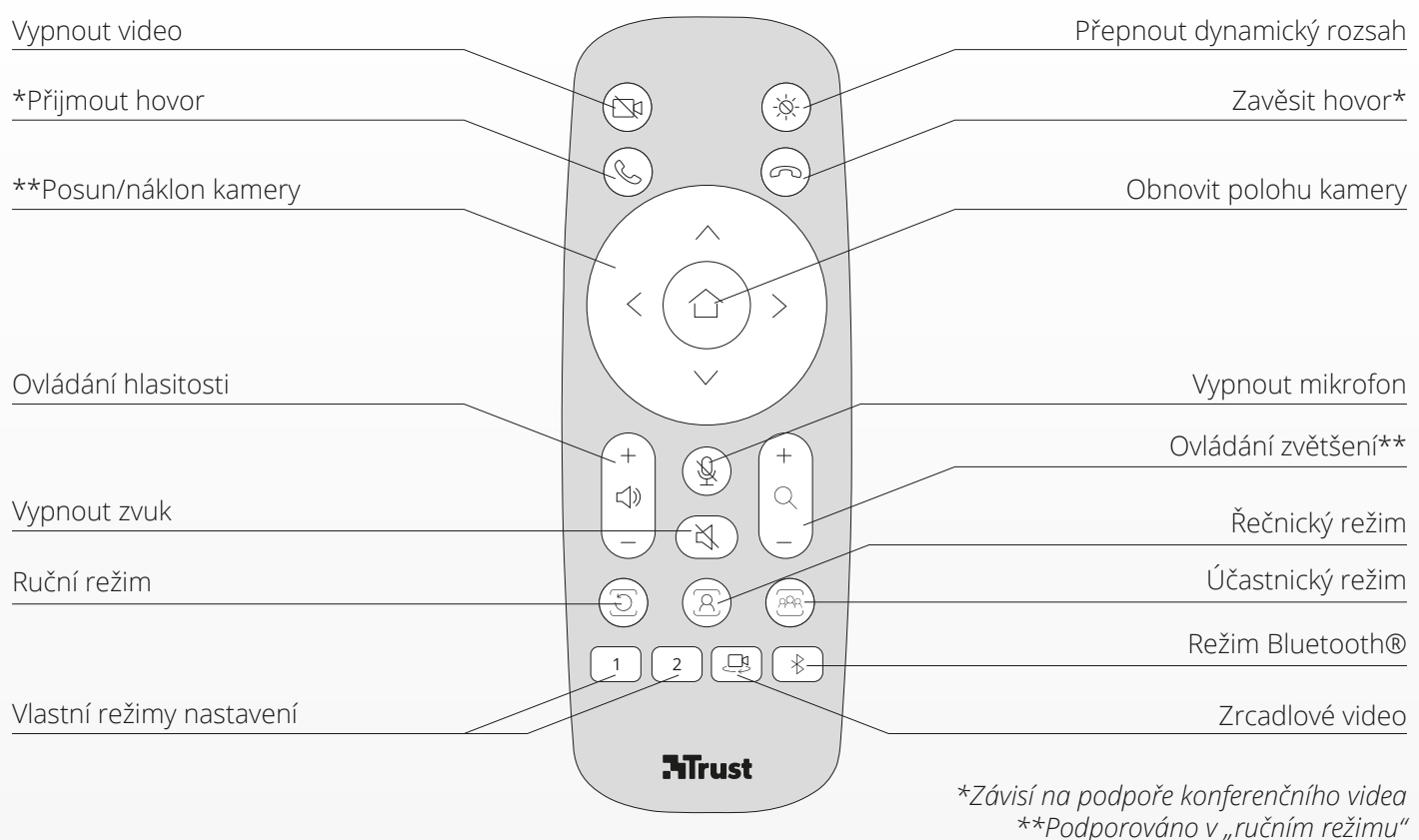

CS

### **KROUŽEK INDIKÁTORU LED** CS

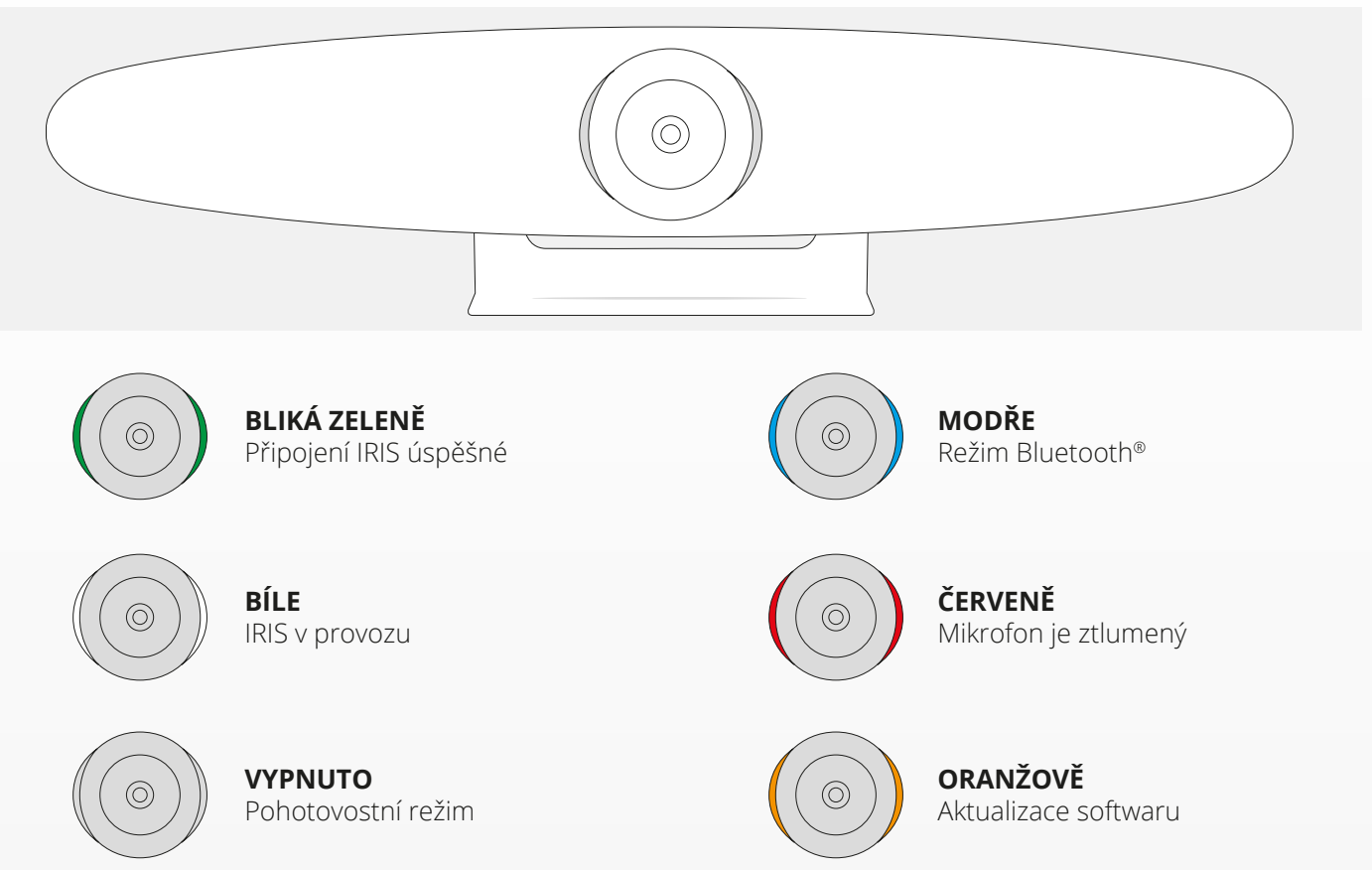

### **FUNKCE NAVÍC**

### **1. SPÁROVÁNÍ IRIS SE ZAŘÍZENÍM BLUETOOTH®**

Telefon nebo tablet můžete spojit přes Bluetooth® s IRIS pomocí režimu Bluetooth®.

- **A** Na dálkovém ovládání stiskněte tlačítko Bluetooth®. Ozve se zvuk a kontrolka LED se modře rozbliká.
- **B** Přejděte na nastavení Bluetooth® na mobilním zařízení a přidejte IRIS jako nové zařízení.

Nyní můžete IRIS použít pro audio hovory (video není přes Bluetooth® podporováno). Stiskem tlačítka Bluetooth® na dálkovém ovládání režim Bluetooth® deaktivujete. IRIS se se zařízením nespojí automaticky znovu. IRIS znovu přidáte v nastaveních mobilního zařízení.

### **2. VLASTNÍ REŽIMY NASTAVENÍ**

Preferovanou kameru uložíte přidržením tlačítka 1 nebo 2 na dálkovém ovládání po dobu 5 sekund. Po uložení pozice se ozve upozornění.

 $\subset$ 

Pokud stisknete tlačítko 1 nebo 2 na dálkovém ovládání poloha kamery se změní na uloženou polohu. Při používání vlastních nastavení se vypnou režimy automatického sledování.

### **SPECIFIKACE**

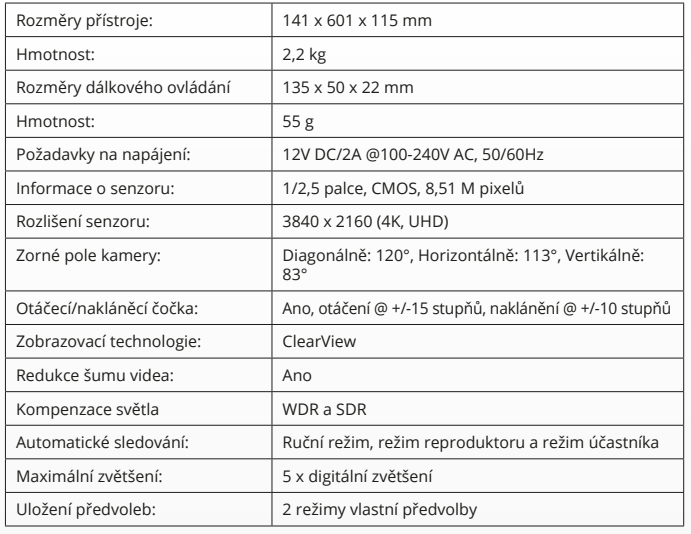

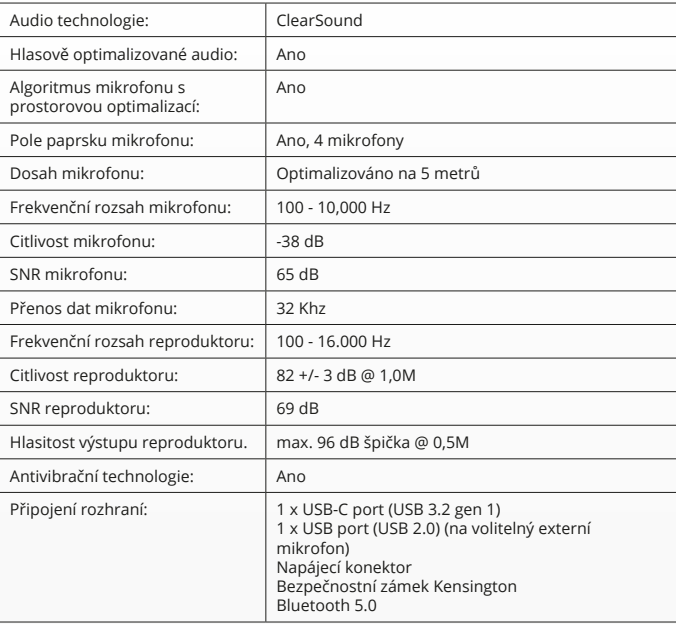

### **OBSAH BALENIA**

### **1. VIDEOKONFERENČNÝ KAMEROVÝ SYSTÉM**

- **A** Zabudovaná reproduktorová jednotka
- **B** Nastaviteľný stojan na stôl
- **C** LED indikátorový kruh
- **D** 120° širokouhlý objektív
- **E** Súprava mikrofónov s technológiou beamforming
- **F** Bezpečnostný slot Kensington
- **G** Vstupný port napájacieho kábla
- **H** Vstupný port USB-C kábla
- **I** Port (USB) voliteľného rozširovacieho mikrofónu

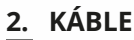

**A** 3-metrový USB kábel

- **B** Napájací kábel
- **C** Sieťový adaptér

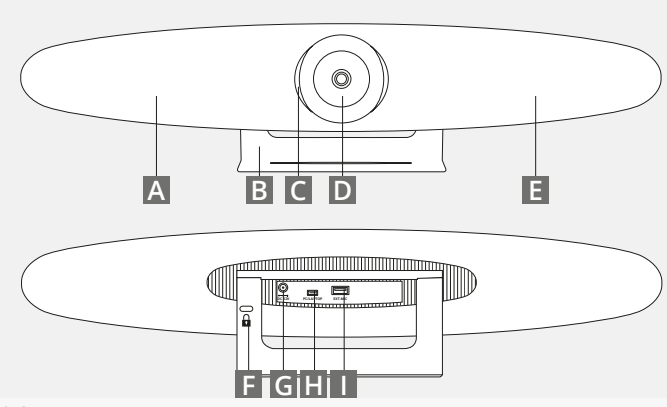

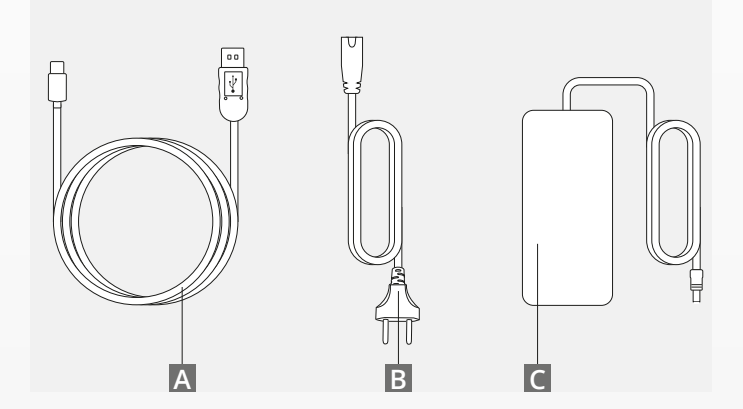

### **OBSAH BALENIA**

### **3. PRÍSLUŠENSTVO**

- **A** Bezdrôtové diaľkové ovládanie (2x batérie typu AAA sú súčasťou balenia)
- **B** Konzola na stenu (vrátane skrutiek)

### **4.VOLITEĽNÉ PRÍSLUŠENSTVO**

- **A** Predĺžený USB kábel pre počítač/laptop
- **B** Rozširovací mikrofón
- **C** Montážna súprava pre televízor

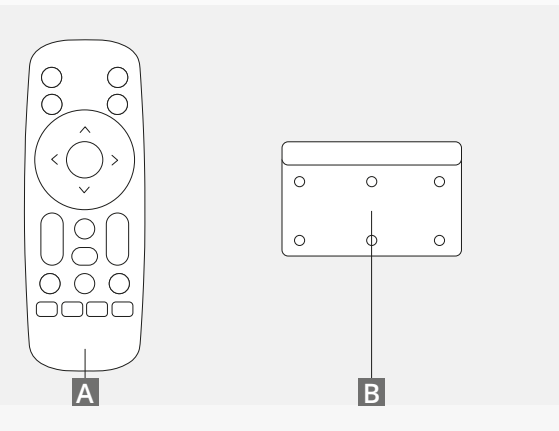

*PREDÁVA SA SAMOSTATNE:*

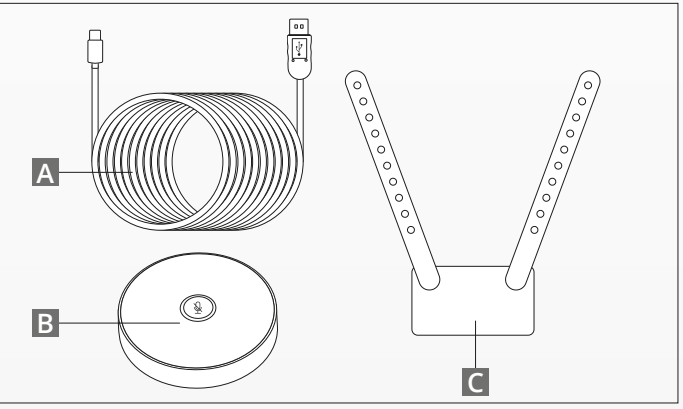

### **TIPY/RADY NA UMIESTNENIE**

Odporúčame vám, aby ste kamerový systém umiestnili čo najbližšie k úrovni očí. Výsledkom bude najlepší výkon mikrofónu a videa.

#### **1. POMOCOU STOJANA NA STÔL**

- **A** Videokonferenčný kamerový systém položte na stôl alebo poličku blízko monitora.
- **B** Pripojte káble

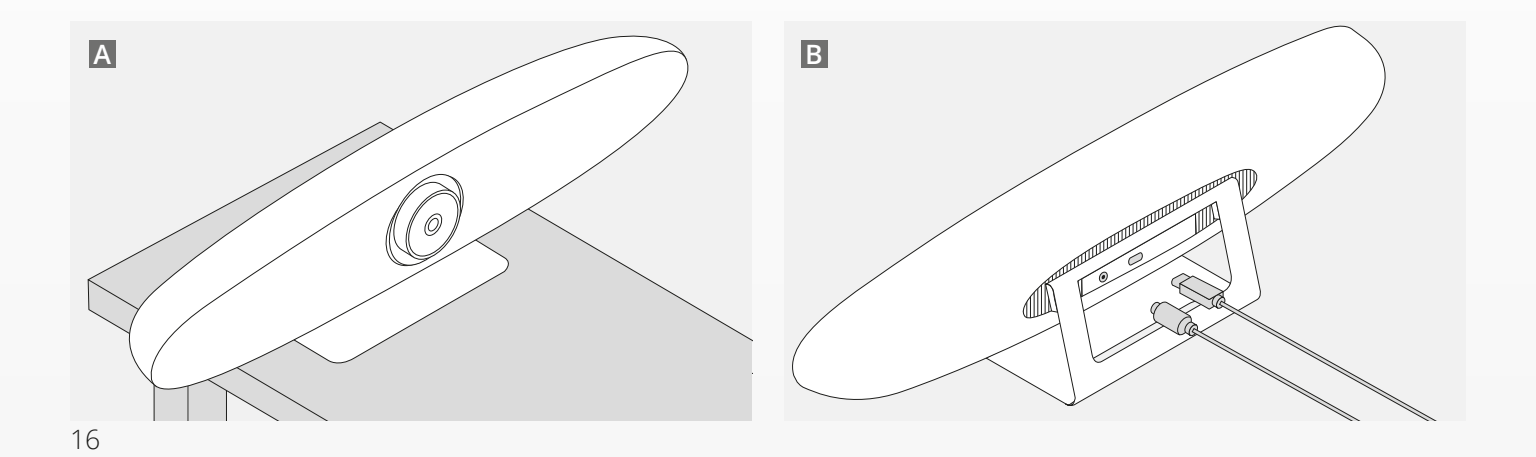

### **TIPY/RADY NA UMIESTNENIE**

- **A** Namerajte polohu, kde by mala byť kamera pripevnená na stene. Vyberte konzolu na stenu, umiestnite ju na stenu a pomocou ceruzky nakreslite polohu otvorov na stenu. Uistite sa, že je konzola vyrovnaná.
- **B** Na označených miestach vyvítajte otvory.
- **C** Uistite sa, že používate vhodný typ hmoždiniek a skrutiek pre váš typ steny.
- **D** Pripevnite stojan kamery ku konzole.

### **3. POMOCOU MONTÁŽNEJ SÚPRAVY PRE TELEVÍZOR**

Viac informácií o voliteľnej montážnej súprave na televízor nájdete na www.trust.com/videoconferencing

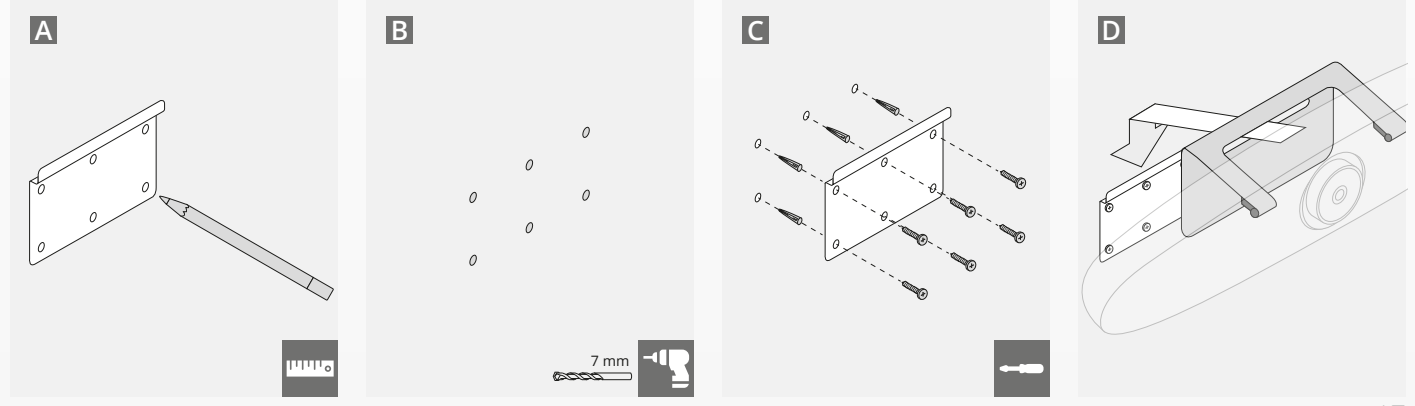

## **STRUČNÝ SPRIEVODCA SPUSTENÍM**

### **1. PRIPOJTE NAPÁJACÍ A USB-C KÁBEL**

Pripojte dodaný USB-C kábel k zadnej strane systému IRIS a pripojte kameru k voľnému USB portu na vašom laptope alebo stolnom počítači. Po úspešnom pripojení systému IRIS bude LED indikátor blikať nazeleno.

### **2. NASTAVENIE KONFERENČNÉHO SOFTVÉRU**

Prejdite na nastavenie zariadení a hardvéru vo videokonferenčnej aplikácii podľa vášho výberu a nezabudnite zvoliť IRIS ako predvolenú kameru, mikrofón a reproduktor.

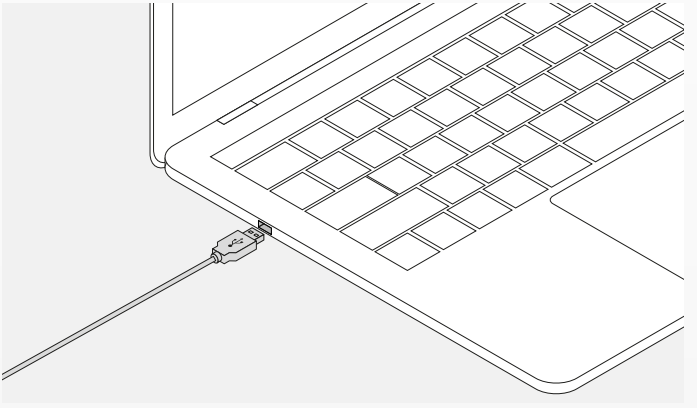

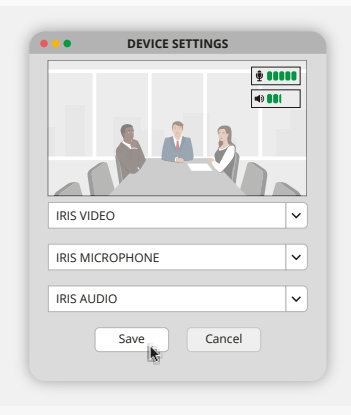

## **STRUČNÝ SPRIEVODCA SPUSTENÍM**

#### **3. NASTAVENIE ZARÁMOVANIA KAMERY MANUÁLNE ALEBO POMOCOU REŽIMOV AUTOMATICKÉHO SLEDOVANIA**

Aby ste mali plnú kontrolu nad približovaním a zarámovaním kamery, odporúčame vám "Manuálny režim". "Režim účastníkov" sa odporúča, ak je v konferenčnej miestnosti viac účastníkov. "Režim reproduktora" sa odporúča, ak sa má kamera zamerať na jednu osobu.

#### **4. PRIPOJENIE VOLITEĽNÉHO ROZŠIROVACIEHO MIKROFÓNU**

Voliteľný "rozširovací mikrofón pre IRIS\*" môžete pripojiť k USB portu na zadnej strane systému IRIS.

*\*Rozširovací mikrofón sa odporúča v miestnostiach, kde je vzdialenosť reproduktora viac ako 5 metrov.*

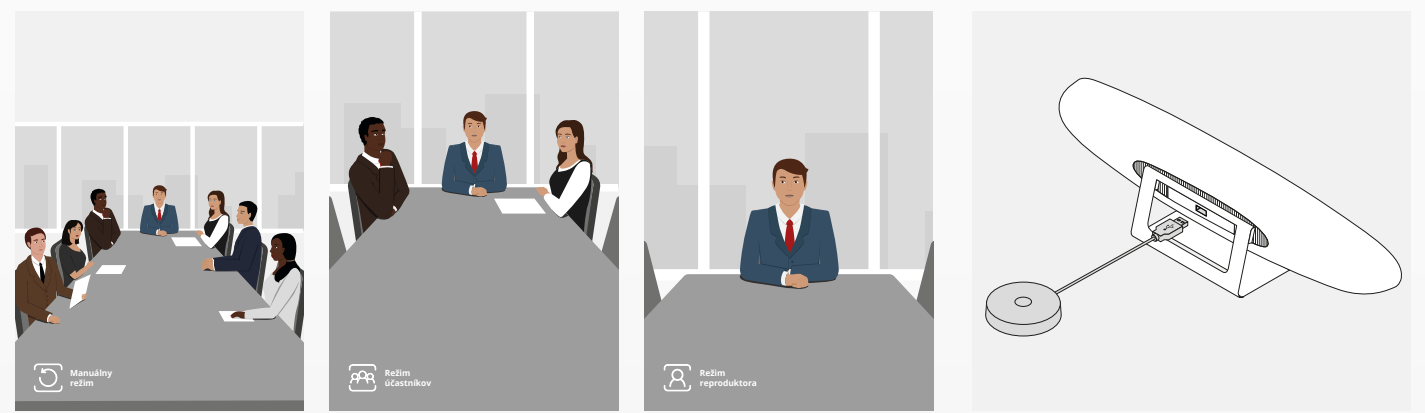

### **FUNKCIE DIAĽKOVÉHO OVLÁDANIA**

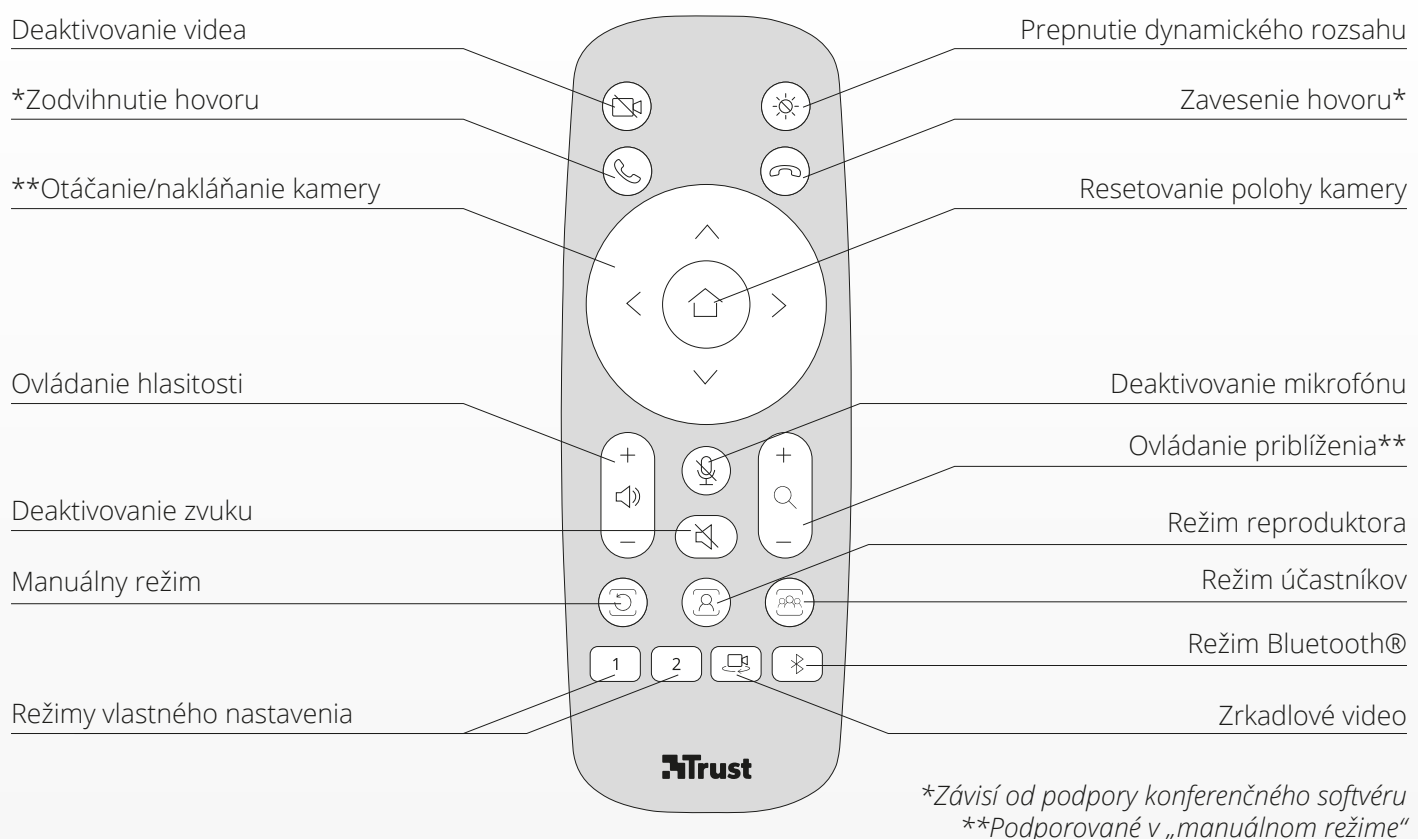

SK

## **LED INDIKÁTOROVÝ KRUH** SK

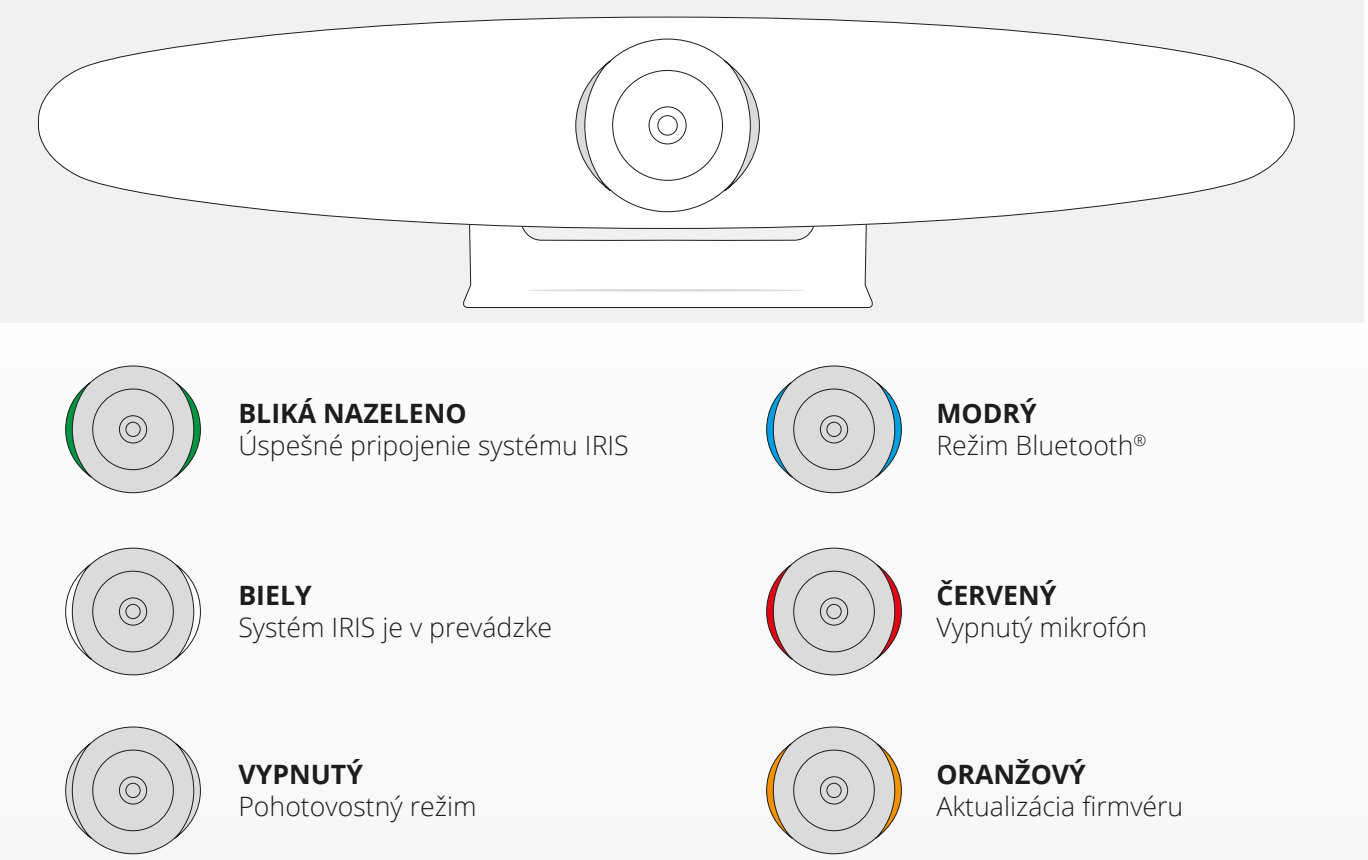

## **ĎALŠIE FUNKCIE**

#### **1. SPÁROVANIE SYSTÉMU IRIS S VAŠÍM BLUETOOTH® ZARIADENÍM**

Svoj telefón alebo tablet s Bluetooth® môžete pripojiť k systému IRIS pomocou režimu Bluetooth®.

- **A** Stlačte tlačidlo Bluetooth® na diaľkovom ovládaní. Začujete zvukový signál a LED kontrolka začne blikať namodro.
- **B** Prejdite na nastavenia Bluetooth® vo vašom mobilnom zariadení a pridajte IRIS ako nové zariadenie.

Teraz môžete systém IRIS používať na zvukové hovory (video nie je cez Bluetooth® podporované). Stlačením tlačidla Bluetooth® na bezdrôtovom diaľkovom ovládaní sa režim Bluetooth® deaktivuje. Systém IRIS sa k vášmu zariadeniu znovu nepripojí automaticky. Musíte prejsť do nastavení vášho mobilného zariadenia a znovu pridať systém IRIS.

### **2. REŽIMY VLASTNÉHO NASTAVENIA**

Uprednostňovanú polohu kamery môžete uložiť podržaním stlačeného tlačidla "1" alebo "2" na bezdrôtovom diaľkovom ovládaní na 5 sekúnd. Po uložení polohy sa prehrá zvukový signál.

Po stlačení tlačidla "1" alebo "2" na bezdrôtovom diaľkovom ovládaní sa poloha kamery zmení na uloženú polohu. Pri použití vlastných nastavení budú režimy automatického sledovania deaktivované.

## **TECHNICKÉ ÚDAJE**

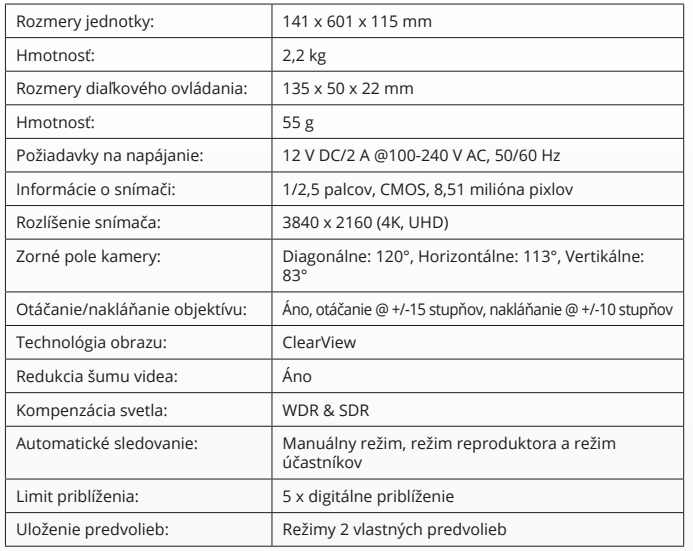

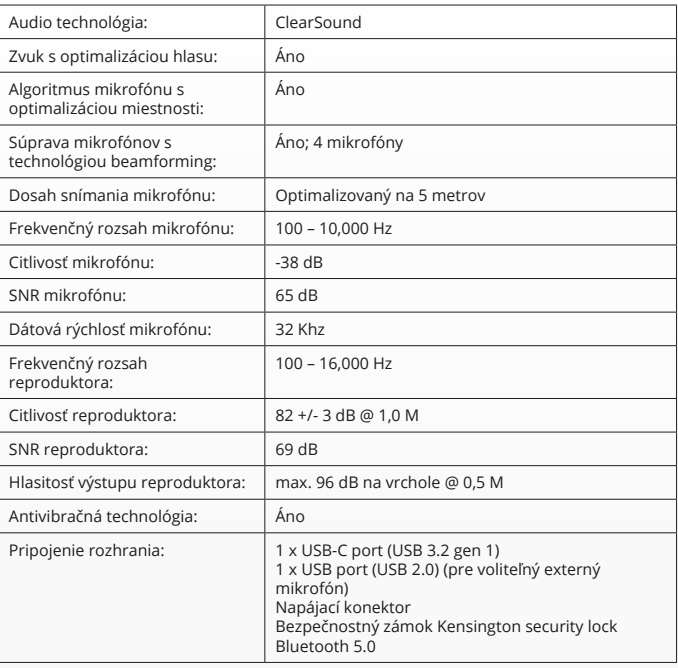

### **A CSOMAG TARTALMA**

### **1. KAMERARENDSZER VIDEOKONFERENCIÁHOZ**

- **A** Integrált hangszóró egység
- **B** Állítható asztali konzol
- **C** LED-es jelző gyűrű
- **D** 120°-os nagy látószögű lencse
- **E** Sugaras kialakítású mikrofonelrendezés
- **F** Kensington biztonsági nyílás
- **G** Tápkábel bemeneti port
- **H** USB-C kábel bemeneti port
- **I** Opcionálisan meghosszabbított mikrofon (USB) port

### **2. KÁBELEK**

- **A** 3 méteres USB-kábel
- **B** Tápkábel
- **C** Áramadapter

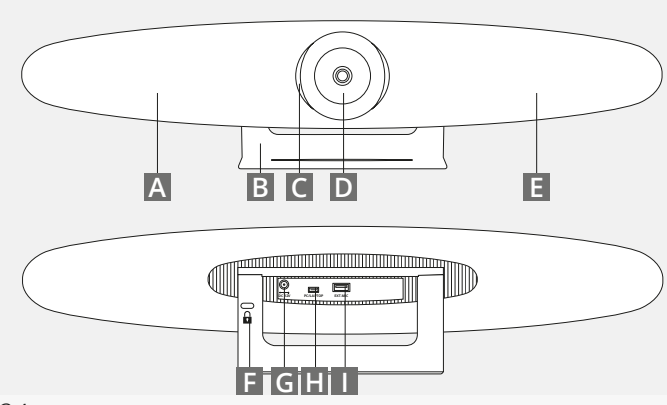

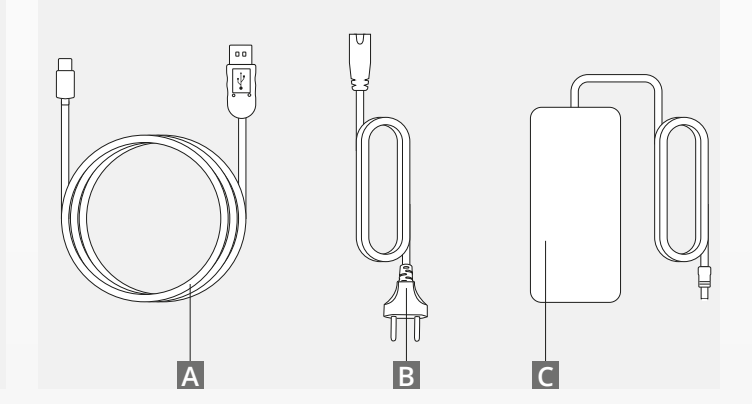

### **A CSOMAG TARTALMA**

#### **3. TARTOZÉKOK**

**A** Vezeték nélküli távirányító (tartalmaz: 2 db AAA elemet)

**B** Falra szerelhető tartó (tartalmazza a csavarokat)

#### **4.OPCIONÁLIS TARTOZÉKOK**

- **A** Meghosszabbított USB-kábel PC-hez/laptophoz
- **B** Kiterjesztett mikrofon<br>**C** TV-re szerelő készlet
- **C** TV-re szerelő készlet

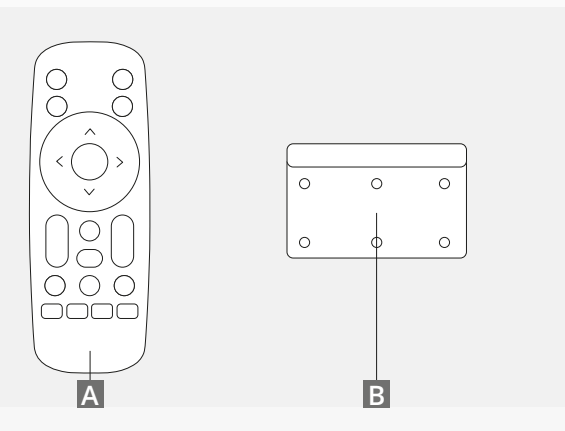

*KÜLÖN ÁRULJUK:*

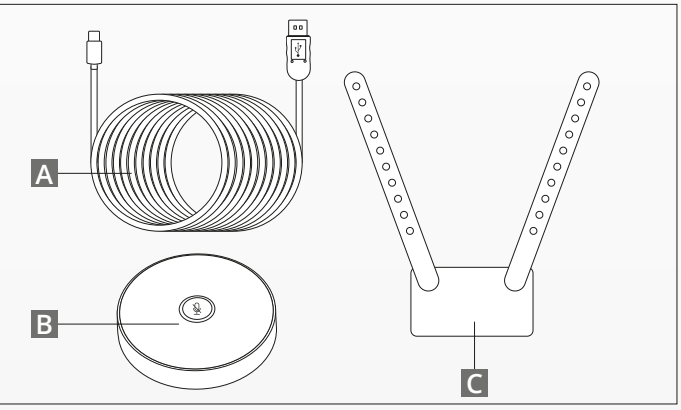

## **ELHELYEZÉSI TIPPEK / ÚTMUTATÓ**

Azt tanácsoljuk, hogy a kamerarendszert olyan közel helyezze a szemmagassághoz, amennyire csak lehetséges. Ez eredményezi a mikrofon és a video legjobb teljesítményét.

#### **1. AZ ASZTALI KONZOL HASZNÁLATA**

- **A** Tegye a videokonferenciához használt kamerarendszert egy asztalra vagy polcra a monitor közelébe.
- **B** Csatlakoztassa a kábeleket

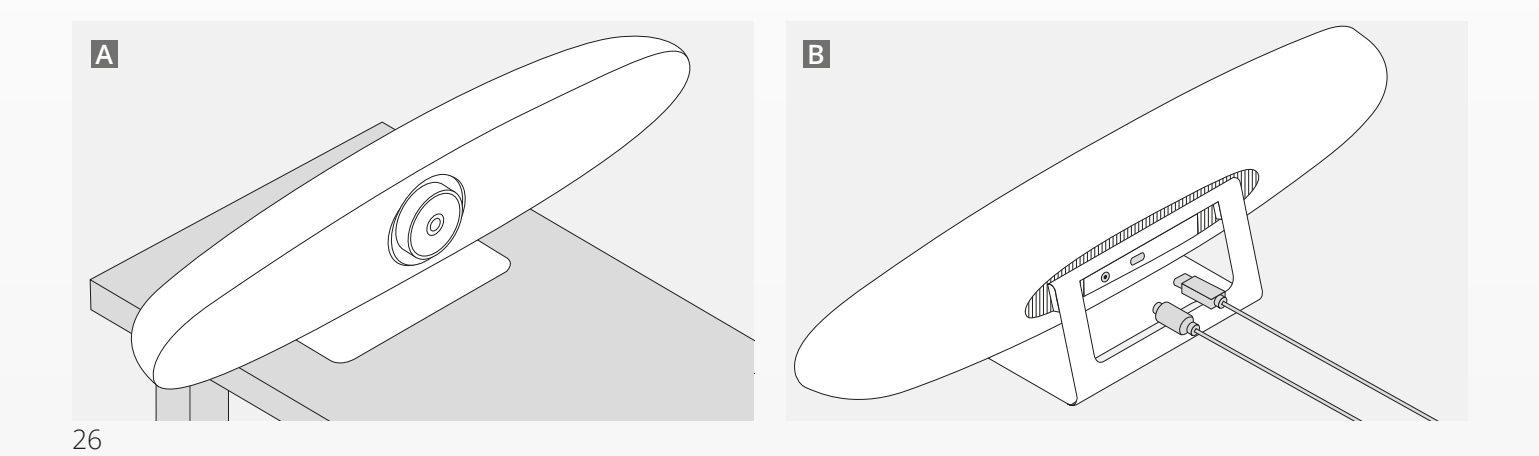

## **ELHELYEZÉSI TIPPEK / ÚTMUTATÓ**

### **2. A FALI KONZOL HASZNÁLATA**

- **A** Mérje le azt a helyet, ahová a kamerát fel kell szerelni a falra. Vegye ki a fali konzolt, tegye a falhoz, és ceruzával rajzolja meg a falon a lyukak helyét. Győződjön meg arról, hogy a fali konzol vízszintes.
- **B** Fúrjon lyukakat a jelölt helyen.
- **C** Győződjön meg arról, hogy a fal típusának megfelelő tipliket és csavarokat használ.
- **D** Csatlakoztassa a kamera állványát a fali konzolhoz.

### **3. A TV KONZOL HASZNÁLATA**

További információt az opcionális TV-konzolról a következő oldalon talál: www.trust.com/videoconferencing

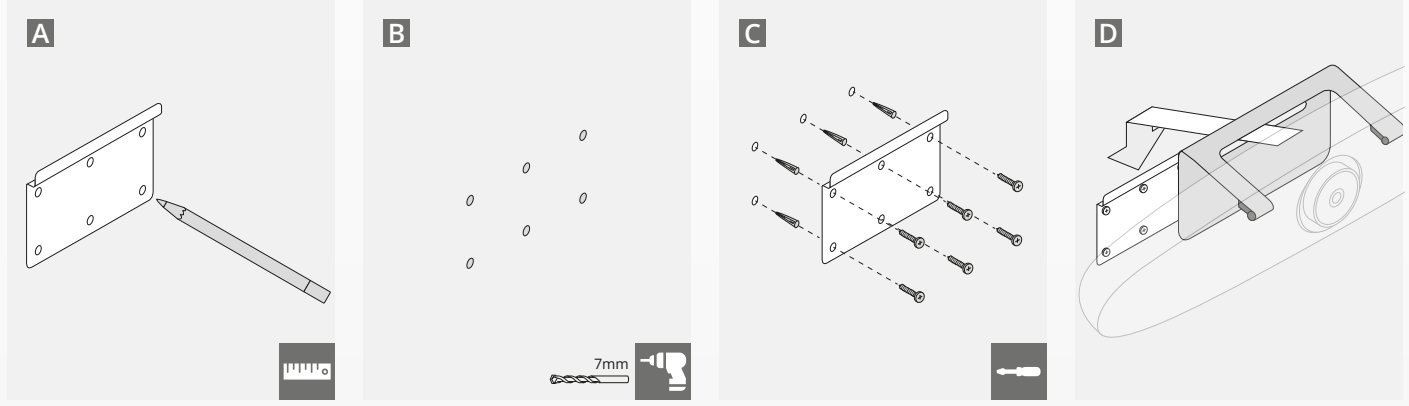

## **GYORS ÜZEMBE HELYEZÉSI ÚTMUTATÓ**

#### **1. CSATLAKOZTASSA A TÁPKÁBELT ÉS AZ USB-C KÁBELT**

Csatlakoztassa a csomagban lévő USB-C kábelt az IRIS hátoldalához, és csatlakoztassa a kamerát a laptop vagy az asztali számítógép szabad USB portjához. A LED-jelző zölden villog, ha sikeresen csatlakoztatták az IRIS-t.

### **2. A KONFERENCIA-SZOFTVER BEÁLLÍTÁSA**

Lépjen a választása szerinti videokonferencia alkalmazás eszköz- és hardverbeállításához, és győződjön meg arról, hogy az IRIS-t választotta ki alapértelmezett kamerának, mikrofonnak és hangszórónak.

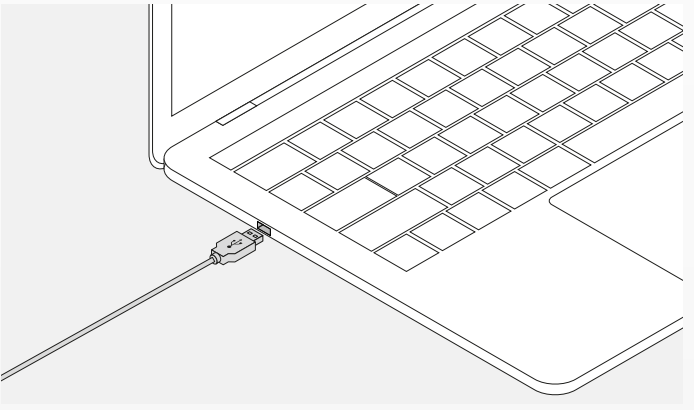

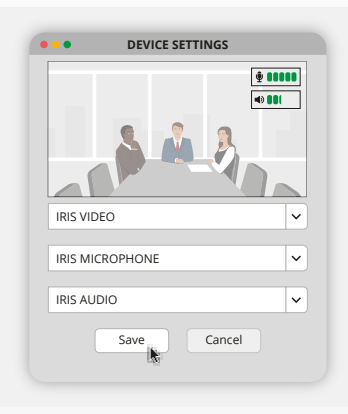

## **GYORS ÜZEMBE HELYEZÉSI ÚTMUTATÓ**

#### **3. A KAMERA KERETÉNEK KÉZI BEÁLLÍTÁSA VAGY AZ AUTOMATIKUS KÖVETÉS ÜZEMMÓDOK HASZNÁLATA**

'Kézi üzemmód' ajánlott a kamera nagyításának és keretének teljes irányításához. 'Résztvevő mód' ajánlott, ha több résztvevő van a konferenciateremben. 'Előadó üzemmód' ajánlott, ha a kamerának egyetlen személyre kell fókuszálnia.

#### **4. CSATLAKOZTASSA AZ OPCIONÁLIS KITERJESZTETT MIKROFONT**

Az opcionális "kiterjesztett mikrofont az IRIS hátoldalán található USBporton keresztül lehet az IRIS-hez\*" csatlakoztatni.

*\*Kiterjesztett mikrofont azokban a helyiségekben ajánljuk, ahol a hangszóró távolsága több, mint az 5 méter.*

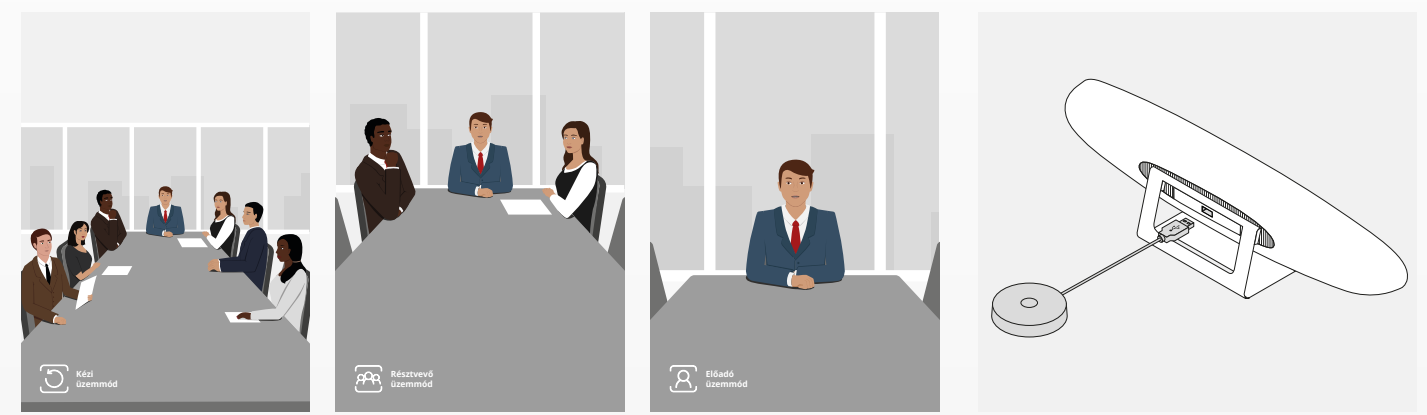

## **A TÁVIRÁNYÍTÓ FUNKCIÓI**

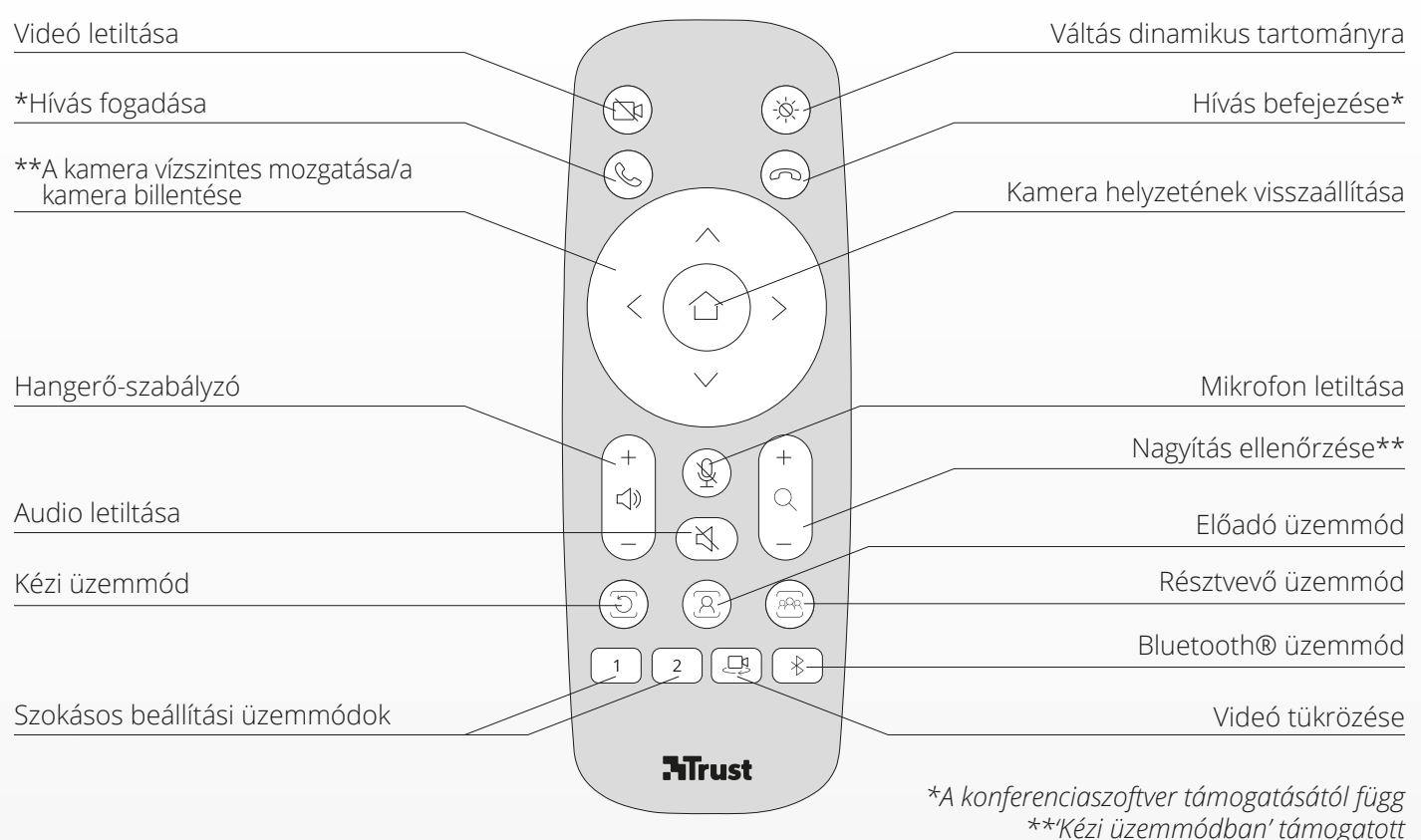

HU

### **LED-ES JELZŐ GYŰRŰ** HU

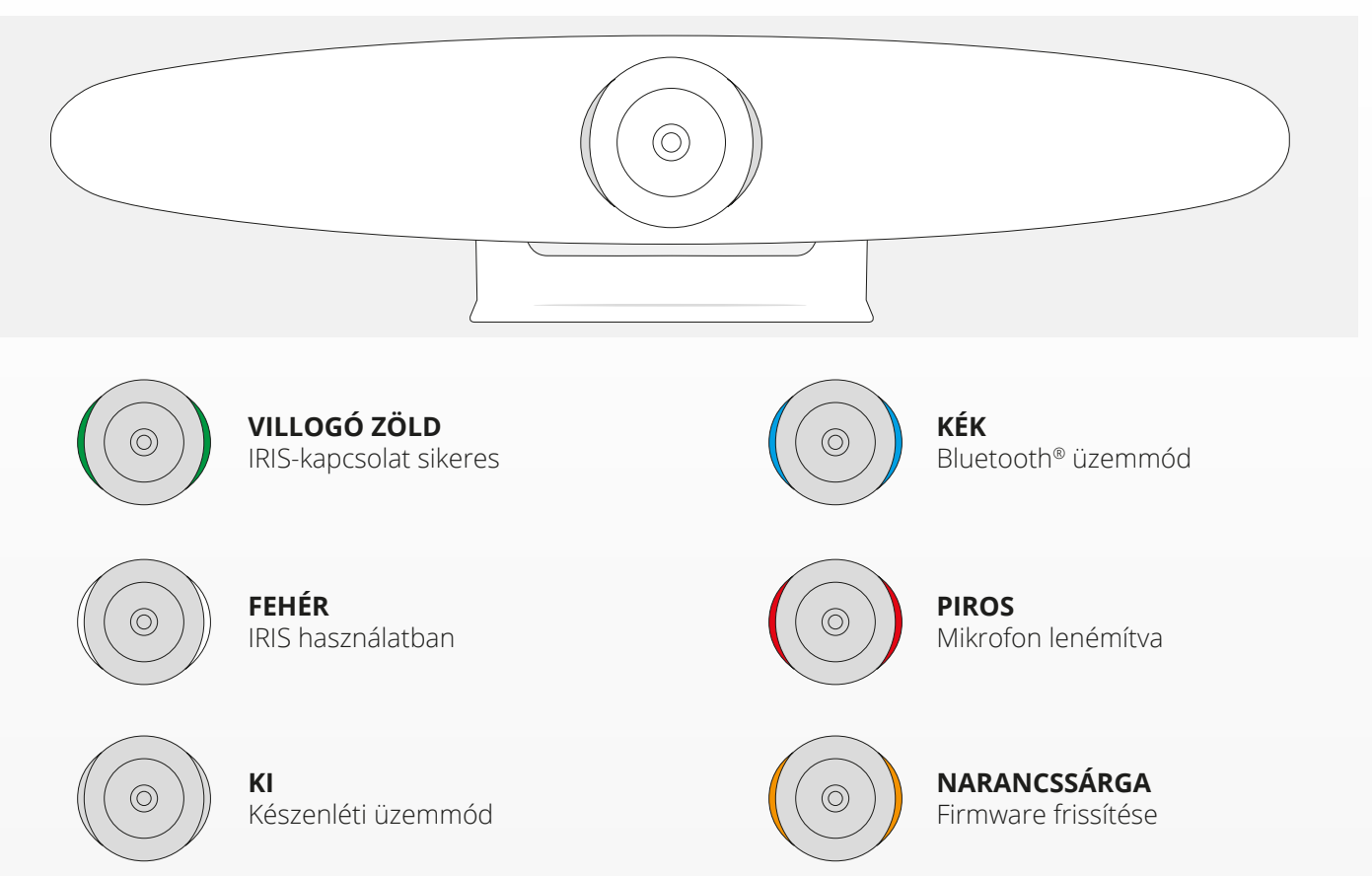

### **EXTRA JELLEMZŐK**

#### **1. AZ IRIS PÁROSÍTÁSA A BLUETOOTH® ESZKÖZZEL**

A Bluetooth® üzemmód használatával telefonját vagy táblagépét a Bluetooth®-on keresztül az IRIS-hez tudja csatlakoztatni.

- **A** Nyomja meg a vezeték nélküli távirányítón a Bluetooth® gombot. Azonnal egy hangot lehet hallani, és a LED kéken kezd el villogni.
- **B** Lépjen a mobileszköz Bluetooth®-beállításaihoz, és új eszközként adja hozzá az IRIS-t.

Mostantól az IRIS-t hanghívásokhoz tudja használni (a videót nem támogatja a Bluetooth®). A vezeték nélküli távirányítón lévő Bluetooth® gomb megnyomása kikapcsolja a Bluetooth® üzemmódot. Az IRIS nem csatlakozik automatikusan újra az eszközéhez. Lépjen a mobil eszköz beállításaiba az IRIS ismételt hozzáadásához.

### **2. SZOKÁSOS BEÁLLÍTÁSI ÜZEMMÓDOK**

A kívánt kameraállást úgy tudja elmenteni, hogy 5 másodpercig lenyomva tartja a vezeték nélküli távirányítón lévő '1' vagy '2' gombot. A pozíció mentésekor egy figyelmeztető hang hallható.

A vezeték nélküli távirányítón lévő '1' vagy '2' gomb megnyomásakor a kamera pozíciója mentett pozícióra változik. Az automatikus követési üzemmódok letiltásra kerülnek a szokásos beállítások használatakor.

### **MŰSZAKI ADATOK**

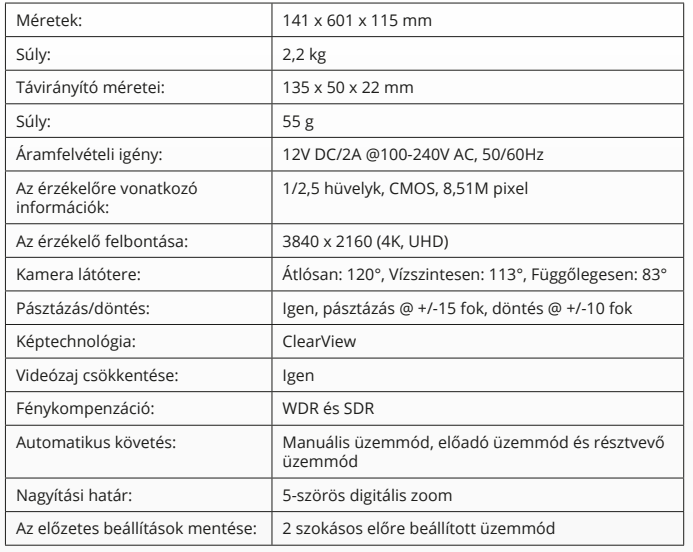

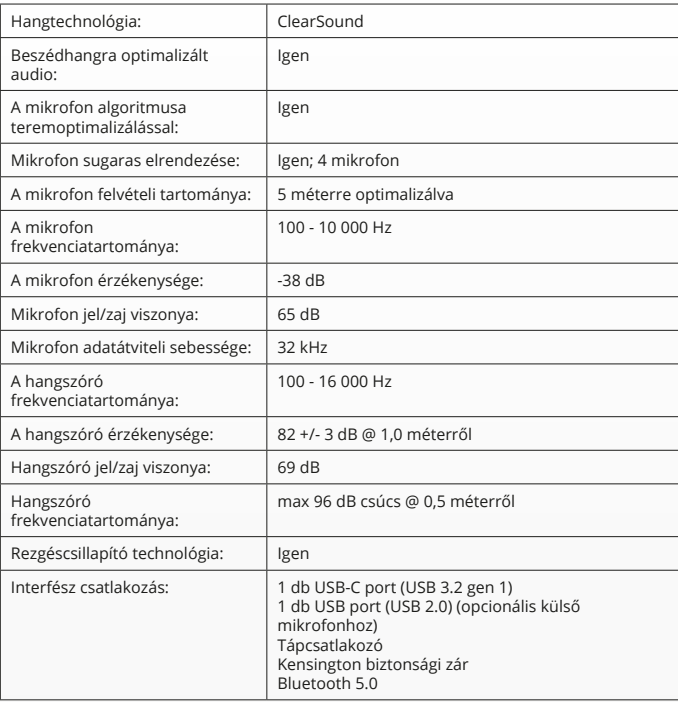

### **CONȚINUTUL PACHETULUI**

#### **1. SISTEM VIDEO PENTRU CONFERINȚE CU CAMERĂ**

- **A** Unitate de difuzoare integrată
- **B** Suport de birou ajustabil
- **C** Inel indicator cu LED-uri
- **D** Obiectiv cu unghi larg de 120°
- **E** Rețea de microfoane pentru formarea fasciculelor
- **F** Slot de securitate Kensington
- **G** Port de intrare cablu electric
- **H** Port de intrare cablu USB-C
- **I** Port microfon de extensie opțional (USB)

#### **2. CABLURI**

- **A** Cablu USB de 3 metri
- **B** Cablu de alimentare
- **C** Adaptor de alimentare

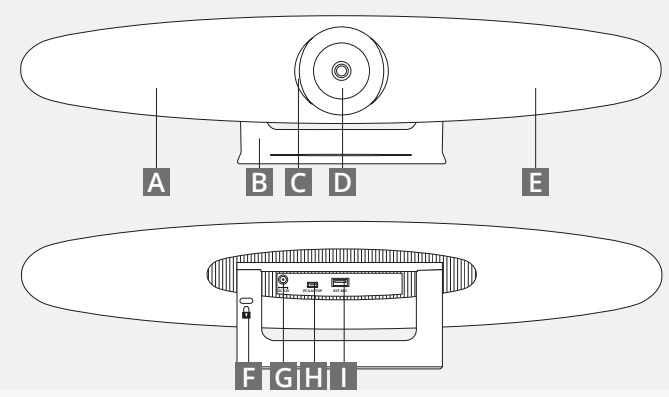

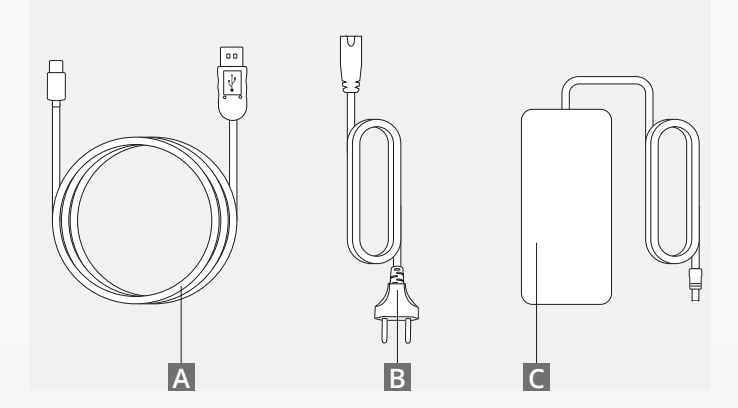

### **CONȚINUTUL PACHETULUI**

#### **3. ACCESORII**

**A** Telecomandă (2 baterii x AAA incluse)

**B** Consolă cu montare pe perete (șuruburi incluse)

#### **4. ACCESORII OPȚIONALE**

- **A** Cablu de extensie USB pentru PC/Laptop
- **B** Microfon de extensie
- **C** Kit montare TV

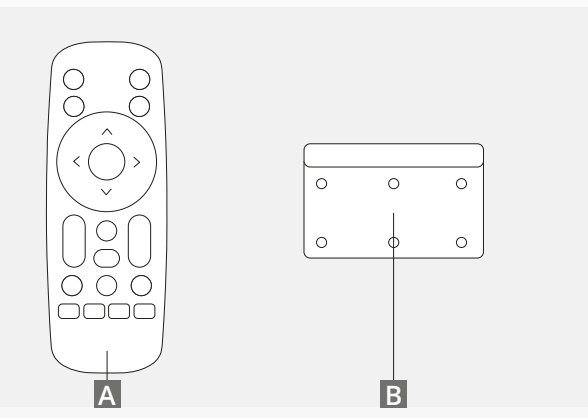

*VÂNDUT SEPARAT*

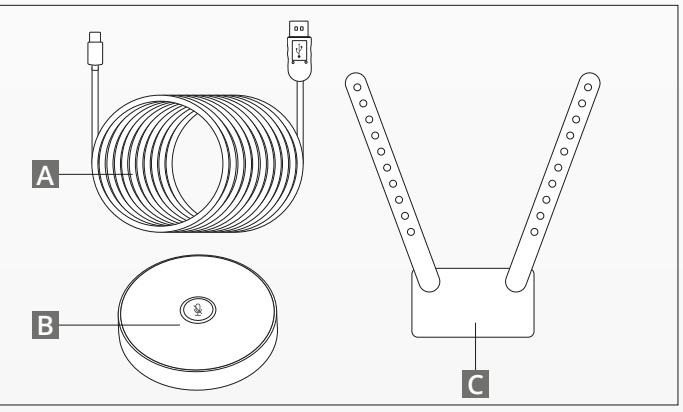

### **SFATURI PENTRU AMPLASARE / GHID**

Se recomandă amplasarea sistemului cu camere video cât mai aproape de nivelul ochilor. Acest lucru va avea ca rezultat un microfon și o imagine video de cea mai bună calitate.

#### **1. UTILIZAREA SUPORTULUI DE BIROU**

- **A** Așezați sistemul de videoconferință pe o masă sau raft lângă monitor.
- **B** Conectați cablurile

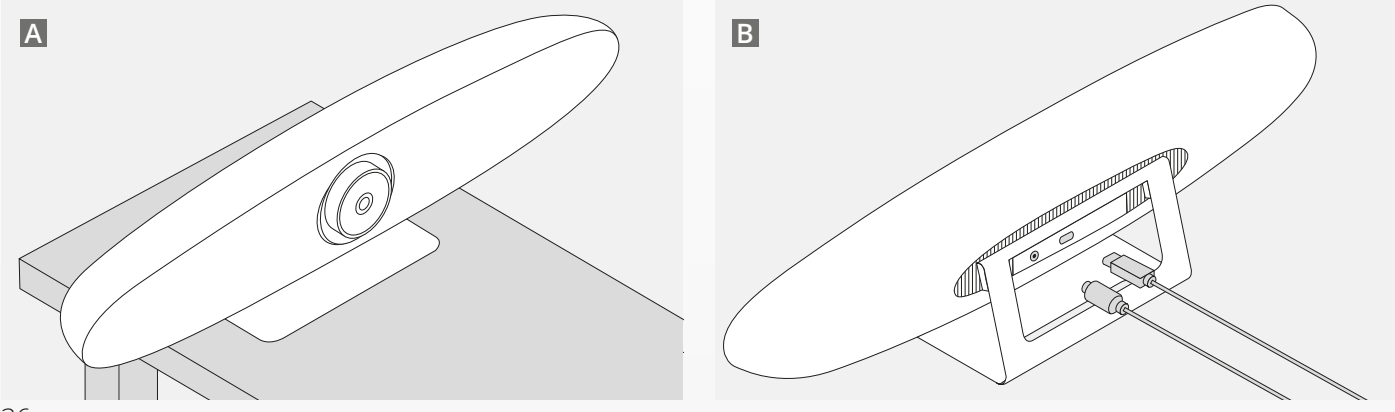

RO
# **SFATURI PENTRU AMPLASARE / GHID**

### **2. UTILIZAREA SUPORTULUI DE PERETE**

- **A** Măsurați poziția în care camera ar trebui montată pe perete. Scoateți suportul de perete, așezați-l pe perete și folosiți un creion pentru a desena poziția găurilor pe perete. Asigurați-vă că suportul de perete este orizontal.
- **B** Faceți găurile în poziția marcată.
- **C** Asigurați-vă că utilizați tipul corect de dopuri și șuruburi pentru peretele dvs.
- **D** Atașați suportul camerei de suportul de perete.

### **3. UTILIZAREA SUPORTULUI TV**

Mai multe informații despre suportul TV opțional se găsesc la www.trust.com/videoconferencing

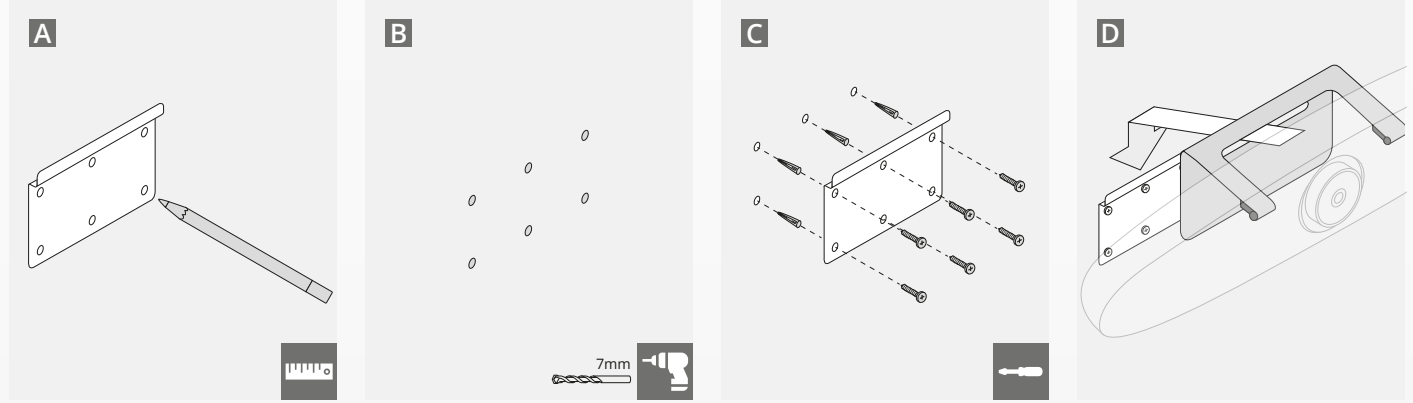

# **GHID DE PORNIRE RAPIDĂ**

### **1. CONECTAȚI CABLUL DE ALIMENTARE ȘI USB-C**

Conectați cablul USB-C inclus în partea din spate a dispozitivului IRIS și conectați camera la un port USB liber de pe laptop sau computer. Indicatorul LED va clipi verde după conectarea cu succes a dispozitivului IRIS.

#### **2. INSTALAREA SOFTWARE-ULUI PENTRU CONFERINȚE**

Accesați setările de dispozitive și hardware ale aplicației pentru videoconferințe la alegere și asigurați-vă că selectați dispozitivul IRIS pentru a fi camera, microfonul și difuzorul implicite.

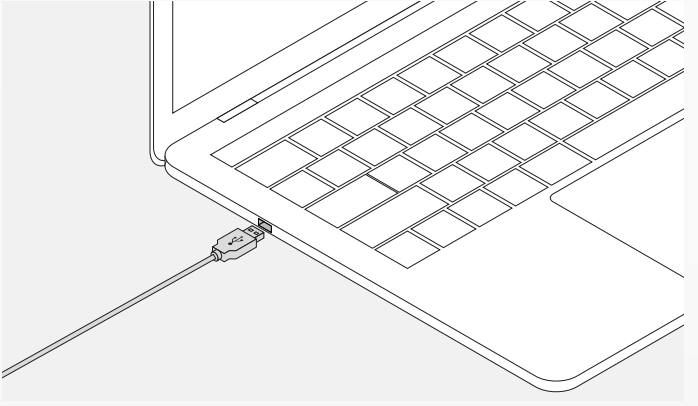

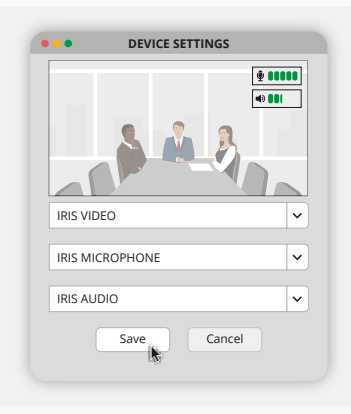

# **GHID DE PORNIRE RAPIDĂ**

#### **3. CONFIGURAȚI ÎNCADRAREA CAMEREI MANUAL SAU UTILIZAȚI MODURILE DE URMĂRIRE AUTOMATĂ**

Se recomandă "modul manual" pentru a avea control deplin asupra panoramei și încadrării camerei. "Modul participant" este recomand atunci când mai mulți participanți se află în sala de conferințe. "Modul difuzor" este recomandat atunci când camera trebuie să se concentreze pe o singură persoană.

#### **4. CONECTAȚI MICROFONUL DE EXTENSIE OPȚIONAL**

"Microfonul de extensie opțional pentu IRIS\*" poate fi conectat la portul USB de pe spatele camerei IRIS.

*\*Se recomandă utilizarea microfonul de extensie în încăperi unde distanța de la difuzor este mai mare de 5 metri.*

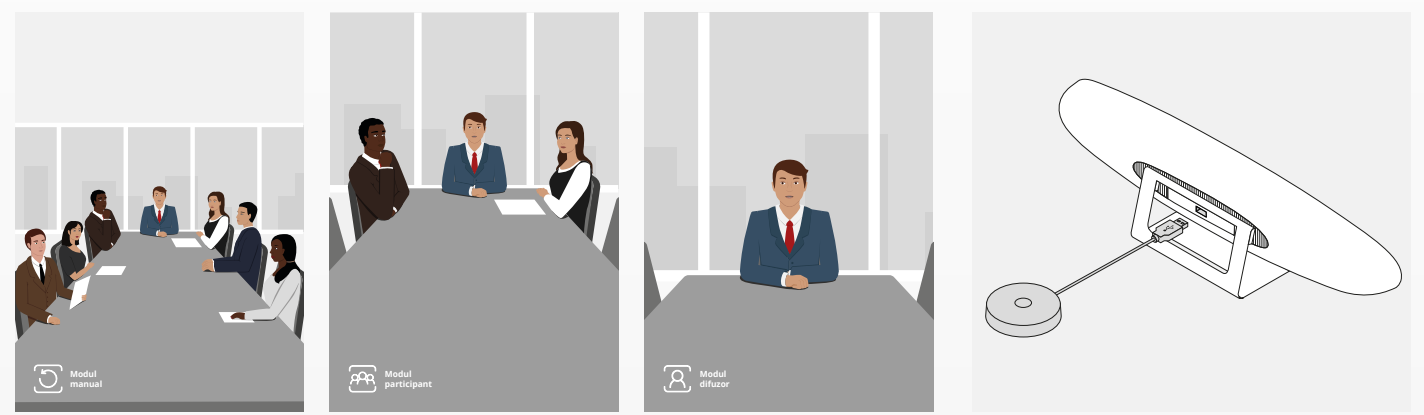

# **FUNCȚIILE TELECOMENZII**

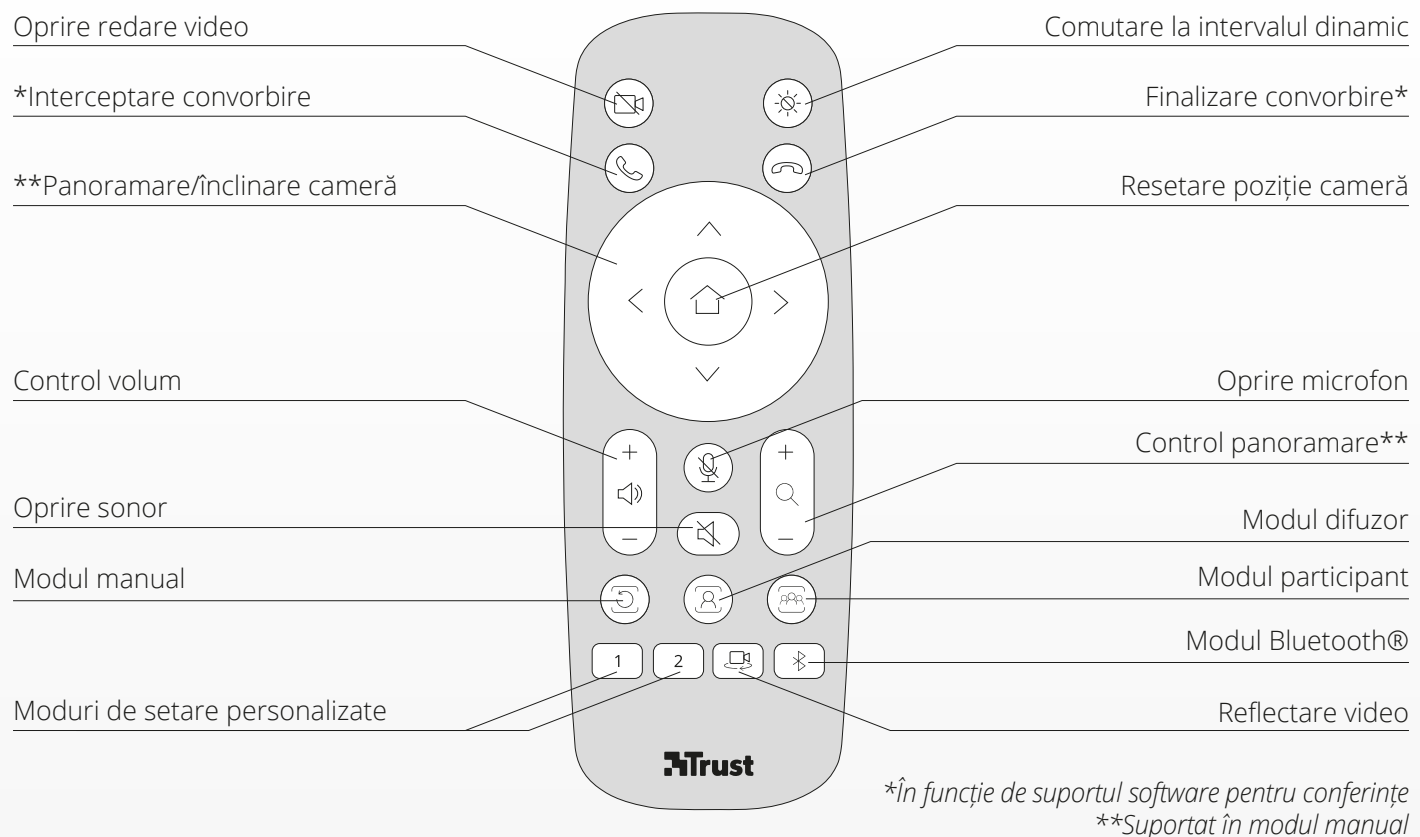

## **INEL INDICATOR CU LED-URI ROUND ROUNDER AND ROUNDER AND ROUNDER**

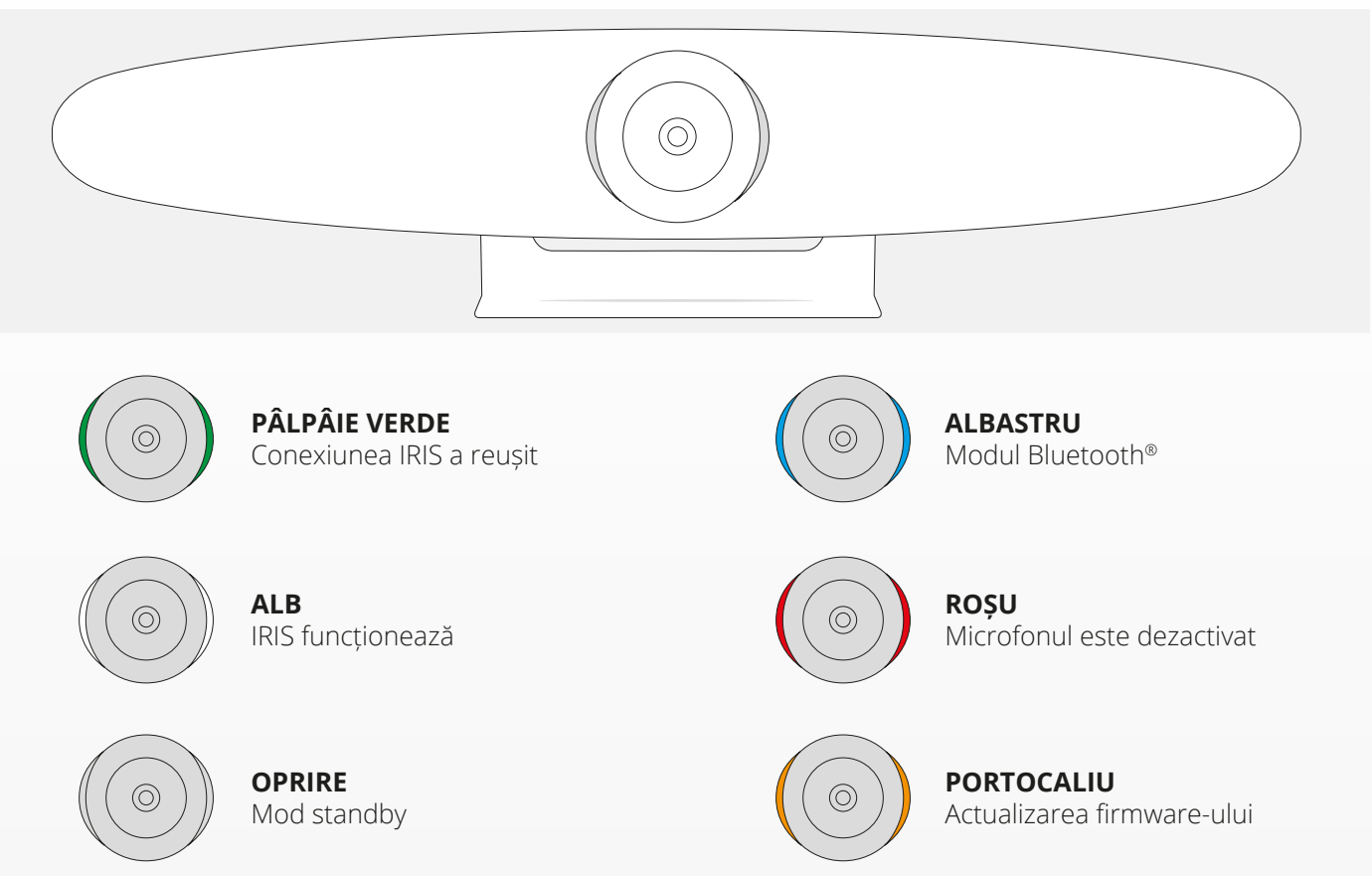

## **CARACTERISTICI SUPLIMENTARE**

#### **1. ASOCIEREA IRIS LA DISPOZITIVUL DVS. BLUETOOTH®**

Vă puteți conecta telefonul sau tableta la IRIS prin Bluetooth® utilizând modul Bluetooth®.

- **A** Apăsați butonul Bluetooth® de pe telecomanda wireless. Se va reda un sunet prompt și LED-ul va începe să pâlpâie în culoarea albastru.
- **B** ,Mergeți la setările Bluetooth® ale dispozitivului dvs. mobil și adăugați IRIS ca dispozitiv nou.

Acum puteți utiliza IRIS pentru apeluri audio (videoclipul nu este acceptat prin Bluetooth®). Apăsarea butonului Bluetooth®de pe telecomanda wireless va dezactiva modul Bluetooth®. IRIS nu se va reconecta automat la dispozitivul dvs. Accesați setările dispozitivului mobil pentru a adăuga din nou IRIS.

### **2. MODURI DE SETARE PERSONALIZATE**

Puteți salva poziția preferată a camerei ținând apăsat butonul "1" sau "2" de pe telecomanda wireless timp de 5 secunde, atunci când poziția este salvată se va auzi un sunet prompt.

Dacă apăsați butonul "1" sau "2" de pe telecomanda wireless, poziția camerei se va schimba în poziția salvată. Modurile de urmărire automată vor fi dezactivate atunci când se utilizează setări personalizate.

# **SPECIFICAȚII**

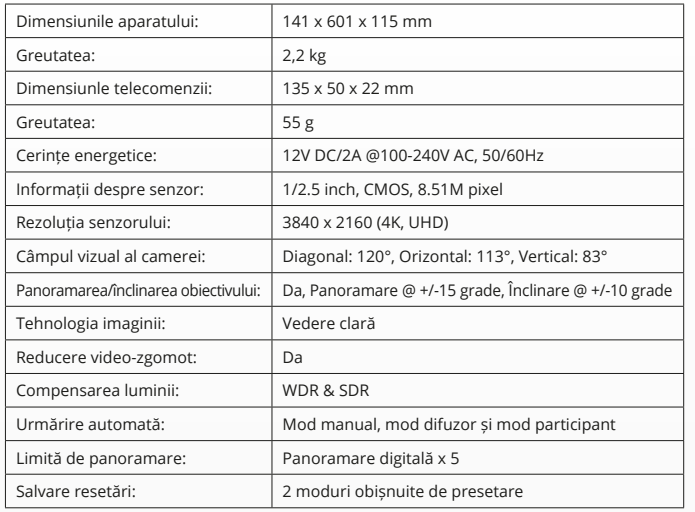

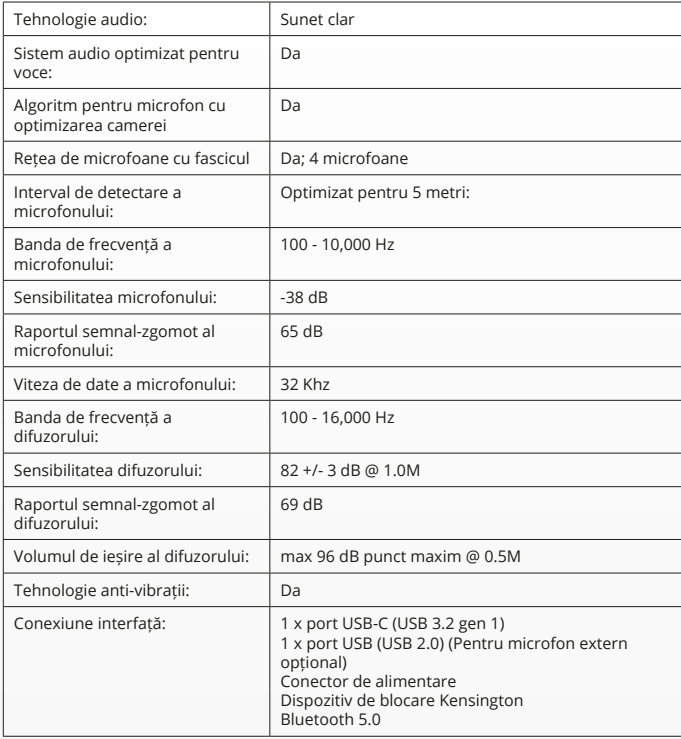

# **СЪДЪРЖАНИЕ НА ОПАКОВКАТА**

### **1. ВИДЕО КОНФЕРЕНТНА КАМЕРА**

- **A** Интегриран високоговорителен модул
- **B** Регулируема стойка за маса
- **C** LED индикаторен пръстен
- **D** 120° широкоъгълни лещи
- **E** Лъчеобразуващ микрофон
- **F** Слот за обезопасяване Kensington
- **G** Входен порт за захранване
- **H** Входен порт за USB-C кабел
- **I** Порт (USB) за опционален разширителен микрофон

### **2. КАБЕЛИ**

- **A** USB 3 метров кабел
- **B** Захранващ кабел
- **C** Захранващ адаптер

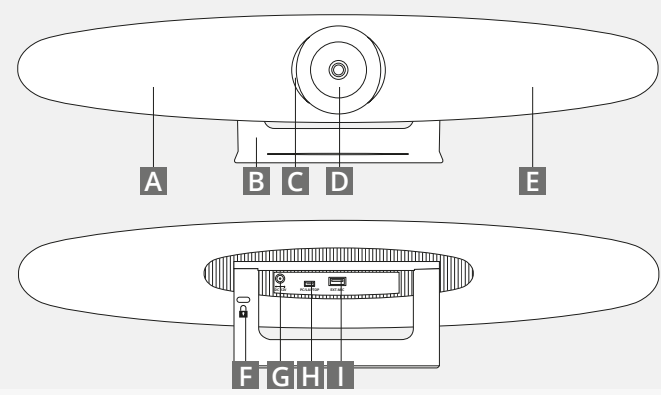

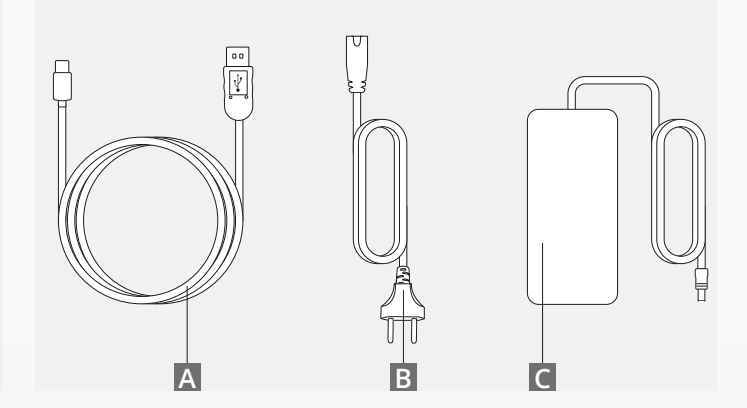

# **СЪДЪРЖАНИЕ НА ОПАКОВКАТА**

#### **3. АКСЕСОАРИ**

- **A** Безжично дистанционно управление (включени 2 батерии AAA)
- **B** Конзола за стенен монтаж (приложени са винтове)

### **4.ОПЦИОННИ АКСЕСОАРИ**

- **A** USB удължителен кабел за Настолен компютър/ Лаптоп
- **B** Разширителен микрофон
- **C** Монтажен ТВ комплект

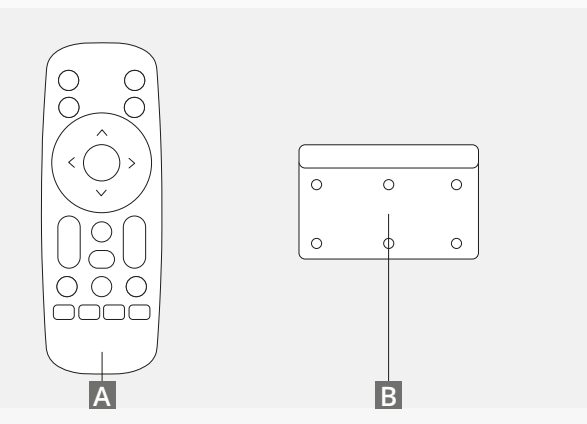

*ПРОДАВА СЕ ОТДЕЛНО:*

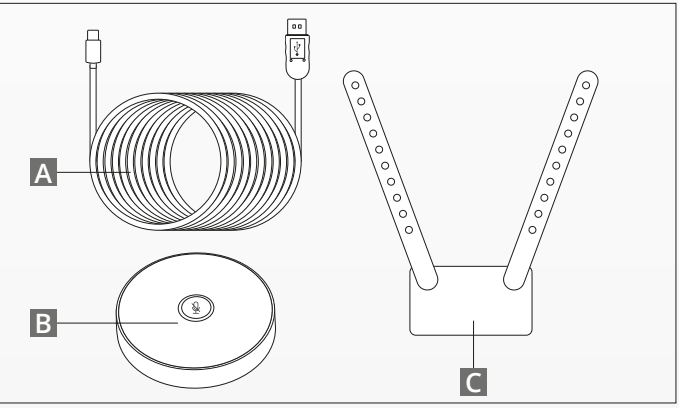

#### **СЪВЕТИ ЗА РАЗПОЛАГАНЕ / РЪКОВОДСТВО** BG

Препоръчително е да поставите системата на камерата възможно най-близо до нивото на очите. Така ще осигурите най-добри характеристики на микрофона и видеото.

### **1. ИЗПОЛЗВАНЕ НА СТОЙКА ЗА МАСА**

- **A** Поставете видео конферентната камерна система на маса или рафт до микрофона.
- **B** Свържете кабелите

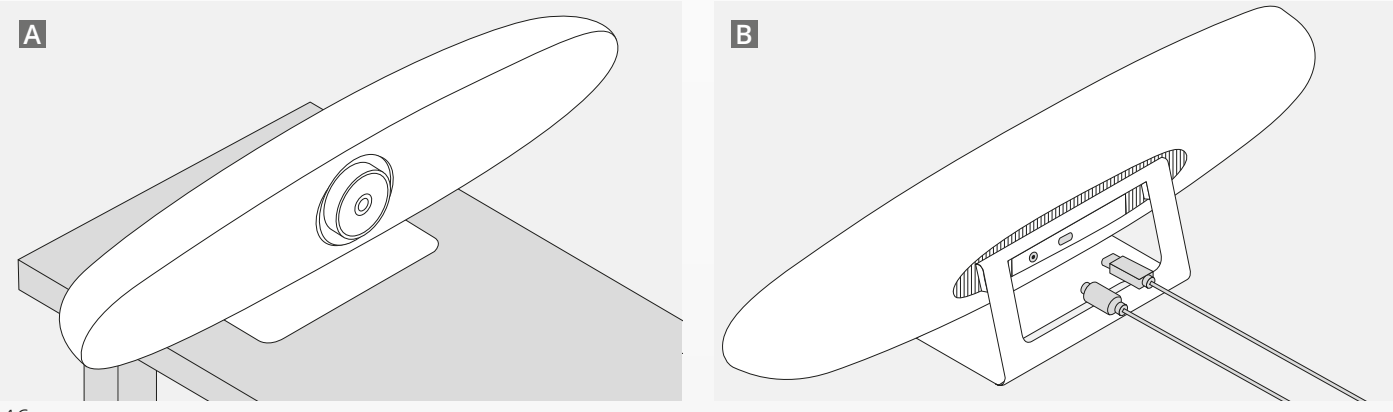

### **СЪВЕТИ ЗА РАЗПОЛАГАНЕ / РЪКОВОДСТВО СЪВЕТИ ЗА РАЗПОЛАГАНЕ / РЪКОВОДСТВО** BG

#### **2. ИЗПОЛЗВАНЕ НА СТЕНЕН МОНТАЖ**

- **A** Измерете позицията, където на стената трябва да бъде монтирана камерата. Вземете монтажната планка, поставете я на стената и използвайте молив, за да очертаете позицията на отворите на стената. Уверете се, че монтажът е изравнен.
- **B** Пробийте отворите на маркираните позиции.
- **C** Уверете се, че използвате подходящи дюбели и винтове за Вашия тип стена.
- **D** Прикрепете стойката на камерата към монтажната планка на стената.

#### **3. ИЗПОЛЗВАНЕ НА МОНТАЖ НА ТВ**

Намерете повече информация за опционния ТВ монтаж на адрес www.trust.com/videoconferencing

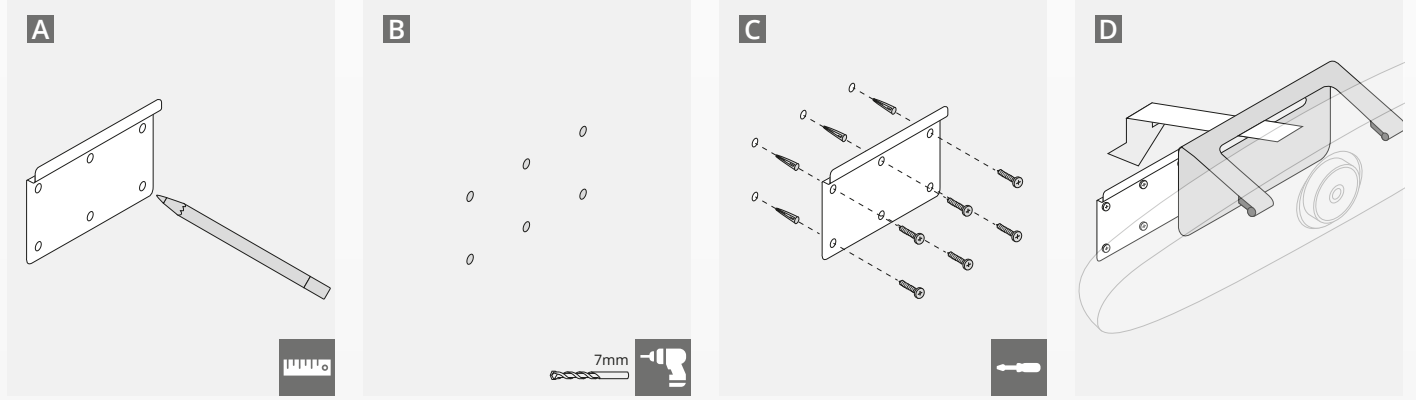

# **БЪРЗО РЪКОВОДСТВО ЗА СТАРТ**

#### **1. СВЪРЗВАНЕ НА ЗАХРАНВАЩИЯ КАБЕЛ И USB-C КАБЕЛ**

Включете приложения USB-C кабел към задната страна на IRIS и свържете камерата към свободен USB порт на своя лаптоп или настолен компютър. LED индикаторът ще мига в зелено, когато IRIS е свързана успешно.

### **2. НАСТРОЙКА НА КОНФЕРЕНТНИЯ СОФТУЕР**

Отидете до настройките на устройството и хардуера в приложението за Видео конференция, което сте избрали и се уверете, че сте избрали IRIS като камера по подразбиране, микрофон и високоговорител.

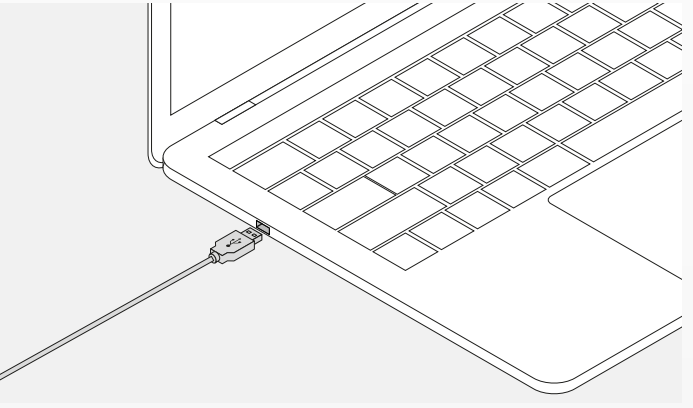

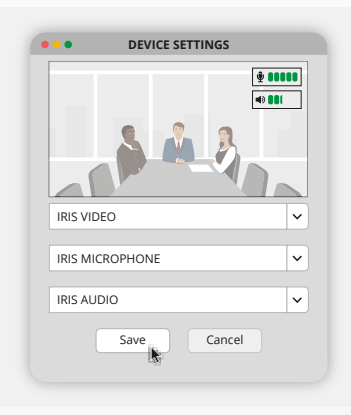

# **БЪРЗО РЪКОВОДСТВО ЗА СТАРТ**

### **3. НАСТРОЙКИ НА КАДРИТЕ НА КАМЕРАТА РЪЧНО ИЛИ ИЗПОЛЗВАЙТЕ**

#### **РЕЖИМИТЕ ЗА АВТОМАТИЧНО ПРОСЛЕДЯВАНЕ**

"Ръчният режим" е препоръчителен за пълен контрол на увеличението и кадрирането на камерата. "Режим Участник" е препоръчителен, когато в стаята са свързани много участници. "Режим Говорител" е препоръчителен, когато камерата трябва да бъде фокусирана върху едно лице.

#### **4. ВКЛЮЧЕТЕ ОПЦИОННИЯ РАЗШИРИТЕЛЕН МИКРОФОН**

Опционният "разширителен микрофон" за IRIS\*" може да бъде включен в USB порта в задната страна на IRIS.

*\*Разширителният микрофон е препоръчителен за ползване в стаи, където разстоянието между говорителите е повече от 5 метра.*

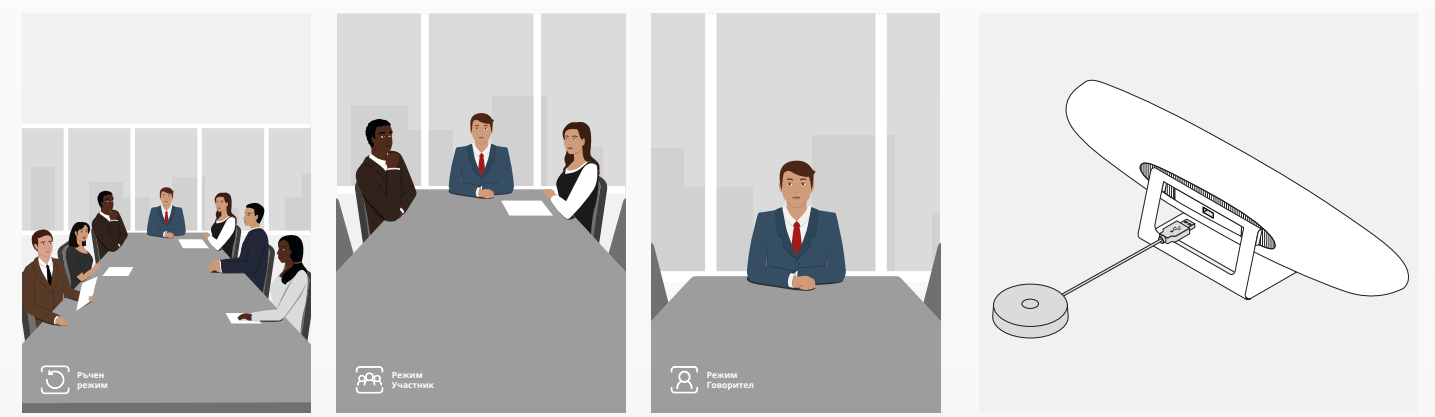

# **ФУНКЦИИ НА ДИСТАНЦИОННОТО УПРАВЛЕНИЕ** BG

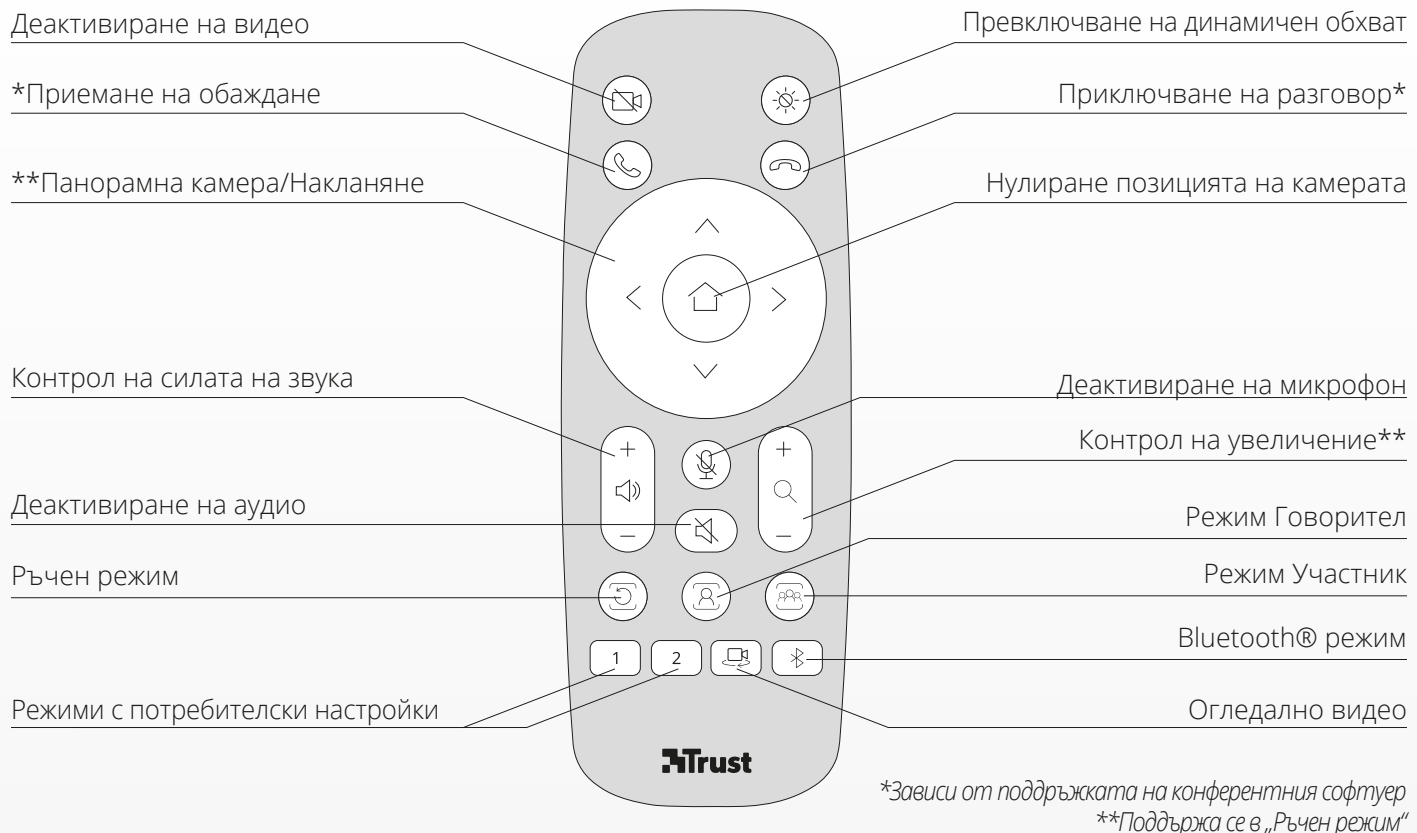

## **LED ИНДИКАТОРЕН ПРЪСТЕН** BG

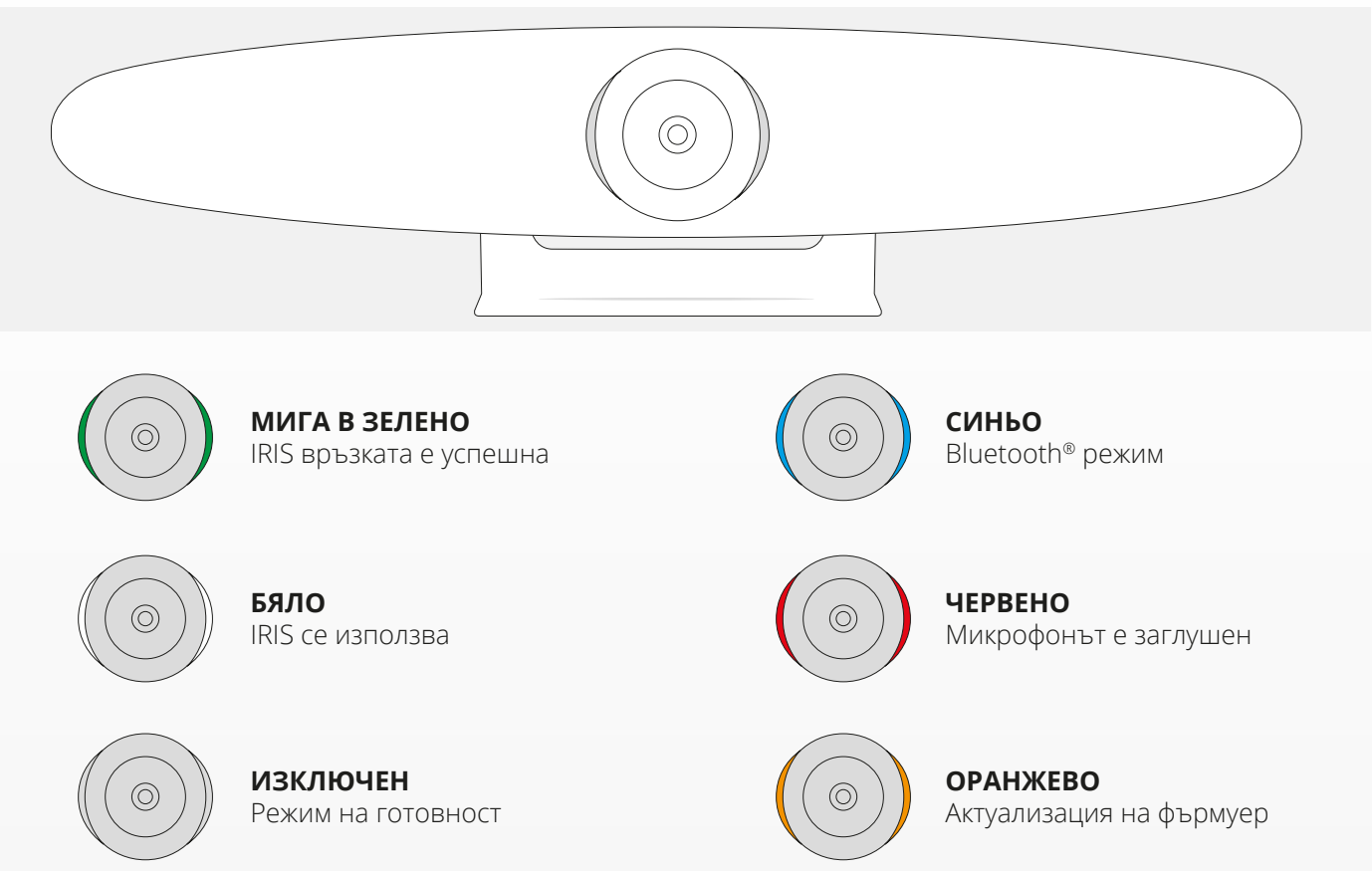

# **ДОПЪЛНИТЕЛНИ ФУНКЦИИ**

#### **1. СВЪРЗВАНЕ НА IRIS КЪМ ВАШЕ BLUETOOTH® УСТРОЙСТВО**

Можете да свържете Вашия телефон или таблет чрез Bluetooth® към IRIS като използвате режим Bluetooth®.

- **A** Натиснете бутона Bluetooth® на дистанционното управление. Трябва да бъде възпроизведено запитване, а LED ще мига в синьо.
- **B** Отидете в Bluetooth® настройките на Вашето мобилно устройство и добавете IRIS като ново устройство.

Сега можете да използвате IRIS за аудио обаждания (видео не се поддържа през Bluetooth®). Като натиснете бутона Bluetooth® на дистанционното управление ще активирате режим Bluetooth®. IRIS няма да свърже автоматично повторно Вашето устройство. Отидете в настройките на Вашето мобилно устройство и добавете отново IRIS.

### **2. РЕЖИМИ С ПОТРЕБИТЕЛСКИ НАСТРОЙКИ**

Сега можете да запазите предпочитаната от Вас позиция на камерата като задържите натиснати бутон "1" или "2" на безжичното дистанционно управление за 5 секунди, когато позицията е запазена, трябва да се отвори подсещане.

Когато натиснете бутони "1" или "2" на безжичното устройство, позицията на камерата ще се смени към запазената позиция. Режимите за автоматично проследяване ще бъдат деактивирани, когато използвате потребителски настройки.

BG

# **СПЕЦИФИКАЦИИ**

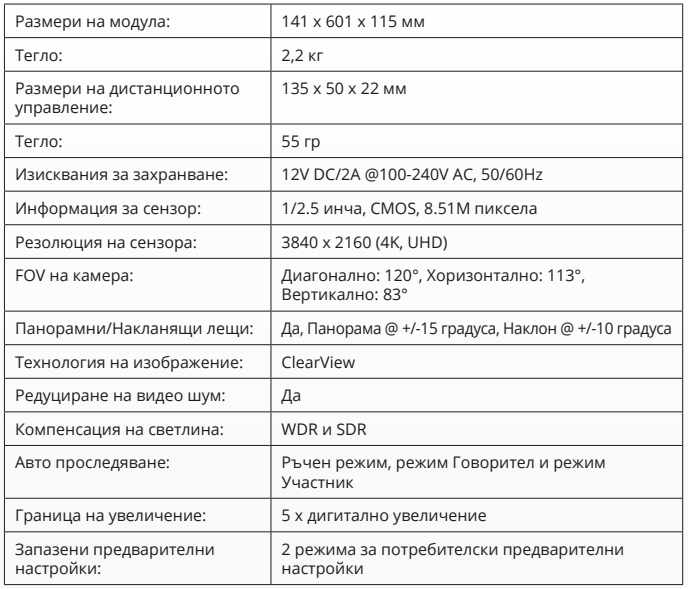

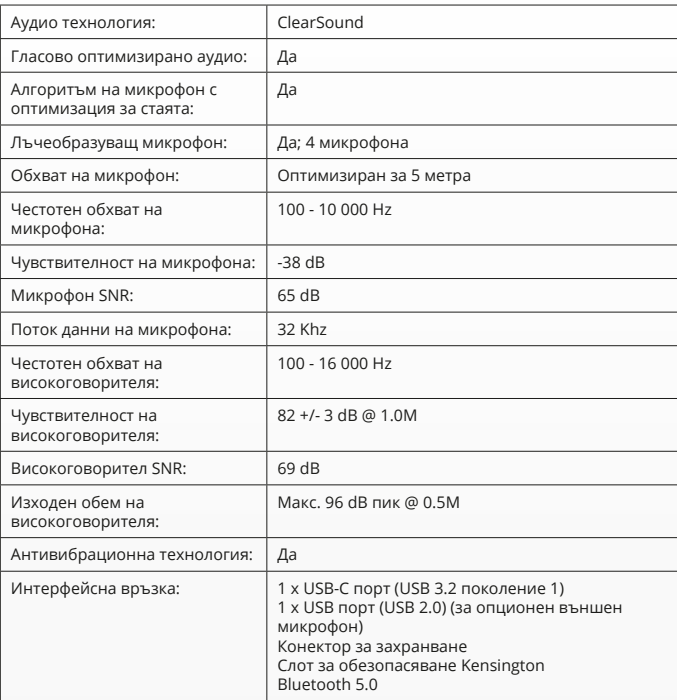

# **КОМПЛЕКТ ПОСТАВКИ**

### **1. СИСТЕМА КАМЕР ДЛЯ ВИДЕОКОНФЕРЕНЦИЙ**

- **A** Встроенный динамик
- **B** Регулируемая настольная подставка
- **C** Светодиодный кольцевой индикатор
- **D** Широкоугольный объектив на 120 °
- **E** Лучеобразный микрофон
- **F** Отверстие под Кенсингтонский замок
- **G** Входной порт для кабеля питания
- **H** Входной порт для кабеля USB-C
- **I** Дополнительный расширенный (USB-)порт микрофона

### **2. КАБЕЛИ**

- **A** USB-кабель длиной 3 м
- **B** Кабель питания
- **C** Адаптер питания

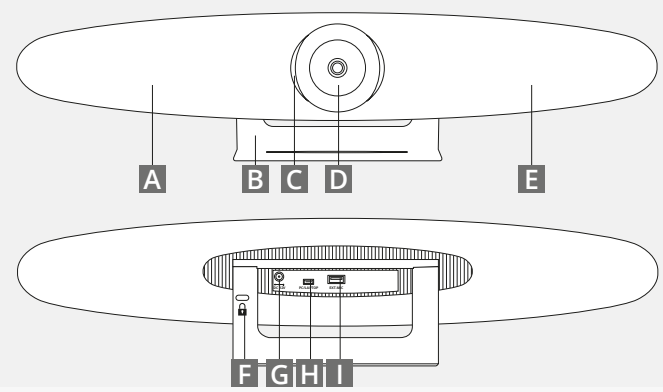

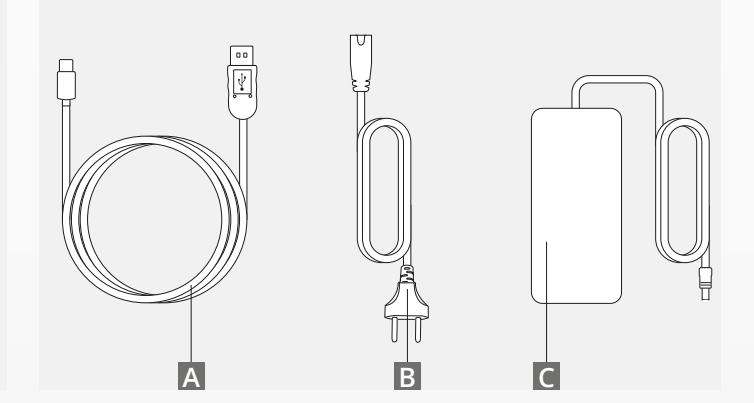

RU

# **КОМПЛЕКТ ПОСТАВКИ**

### **3. АКСЕССУАРЫ**

- **A** Пульт дистанционного управления (2 батарейки типа AAA в комплекте)
- **B** Кронштейн для настенного монтажа (винты в комплекте)

### **4. ДОПОЛНИТЕЛЬНЫЕ АКСЕССУАРЫ**

- **A** Удлиненный USB-кабель для ПК/ноутбука
- **B** Выдвижной микрофон
- **C** Комплект для монтажа на телевизоре

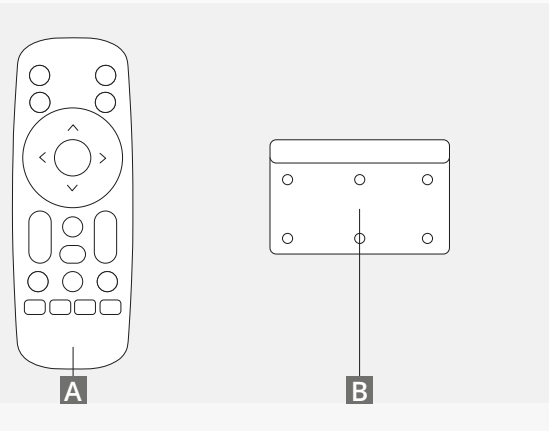

*ПРОДАЕТСЯ ОТДЕЛЬНО:*

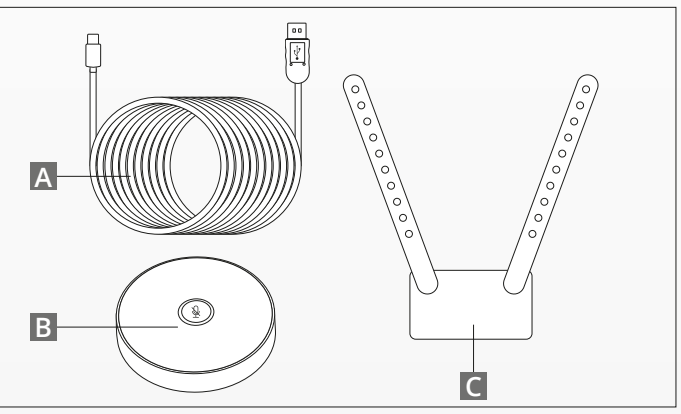

### **СОВЕТЫ/РУКОВОДСТВО ПО РАЗМЕЩЕНИЮ** RU

Рекомендуется размещать систему камер как можно ближе к уровню глаз. Такой способ размещения обеспечит оптимальную работу микрофона и видеосвязи.

### **1. ИСПОЛЬЗОВАНИЕ НАСТОЛЬНОЙ ПОДСТАВКИ**

- **A** Разместите систему камер для видеоконференций на столе или полке рядом с монитором.
- **B** Присоедините кабели

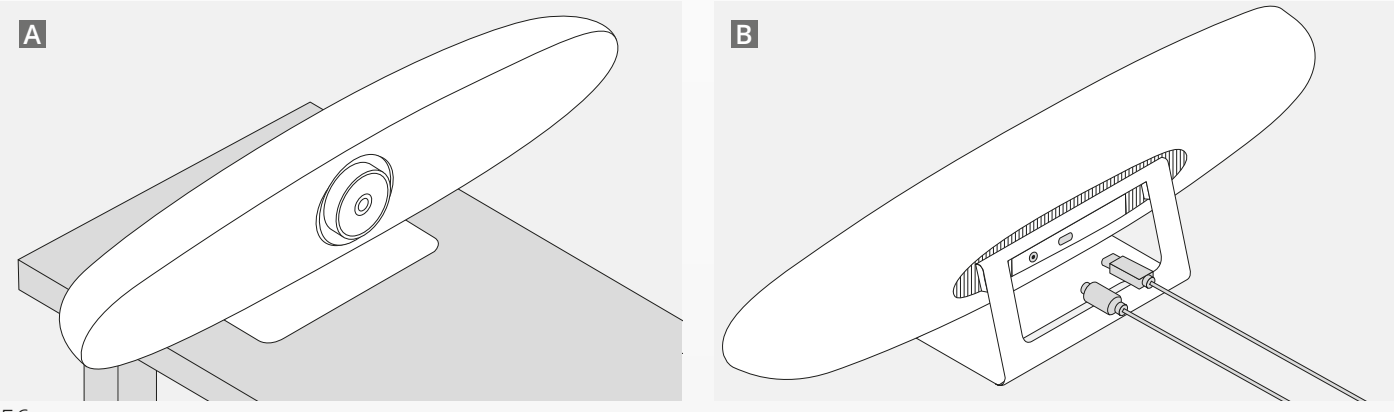

### **СОВЕТЫ/РУКОВОДСТВО ПО РАЗМЕЩЕНИЮ** RU

### **2. ИСПОЛЬЗОВАНИЕ НАСТЕННОГО КРОНШТЕЙНА**

- **A** Измерьте положение, в котором камера должна быть закреплена на стене. Выньте настенный кронштейн, приложите его к стене и карандашом нарисуйте расположение отверстий на стене. Убедитесь, что настенный кронштейн выровнен.
- **B** Просверлите отверстия в отмеченном месте.
- **C** Используйте дюбели и винты, тип которых подходит для типа стены.
- **D** Прикрепите стойку камеры к настенному кронштейну.

#### **3. ИСПОЛЬЗОВАНИЕ КРОНШТЕЙНА ДЛЯ ТЕЛЕВИЗОРА**

Более подробная информация о дополнительном кронштейне для телевизора доступна по ссылке: www.trust.com/videoconferencing

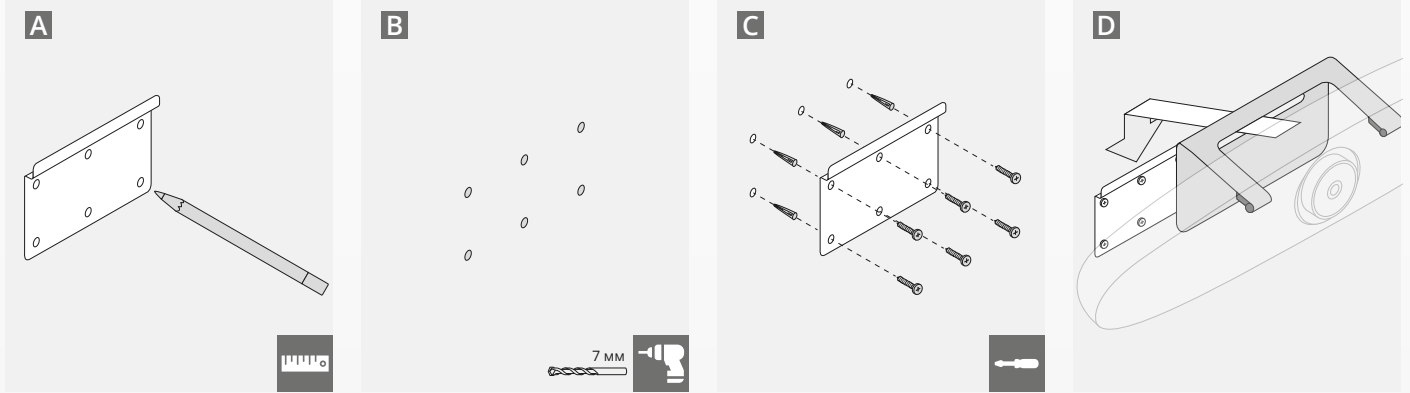

# **КРАТКОЕ РУКОВОДСТВО ПОЛЬЗОВАТЕЛЯ**

### **1. ПОДКЛЮЧИТЕ КАБЕЛЬ ПИТАНИЯ И USB-C**

Вставьте кабель USB-C из комплекта к задней части камеры IRIS и подключите камеру к свободному USBпорту на ноутбуке или ПК. Светодиодный индикатор будет мигать зеленым после подключения камеры IRIS.

#### **2. НАСТРОЙКА ПРОГРАММНОГО ОБЕСПЕЧЕНИЯ ДЛЯ ПРОВЕДЕНИЯ ВИДЕОКОНФЕРЕНЦИЙ**

Перейдите к настройкам устройств и аппаратного оборудования приложения для видеоконференций и убедитесь, что камера IRIS выбрана в качестве камеры, микрофона и динамика по умолчанию.

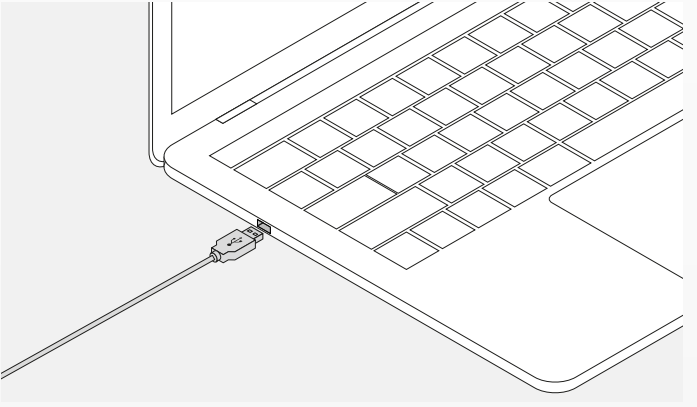

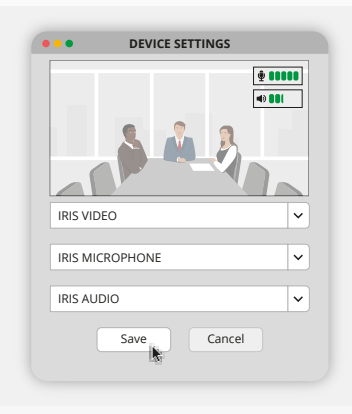

# **КРАТКОЕ РУКОВОДСТВО ПОЛЬЗОВАТЕЛЯ**

#### **3. НАСТРОЙКА КАДРИРОВАНИЯ КАМЕРЫ ВРУЧНУЮ ИЛИ ИСПОЛЬЗОВАНИЕ РЕЖИМА АВТОМАТИЧЕСКОГО СЛЕЖЕНИЯ**

Ручной режим рекомендуется для полного управления масштабированием камеры и кадрированием. Режим участника рекомендуется, когда в конференц-зале находятся несколько участников. Режим докладчика рекомендуется, когда камера должна быть сфокусирована на одном человеке.

#### **4. ПОДКЛЮЧЕНИЕ ДОПОЛНИТЕЛЬНОГО ВЫДВИЖНОГО МИКРОФОНА**

Дополнительный выдвижной микрофон для камеры IRIS\* можно подключить к USB-порту на задней панели камеры IRIS.

*\*Выдвижной микрофон рекомендуется использовать в помещениях, где расстояние до динамика превышает 5 м.*

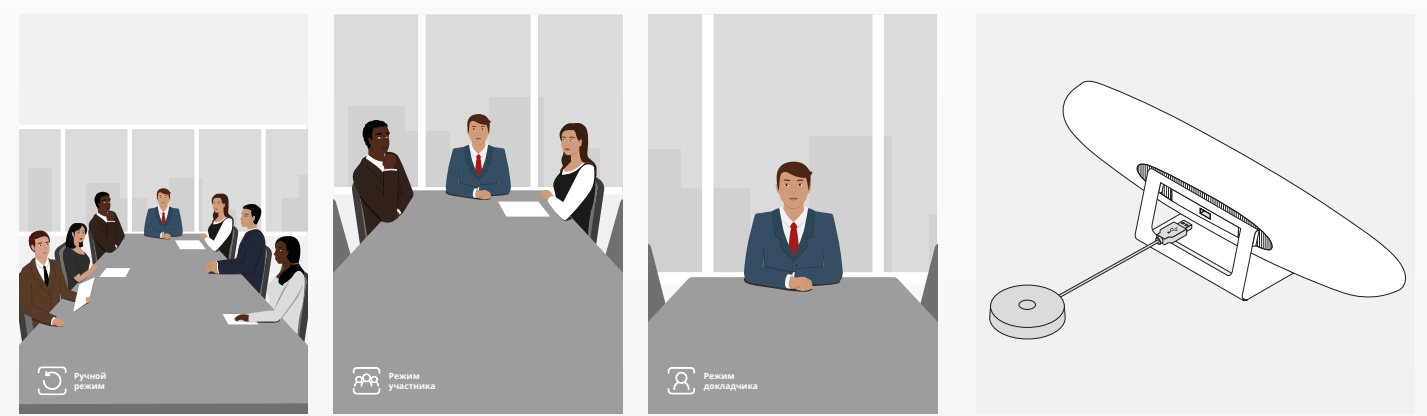

### **ФУНКЦИИ ДИСТАНЦИОННОГО УПРАВЛЕНИЯ** RU

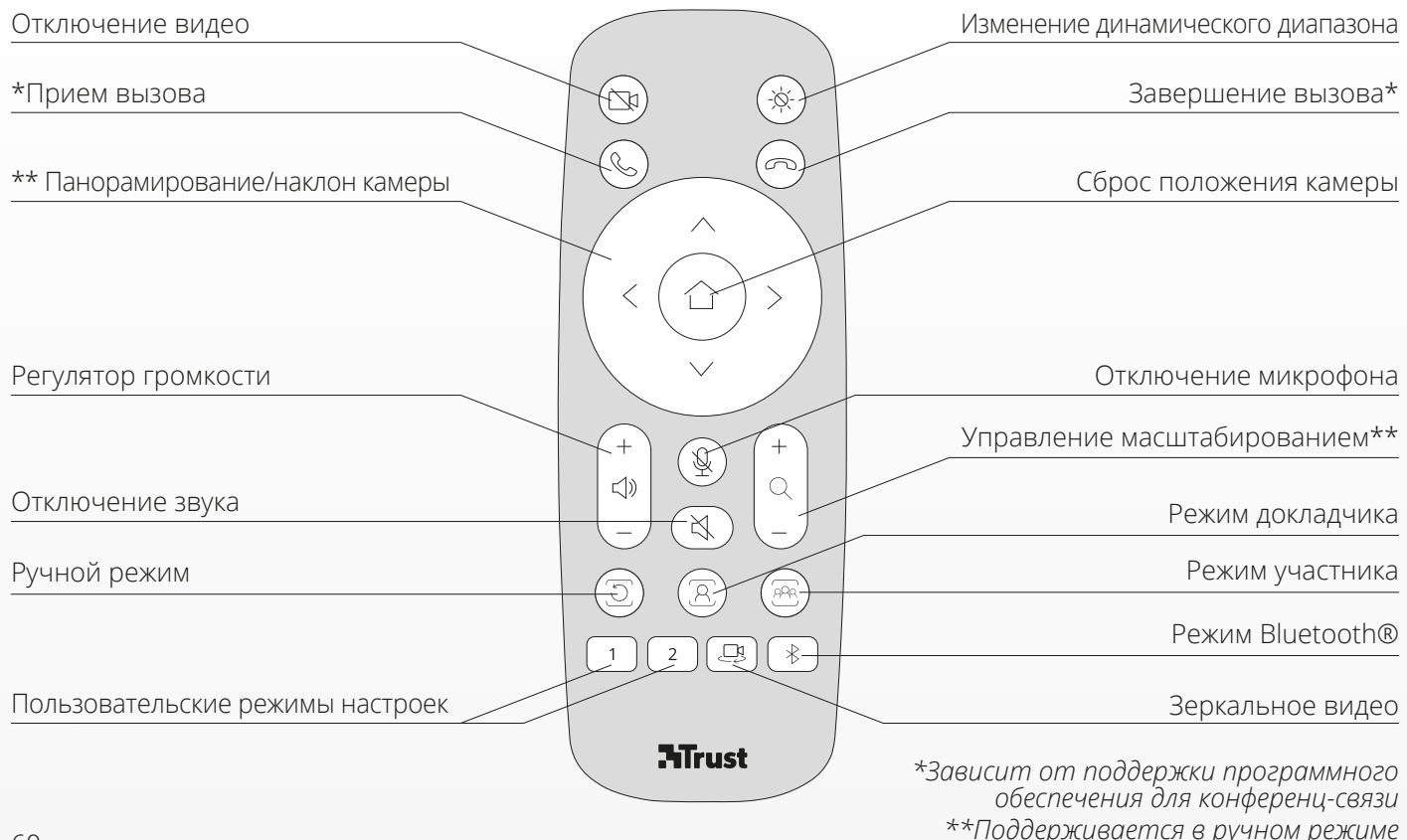

# **СВЕТОДИОДНЫЙ КОЛЬЦЕВОЙ ИНДИКАТОР** RU

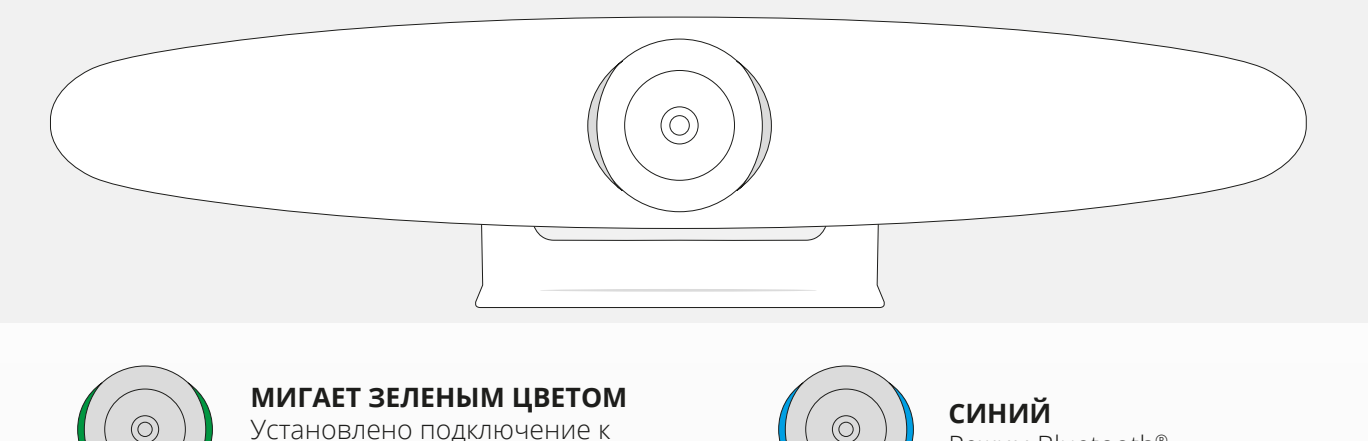

Установлено подключение к камере IRIS

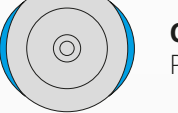

Режим Bluetooth®

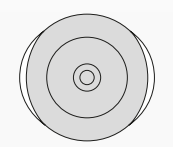

**БЕЛЫЙ** Камера IRIS работает  $\odot$ 

**КРАСНЫЙ** Микрофон отключен

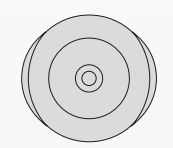

**ВЫКЛ.** Режим ожидания

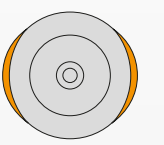

**ОРАНЖЕВЫЙ** Обновление микропрограммы

# **ДОПОЛНИТЕЛЬНЫЕ ФУНКЦИИ**

#### **1. СОПРЯЖЕНИЕ КАМЕРЫ IRIS С УСТРОЙСТВОМ BLUETOOTH®**

Вы можете подключить телефон или планшет к камере IRIS через Bluetooth® в режиме Bluetooth®.

- **A** Нажмите клавишу Bluetooth® на пульте дистанционного управления. Прозвучит звуковой сигнал, а светодиодный индикатор начнет мигать синим цветом.
- **B** Перейдите в настройки Bluetooth® мобильного устройства и добавьте камеру IRIS в качестве нового устройства.

Теперь вы можете использовать камеру IRIS для аудиовызовов (видео через Bluetooth® не поддерживается). При нажатии кнопки Bluetooth® на пульте дистанционного управления отключается режим Bluetooth®. Камера IRIS не подключается к устройству повторно в автоматическом режиме. Чтобы снова добавить камеру IRIS, перейдите в настройки мобильного устройства.

#### **2. ПОЛЬЗОВАТЕЛЬСКИЕ РЕЖИМЫ НАСТРОЕК**

Вы можете сохранить желаемое положение камеры, удерживая кнопки «1» или «2» на пульте дистанционного управления в течение 5 секунд, при сохранении положения прозвучит звуковой сигнал.

При нажатии кнопок «1» или «2» на пульте дистанционного управления положение камеры изменится на сохраненное. При использовании пользовательских режимов настроек режим автоматического слежения будет отключен.

### **ТЕХНИЧЕСКИЕ ХАРАКТЕРИСТИКИ**

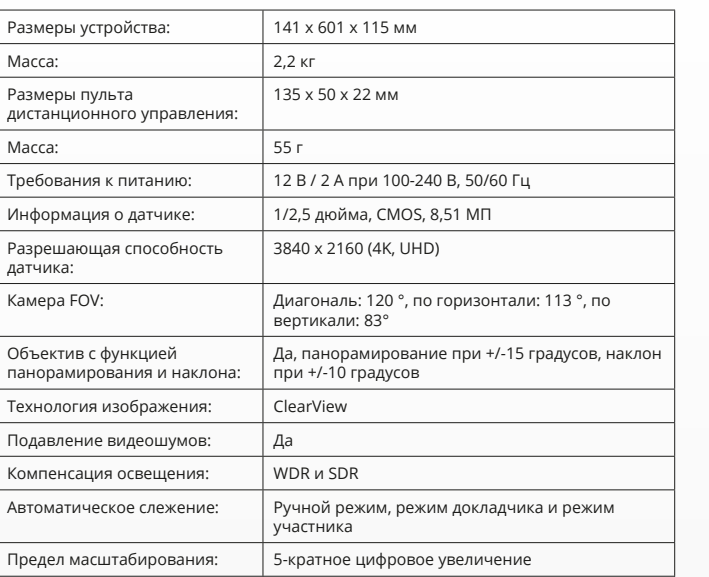

Сохранение предустановок: 2 пользовательских режима предустановок

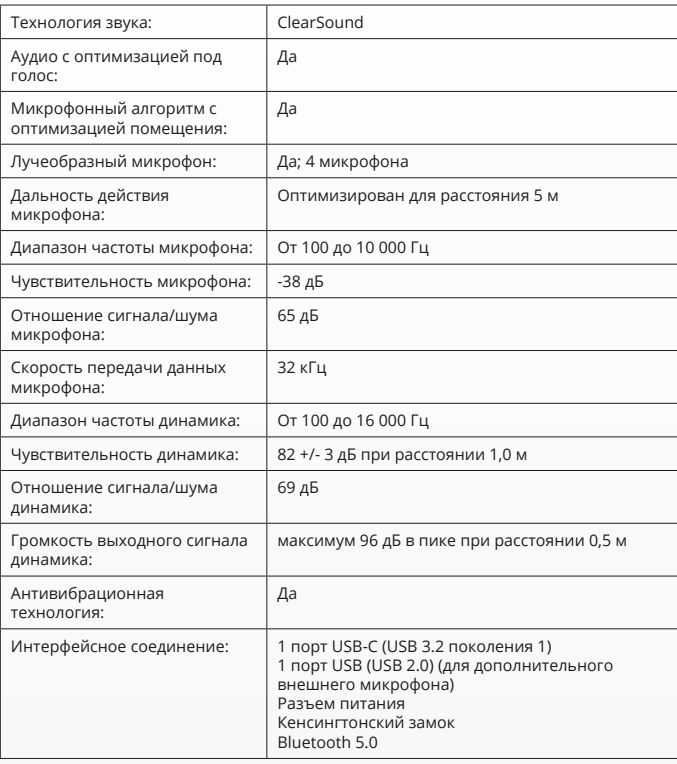

# **ΠΕΡΙΕΧΌΜΕΝΑ ΣΥΣΚΕΥΑΣΊΑΣ**

#### **1. ΣΎΣΤΗΜΑ ΚΆΜΕΡΑΣ ΤΗΛΕΔΙΆΣΚΕΨΗΣ**

- **A** Ενσωματωμένη μονάδα ηχείου
- **B** Ρυθμιζόμενη βάση γραφείου
- **C** Δακτύλιος ένδειξης LED
- **D** Ευρυγώνιοι φακοί 120°
- **E** Διάταξη μικροφώνου διαμόρφωσης δέσμης
- **F** Υποδοχή ασφαλείας Kensington
- **G** Θύρα εισόδου καλωδίου
- **H** Θύρα εισόδου καλωδίου USB-C
- **I** Θύρα (USB) προαιρετικού μικροφώνου επέκτασης

#### **2. ΚΑΛΩΔΙΑ**

- **A** Καλώδιο USB 3 μέτρων
- **B** Καλώδιο
- **C** Προσαρμογέας ρεύματος

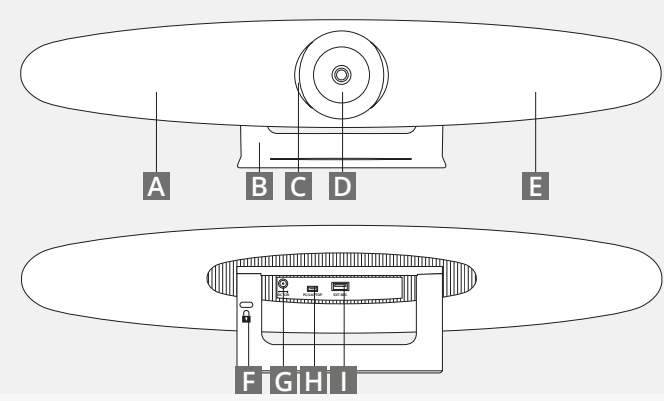

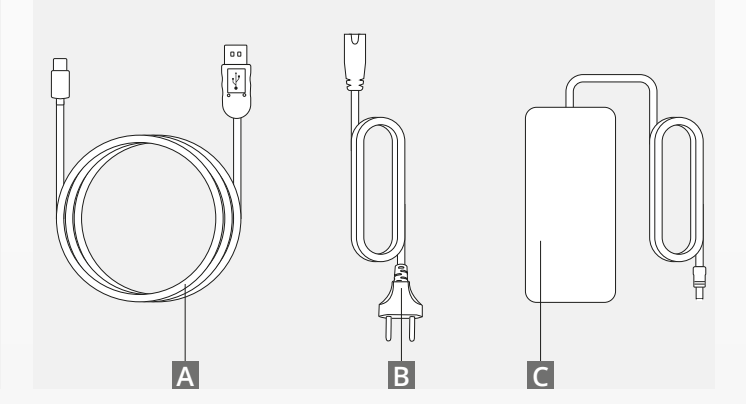

EL

## **ΠΕΡΙΕΧΌΜΕΝΑ ΣΥΣΚΕΥΑΣΊΑΣ**

#### **3. ΕΞΑΡΤΉΜΑΤΑ**

- **A** Ασύρματο τηλεχειριστήριο (περιλαμβάνονται 2 x AAA μπαταρίες)
- **B** Βραχίονας στήριξης σε τοίχο (Περιλαμβάνονται βίδες)

### **4. ΠΡΟΑΙΡΕΤΙΚΆ ΕΞΑΡΤΉΜΑΤΑ**

- **A** Καλώδιο προέκτασης USB για Υπολογιστή/Λάπτοπ
- **B** Μικρόφωνο επέκτασης
- **C** Κιτ στήριξης τηλεόρασης

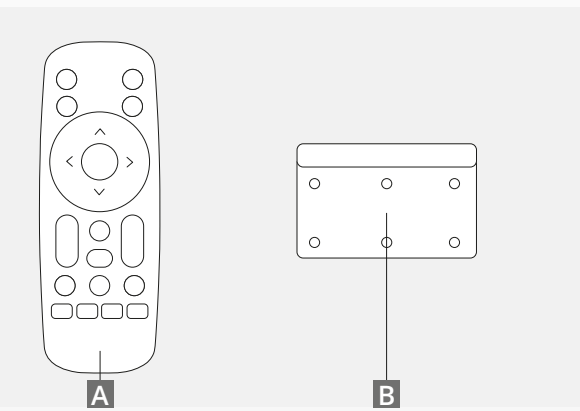

*ΠΩΛΕΊΤΑΙ ΞΕΧΩΡΙΣΤΆ:*

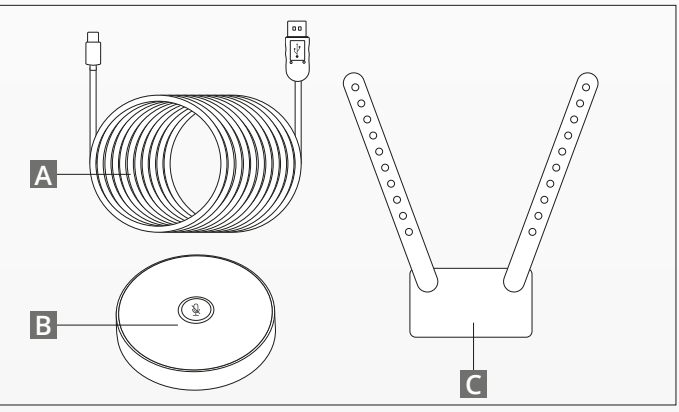

# **ΣΥΜΒΟΥΛΈΣ ΤΟΠΟΘΈΤΗΣΗΣ / ΟΔΗΓΌΣ**

Συστήνεται η τοποθέτηση του συστήματος κάμερας όσο το δυνατόν πιο κοντά στο ύψος των ματιών. Αυτό θα έχει ως αποτέλεσμα την καλύτερη επίδοση του μικροφώνου και του βίντεο.

EL

### **1. ΧΡΉΣΗ ΤΗΣ ΒΆΣΗΣ ΓΡΑΦΕΊΟΥ**

- **A** Τοποθετήστε το σύστημα κάμερας τηλεδιάσκεψης στο τραπέζι ή σε ένα ράφι κοντά στο μόνιτορ.
- **B** Συνδέστε τα καλώδια

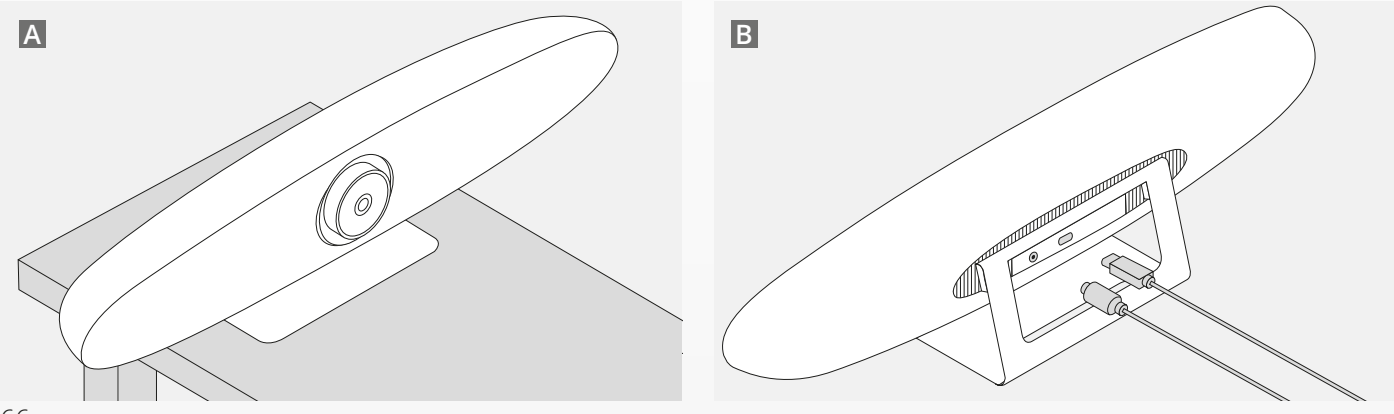

# **ΣΥΜΒΟΥΛΈΣ ΤΟΠΟΘΈΤΗΣΗΣ / ΟΔΗΓΌΣ**

### **2. ΧΡΉΣΗ ΤΗΣ ΕΠΙΤΟΊΧΙΑΣ ΣΤΉΡΙΞΗΣ**

- **A** Μετρήστε τη θέση όπου πρέπει να τοποθετηθεί η κάμερα στον τοίχο. Αφαιρέστε την επιτοίχια στήριξη, τοποθετήστε την στο τοίχο και χρησιμοποιήστε ένα μολύβι για να σημειώσετε τη θέση των οπών στον τοίχο. Βεβαιωθείτε ότι η επιτοίχια στήριξη είναι στο ίδιο επίπεδο.
- **B** Τρυπήστε στα σημεία όπου έχουν σημειωθεί οι οπές.
- **C** Βεβαιωθείτε ότι έχετε χρησιμοποιήσει το κατάλληλο είδος βυσμάτων και βιδών για το είδος του τοίχου σας.
- **D** Τοποθετήστε τη βάση της κάμερας στην επιτοίχια στήριξη.

### **3. ΧΡΉΣΗ ΤΗΣ ΒΆΣΗΣ ΤΗΛΕΌΡΑΣΗΣ**

Βρείτε περισσότερες πληροφορίες για την προαιρετική βάση τηλεόρασης στο www.trust.com/videoconferencing

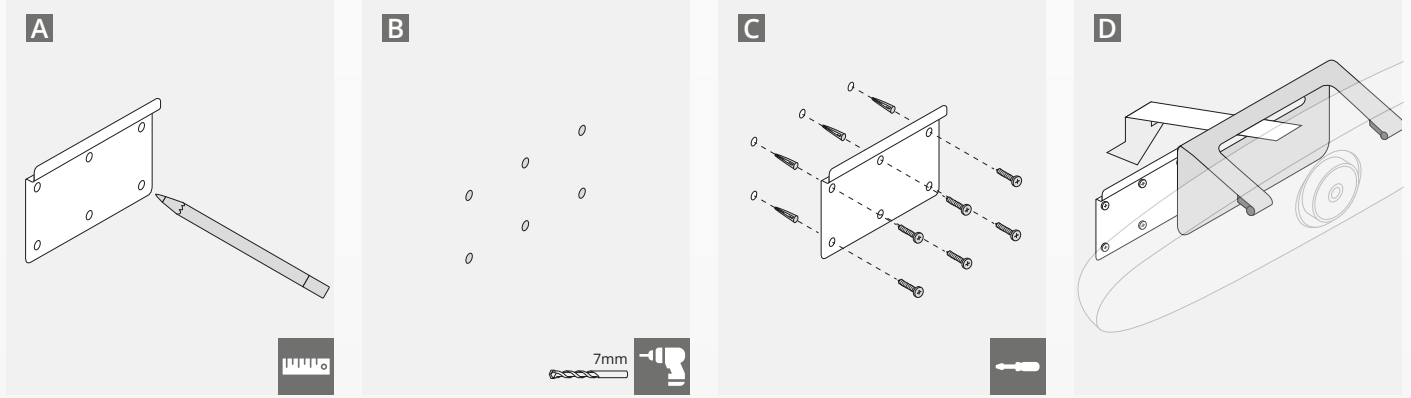

# **ΟΔΗΓΟΣ ΓΡΗΓΟΡΗΣ ΕΚΚΙΝΗΣΗΣ**

### **1. ΣΥΝΔΈΣΤΕ ΤΟ ΚΑΛΏΔΙΟ ΚΑΙ ΤΟ ΚΑΛΏΔΙΟ USB-C**

Συνδέστε το καλώδιο USB-C που περιλαμβάνεται στη συσκευασία στο πίσω μέρος του IRIS και συνδέστε την κάμερα σε μια ελεύθερη θύρα στο λάπτοπ ή τον σταθερό υπολογιστή σας. Η ένδειξη LED θα αναβοσβήνει με πράσινο όταν το IRIS συνδεθεί πλήρως.

#### **2. ΕΓΚΑΤΑΣΤΑΣΗ ΛΟΓΙΣΜΙΚΟΥ ΣΥΣΚΕΨΗΣ**

Μεταβείτε στη ρύθμιση των συσκευών και του υλισμικού της εφαρμογής Τηλεδιάσκεψης της επιλογής σας και βεβαιωθείτε ότι επιλέξατε το IRIS ως προεπιλεγμένη κάμερα, μικρόφωνο και ηχείο.

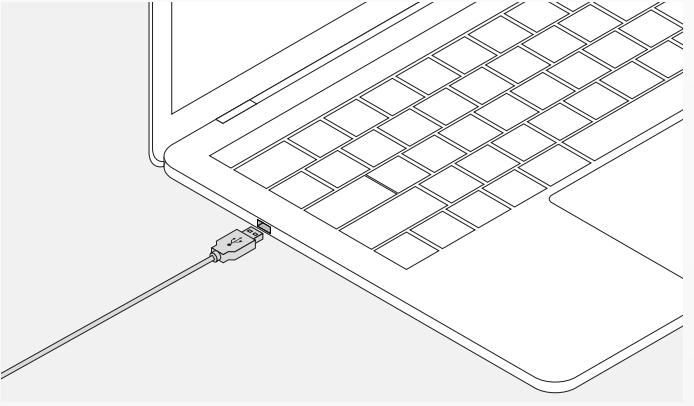

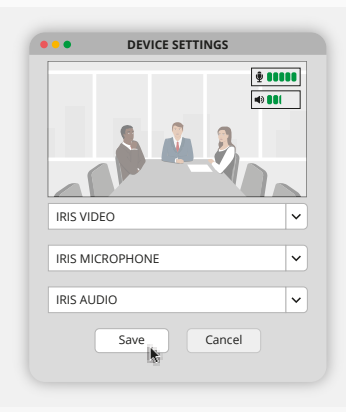

# **ΟΔΗΓΟΣ ΓΡΗΓΟΡΗΣ ΕΚΚΙΝΗΣΗΣ**

#### **3. ΕΓΚΑΤΑΣΤΑΣΗ ΤΟΥ ΠΛΑΙΣΙΟΥ ΤΗΣ ΚΑΜΕΡΑΣ ΧΕΙΡΟΚΙΝΗΤΑ Ή ΧΡΗΣΗ ΤΩΝ ΛΕΙΤΟΥΡΓΙΩΝ ΑΥΤΟΜΑΤΟΥ ΕΝΤΟΠΙΣΜΟΥ**

Η «Χειροκίνητη λειτουργία» συστήνεται γιατί παρέχει πλήρη έλεγχο στο ζουμ και το πλαίσιο. Η «Λειτουργία Συμμετέχοντα» προτείνεται όταν πολλοί συμμετέχοντες βρίσκονται στην αίθουσα σύσκεψης. Η «Λειτουργία ηχείου» προτείνεται όταν η κάμερα θα πρέπει να επικεντρώνεται σε ένα μόνο άτομο.

#### **4. ΣΥΝΔΈΣΤΕ ΤΟ ΠΡΟΑΙΡΕΤΙΚΌ ΜΙΚΡΌΦΩΝΟ ΕΠΈΚΤΑΣΗΣ.**

Το προαιρετικό «μικρόφωνο επέκτασης για το IRIS\*», μπορεί να συνδεθεί στη θύρα USB στο πίσω μέρος του IRIS.

*\*Το μικρόφωνο επέκτασης προτείνεται για δωμάτια όπου η απόσταση του ηχείου είναι μεγαλύτερη των 5 μέτρων.*

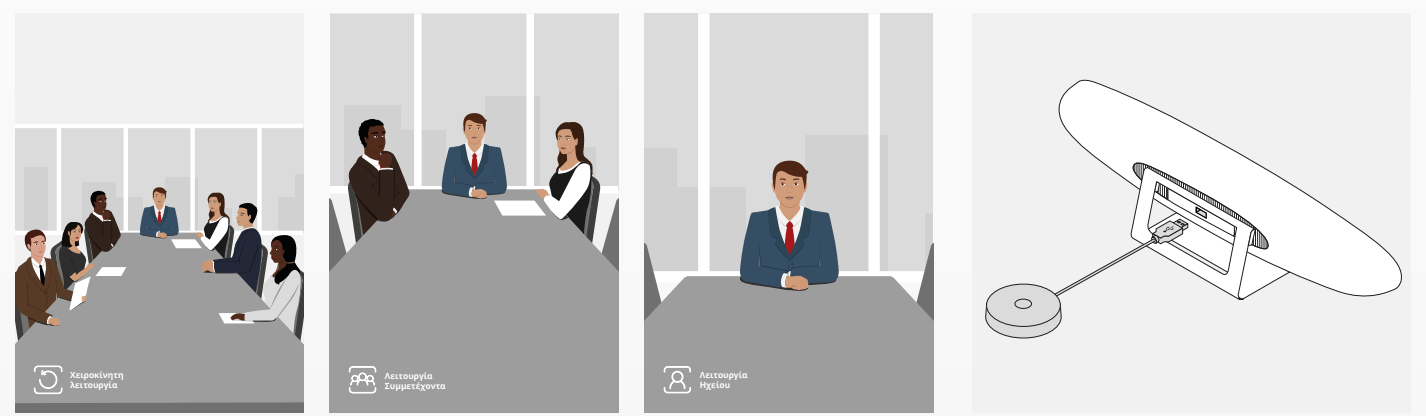

# **ΛΕΙΤΟΥΡΓΊΕΣ ΤΗΛΕΧΕΙΡΙΣΤΗΡΊΟΥ**

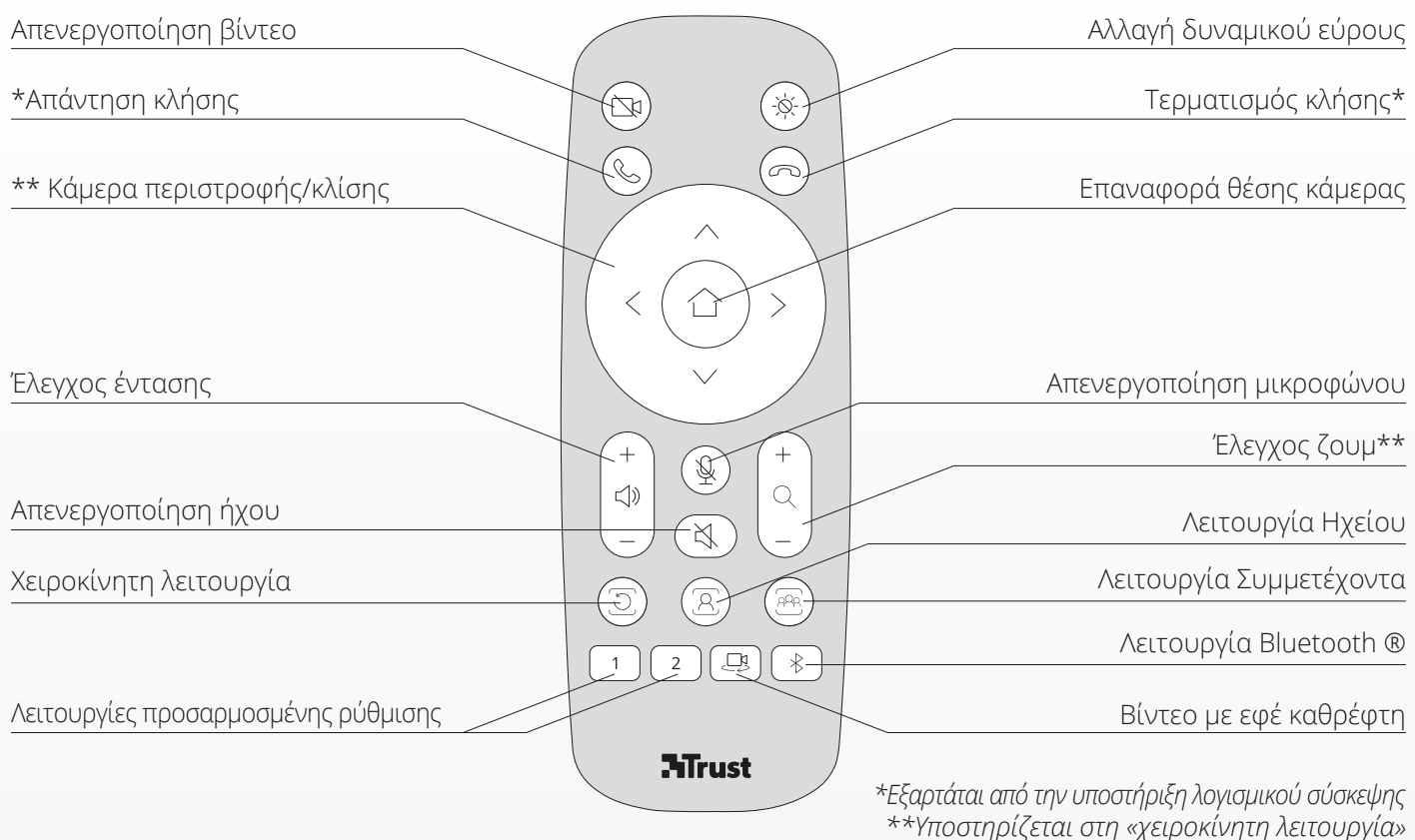

EL

## **ΔΑΚΤΎΛΙΟΣ ΈΝΔΕΙΞΗΣ LED** EL

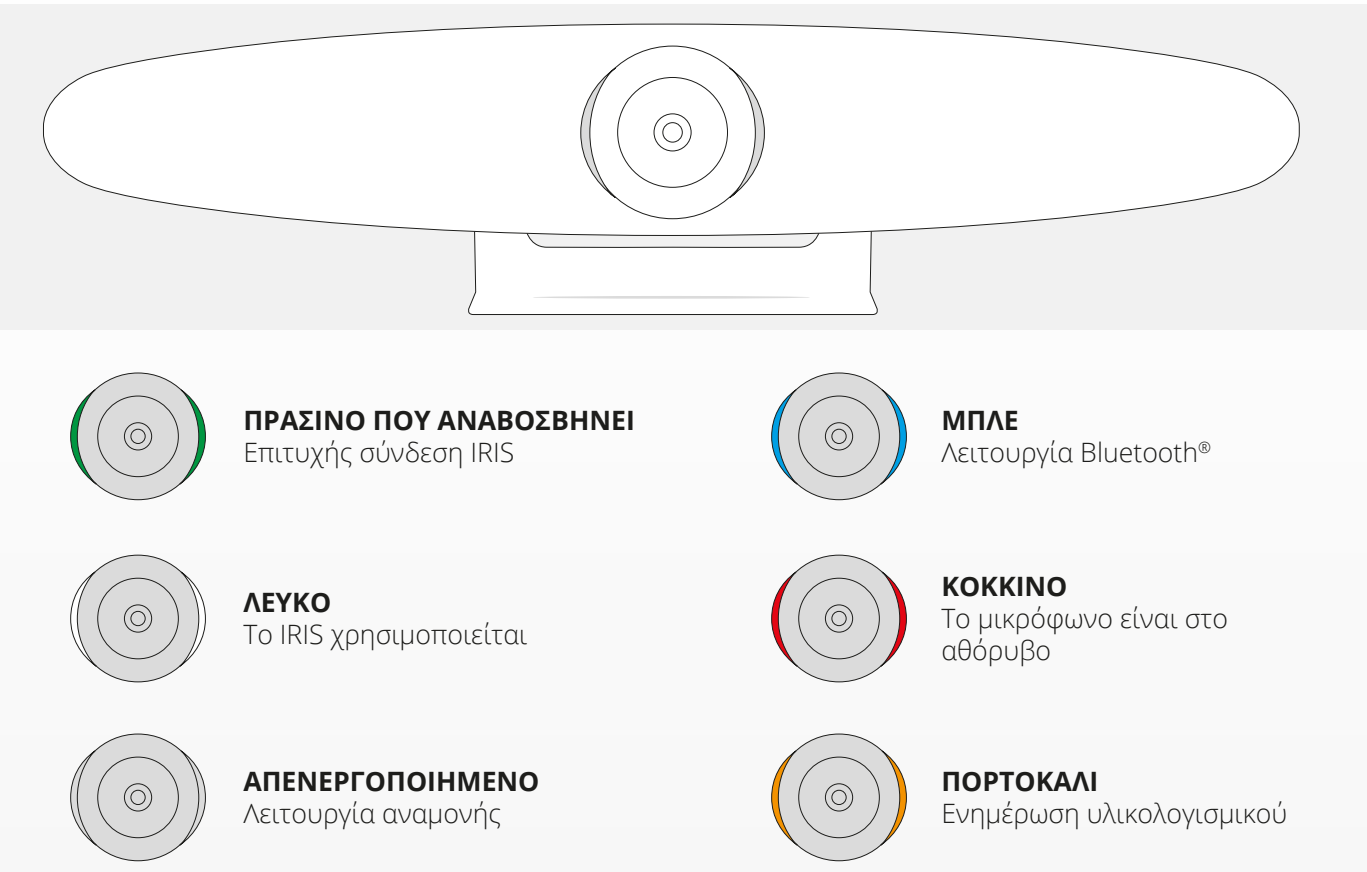

## **ΠΡΟΣΘΕΤΕΣ ΛΕΙΤΟΥΡΓΙΕΣ**

#### **1. ΣΎΝΔΕΣΗ ΤΟΥ IRIS ΜΕ ΤΗ ΣΥΣΚΕΥΉ BLUETOOTH®**

Μπορείτε να συνδέσετε το τηλέφωνο ή το τάμπλετ σας μέσω Bluetooth® στο IRIS χρησιμοποιώντας τη λειτουργία Bluetooth®.

- **A** Πατήστε το πλήκτρο Bluetooth® από το ασύρματο τηλεχειριστήριο. Θα ακουστεί ένας σύντομος ήχος και το LED θα ξεκινήσει να αναβοσβήνει με μπλε.
- **B** Μεταβείτε στις ρυθμίσεις Bluetooth® της κινητής σας συσκευής και προσθέστε το IRIS ως νέα συσκευή.

Μπορείτε τώρα να χρησιμοποιήσετε το IRIS για κλήσεις (το βίντεο δεν υποστηρίζεται μέσω Bluetooth®). Πατώντας το πλήκτρο Bluetooth® στο ασύρματο τηλεχειριστήριο η λειτουργία Bluetooth® θα απενεργοποιηθεί. Το IRIS δε θα επανασυνδεθεί αυτόματα στη συσκευή σας. Μεταβείτε στις ρυθμίσεις της κινητής σας συσκευής για να προσθέσετε το IRIS εκ νέου.

#### **2. ΛΕΙΤΟΥΡΓΊΕΣ ΠΡΟΣΑΡΜΟΣΜΈΝΗΣ ΡΎΘΜΙΣΗΣ**

Μπορείτε να αποθηκεύσετε την προτιμώμενη θέση της κάμεράς σας πατώντας το πλήκτρο «1» ή το «2» στο ασύρματο τηλεχειριστήριο για 5 δευτερόλεπτα και ένας σύντομος ήχος θα ακουστεί όταν αποθηκευτεί η θέση.

EL

Όταν πατήσετε το πλήκτρο «1» ή «2» στο ασύρματο τηλεχειριστήριο, η θέση της κάμερας θα αλλάξει στην αποθηκευμένη θέση. Οι λειτουργίες αυτόματου εντοπισμού θα απενεργοποιηθούν όταν χρησιμοποιείτε προσαρμοσμένες ρυθμίσεις.
### **ΠΡΟΔΙΑΓΡΑΦΕΣ**

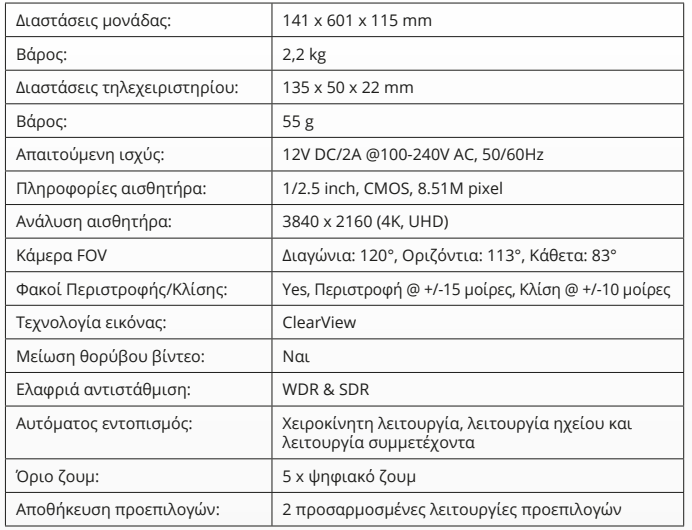

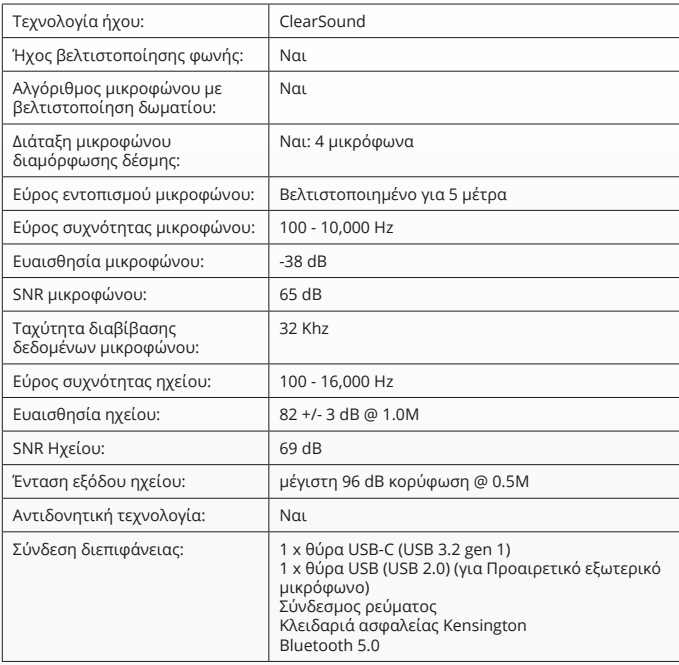

# **PAKET IÇERIĞI**

### **1. VIDEO KONFERANSI KAMERA SISTEMI**

- **A** Entegre hoparlör ünitesi
- **B** Ayarlanabilir masa standı
- **C** LED-gösterge halkası
- **D** 120° Geniş açılı mercek
- **E** Hüzme biçimlendirici mikrofon dizisi
- **F** Kensington güvenlik yuvası
- **G** Güç kablosu giriş yuvası
- **H** USB-C kablosu giriş yuvası
- **I** İsteğe bağlı ekstra mikrofon (USB) yuvası

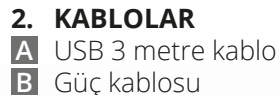

**C** Güç bağdaştırıcısı

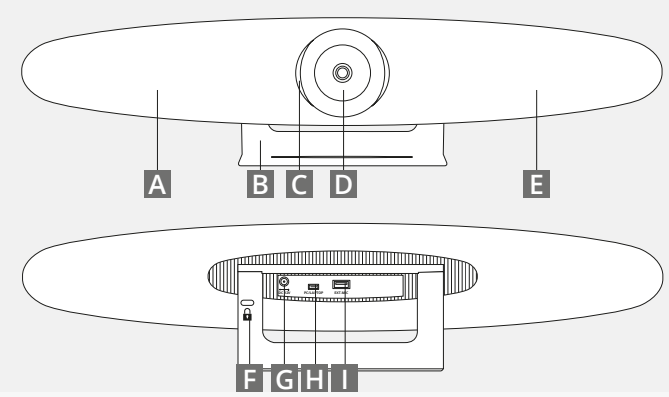

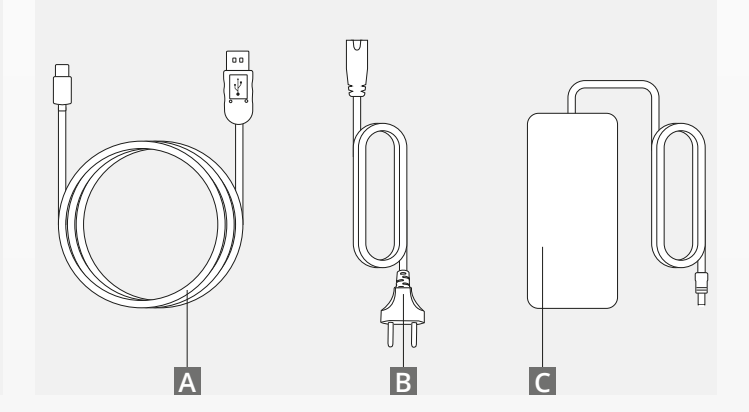

# **PAKET IÇERIĞI**

#### **3. AKSESUARLAR**

**A** Kablosuz uzaktan kumanda (2 x AAA pil dâhildir)

**B** Duvara monte raf (Vidalar dâhildir)

### **4. İSTEĞE BAĞLI AKSESUARLAR**

- **A** PC/Dizüstü Bilgisayarlar için USB uzatmalı kablo
- **B** Ekstra mikrofon

**C** TV montaj kiti

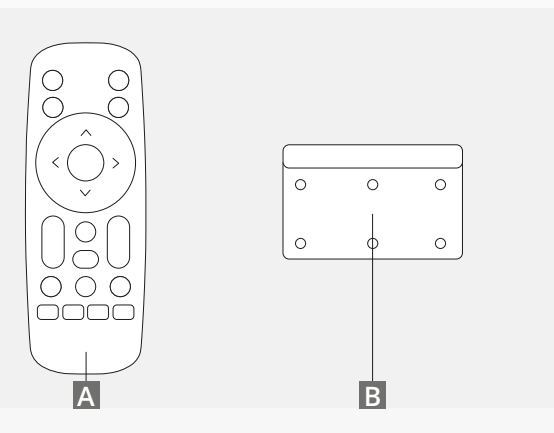

*AYRI OLARAK SATILIR:*

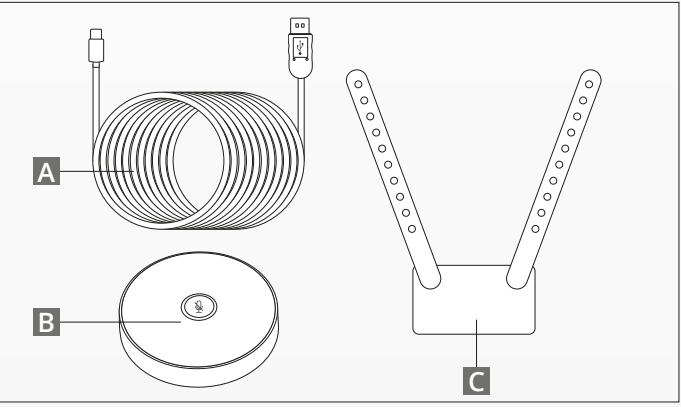

## **YERLEŞTIRME IPUÇLARI / KILAVUZ**

Kamera sisteminin mümkün olduğunca göz seviyesine yakın yerleştirilmesi önerilmektedir. Böylece en iyi mikrofon ve video performansı alabileceksiniz.

#### **1. MASA STANDININ KULLANIMI**

- **A** Video konferansı kamera sistemini ekranın yanında bulunan bir masaya veya rafa yerleştirin.
- **B** Kabloları bağlayın

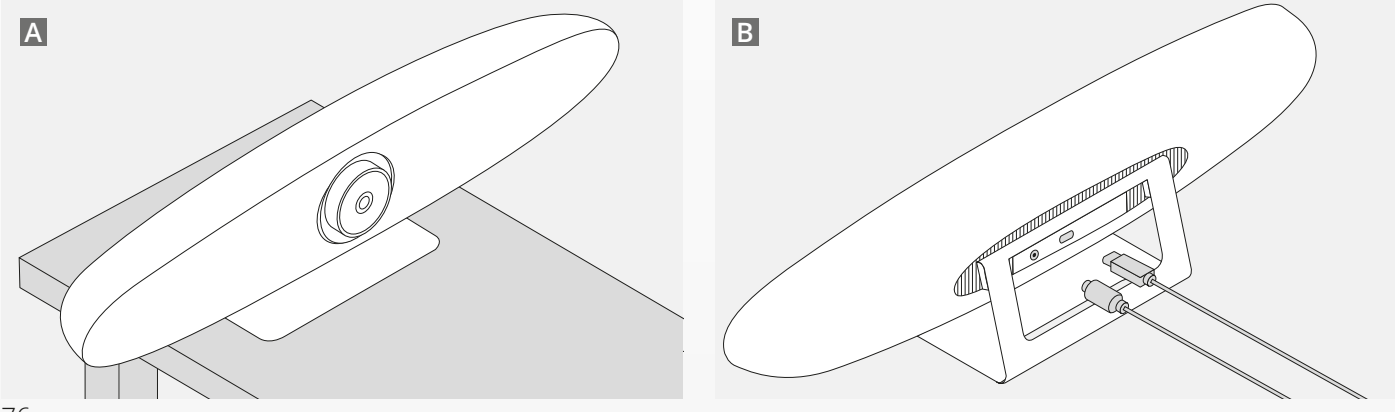

TR

## **YERLEŞTIRME IPUÇLARI / KILAVUZ**

### **2. DUVAR MONTAJ APARATININ KULLANIMI**

- **A** Kameranın duvara monte edileceği konumu ayarlayın. Duvar montaj aparatını çıkarın, duvara yerleştirin ve bir kalem yardımıyla duvarda delik açılacak yerleri belirleyin. Duvar montaj aparatının hizalı durduğundan emin olun.
- **B** İsaretlenmiş konumlarda delikleri açın.
- **C** Duvar tipinize uygun priz ve vida türleri kullandığınızdan emin olun.
- **D** Kamera standını duvar montaj aparatı ile birleştirin.

### **3. TV MONTAJ APARATININ KULLANIMI**

İsteğe bağlı TV montaj aparatının kullanımı hakkında daha fazla bilgi için www.trust.com/videoconferencing adresine bakın

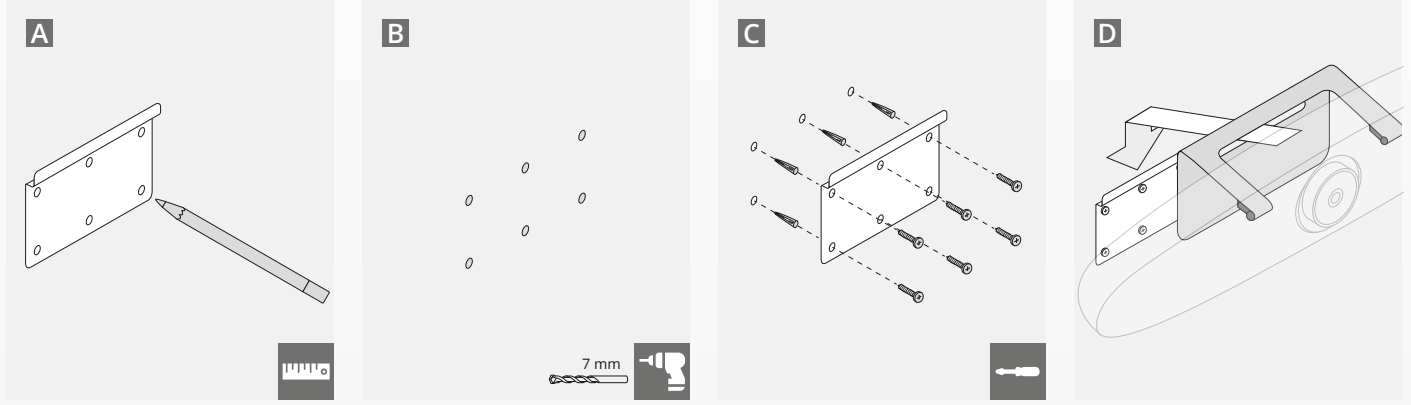

## **HIZLI BAŞLANGIÇ KILAVUZU**

### **1. GÜÇ VE USB-C KABLOLARINI BAĞLAYIN**

IRIS'in arka tarafında bulunan dâhili USB-C kablosunu prize takın ve kamerayı dizüstü veya masa üstü bilgisayarınızda bulunan boş bir USB yuvasına bağlayın. IRIS başarılı bir şekilde bağlandığında LED göstergesi yeşil yanıp sönecektir.

### **2. KONFERANS YAZILIMINI KURUN**

Cihazlara ve seçtiğiniz Video Konferansı uygulamasının donanım ayarlarına gidin, IRIS'i varsayılan kamera, mikrofon ve hoparlör olarak seçtiğinizden emin olun.

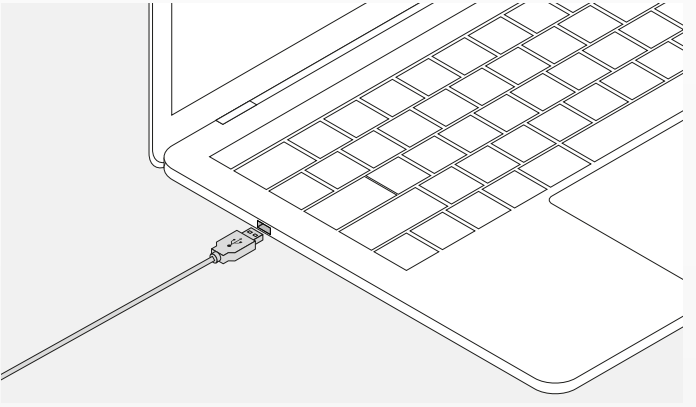

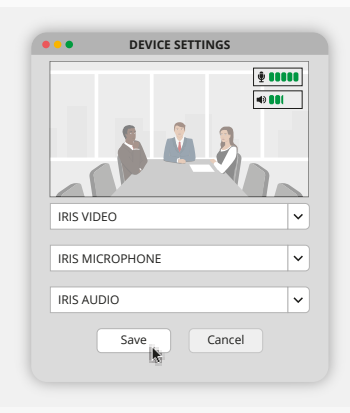

## **HIZLI BAŞLANGIÇ KILAVUZU**

#### **3. KAMERA ÇERÇEVELEMESİNİ MANUEL OLARAK KURUN VEYA OTOMATİK İZLEME MODLARINI KULLANIN**

'Manuel mod', kamera yakınlaştırma veya çerçeveleme üzerinde tam kontrol sağlamak istendiğinde tavsiye edilir. 'Katılımcı modu', konferans odasında birden fazla katılımcı olduğunda tavsiye edilir. 'Konuşmacı modu', kameranın tek bir kişiye odaklanması gerektiğinde tavsiye edilir.

### **4. İSTEĞE BAĞLI EKSTRA MIKROFONU PRIZE TAKIN**

İsteğe bağlı "IRIS için ekstra mikrofon\*", IRIS'in arka tarafında bulunan USB yuvasına takılabilir.

*\*Ekstra mikrofonun, konuşmacı mesafesinin 5 metreden fazla olduğu odalarda kullanılması önerilmektedir.*

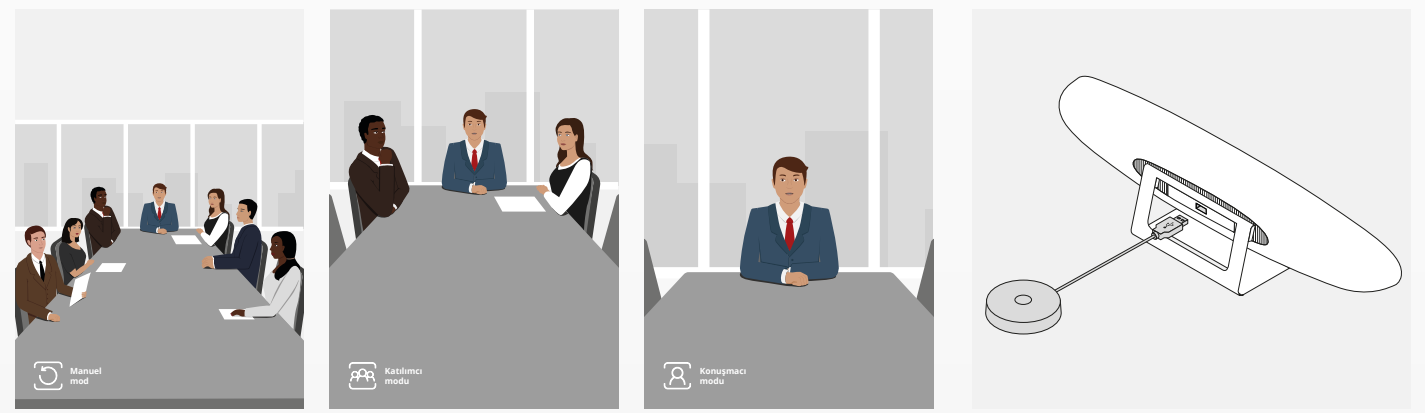

### **UZAKTAN KUMANDA FONKSIYONLARI**

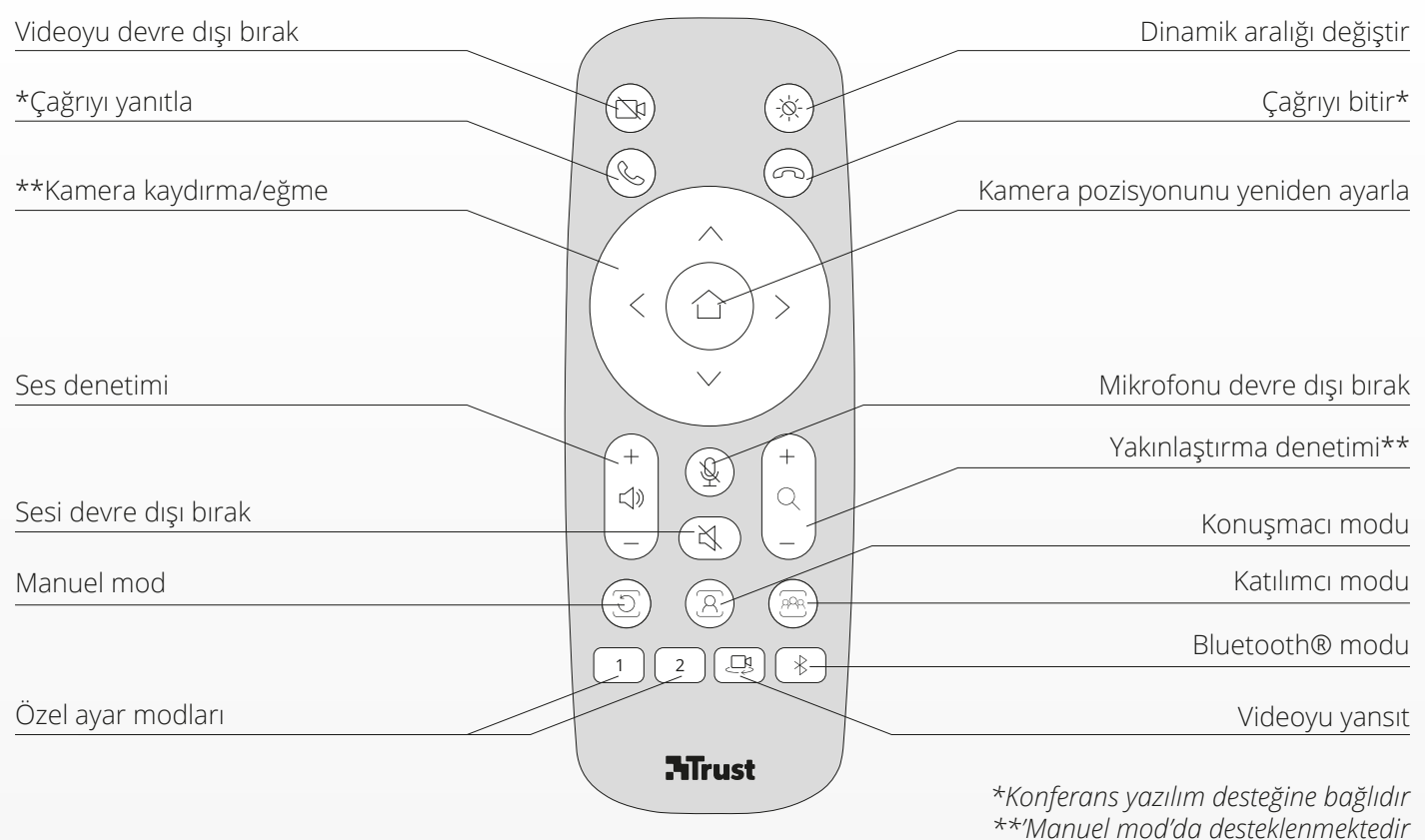

TR

## **LED-GÖSTERGE HALKASI** TR

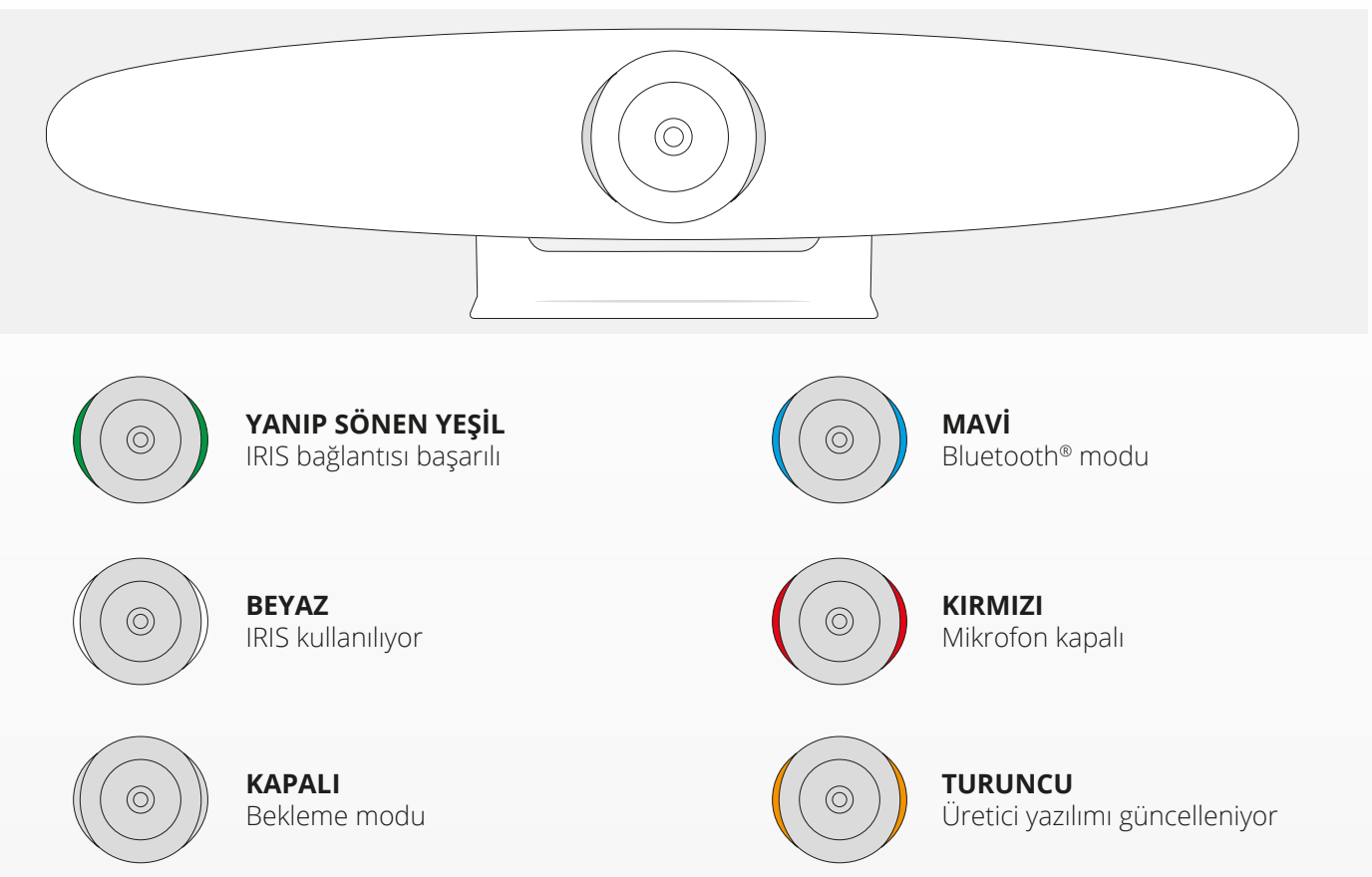

# **EKSTRA ÖZELLİKLER**

#### **1. IRIS ILE BLUETOOTH® CIHAZINIZI EŞLEŞTIRME**

Bluetooth® modunu kullanarak telefonunuz veya tabletinizi Bluetooth® aracılığıyla IRIS'e bağlayabilirsiniz.

- **A** Kablosuz kumandadaki Bluetooth® düğmesine basın. Kısa bir ses duyulacak ve LED mavi yanıp sönmeye başlayacaktır.
- **B** Mobil cihazınızın Bluetooth® ayarlarına gidin ve IRIS'i yeni cihaz olarak ekleyin.

Artık sesli çağrılarınız için IRIS'i kullanabilirsiniz (Bluetooth® aracılığıyla video desteklenmemektedir). Kablosuz kumandadaki Bluetooth® düğmesine basınca Bluetooth® modu devre dışı bırakılacaktır. IRIS cihazınıza otomatik olarak yeniden bağlanmayacaktır. Mobil cihaz ayarlarınıza gidin ve IRIS'i tekrar ekleyin.

#### **2. ÖZEL AYAR MODLARI**

Kablosuz kumandada bulunan '1' veya '2' düğmelerine 5 saniye boyunca basılı tutarak tercih edilen kamera pozisyonunu kaydedebilirsiniz. Pozisyon kaydedildiğinde kısa bir ses duyulacaktır.

Kablosuz kumandadaki '1' veya '2' düğmelerine basılı tutulduğunda kamera pozisyonu, kayıtlı pozisyona değiştirilecektir. Özel ayarlar kullanılırken otomatik izleme modları devre dışı bırakılacaktır.

# **TEKNİK ÖZELLİKLER**

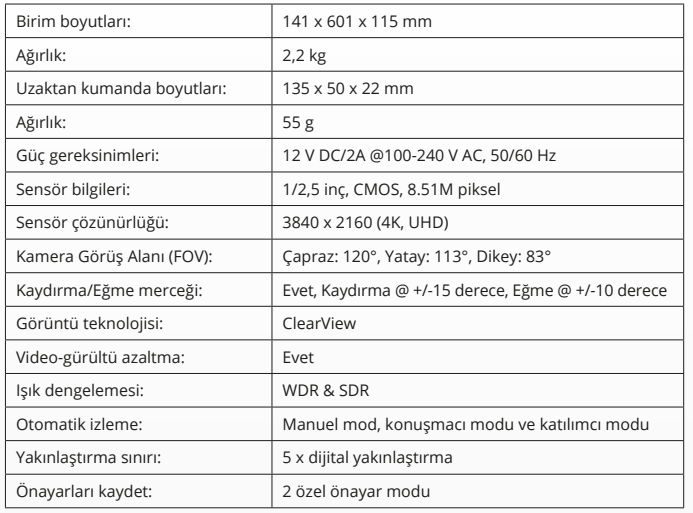

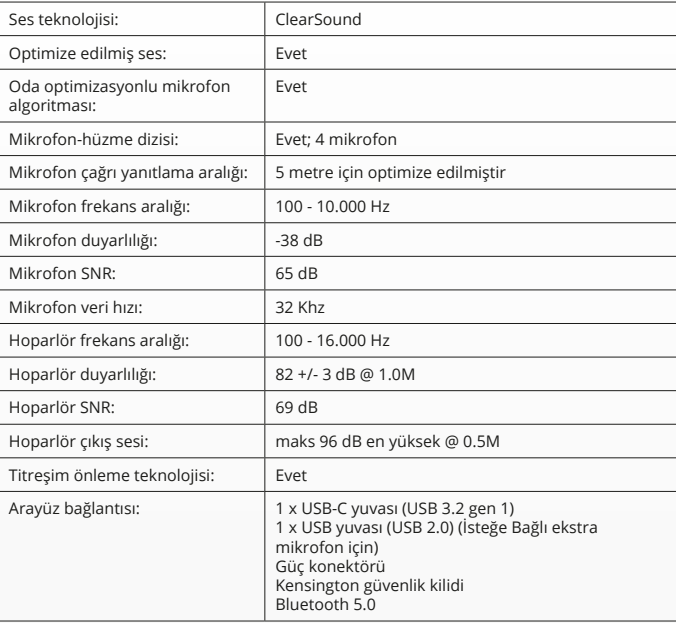

# **SADRŽAJ PAKETA**

### **1. SUSTAV KAMERE ZA VIDEOKONFERENCIJE**

- **A** Integrirana jedinica za govornika
- **B** Prilagodljivi stolni stalak
- **C** Prsten s LED pokazivačem
- **D** Širokokutni objektiv od 120°
- **E** Mikrofon s tehnologijom praćenja usmjerenog snopa zvučnih valova (beamforming)
- **F** Kensington sigurnosni utor
- **G** Ulazni priključak kabela za napajanje
- **H** Ulazni priključak za USB-C kabel
- **I** Dodatni ulaz za produžni mikrofon (USB)

### **2. KABELI**

- **A** Kabel za USB duljine 3 m
- **B** Kabel za napajanje
- **C** Strujni adapter

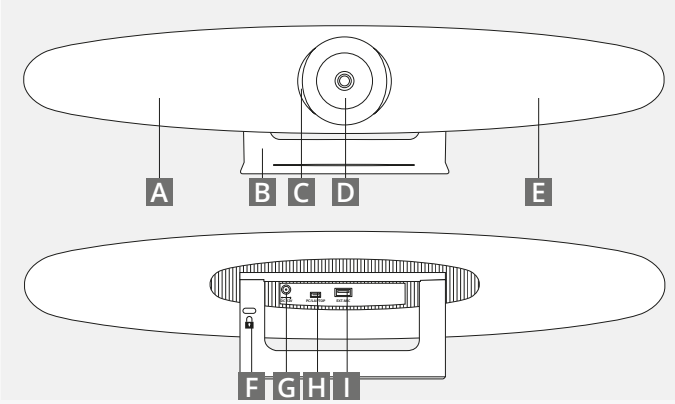

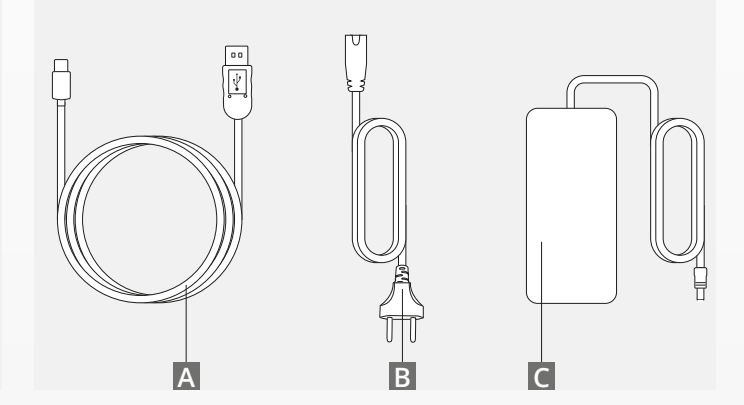

# **SADRŽAJ PAKETA**

#### **3. PRIBOR**

**A** Bežični daljinski upravljač (sadržane 2 AAA baterije)

**B** Zidni nosač (sadržani vijci)

### **4. DODATNI PRIBOR**

- **A** USB produžni kabel za stolno/prijenosno računalo
- **B** Produžni mikrofon
- **C** Komplet za ugradnju TV-a

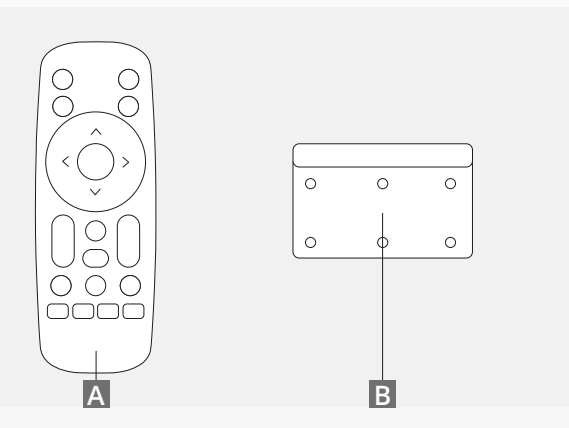

*PRODAJE SE ZASEBNO:*

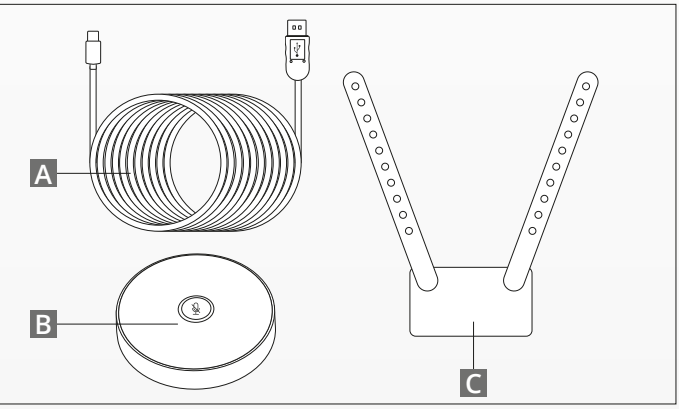

## **SAVJETI/UPUTE ZA ODABIR POLOŽAJA**

Sustav kamere treba namjestiti što bliže razini očiju. To će omogućiti najbolje performanse mikrofona i kvalitetu prikaza.

#### **1. UPORABA STOLNOG STALKA**

**A** Videokonferencijski sustav s kamerom postavite na stol ili policu blizu monitora.

**B** Spojite kabele

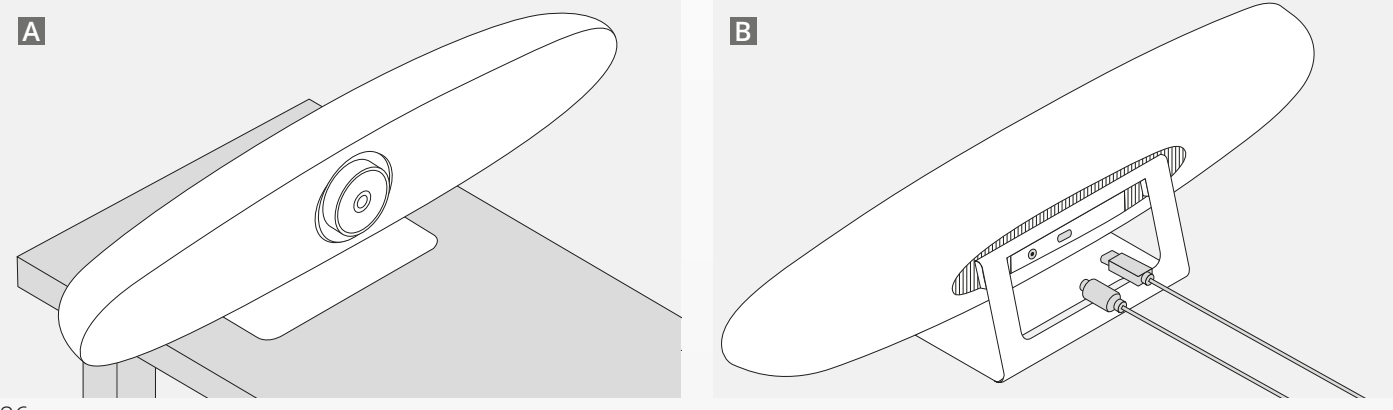

HR

## **SAVJETI/UPUTE ZA ODABIR POLOŽAJA**

### **2. UPORABA ZIDNOG NOSAČA**

- **A** Izmjerite položaj u kojem treba montirati kameru na zidu. Izvadite zidni nosač, stavite ga na zid i olovkom ucrtajte položaj rupa na zidu. Pobrinite se da zidni nosač bude ravan.
- **B** Izbušite rupe u označenom položaju.
- **C** Obvezno koristite odgovarajući tip spojnica i vijaka za vaš tip zida.
- **D** Spojite stalak kamere na zidni nosač.

### **3. UPORABA NOSAČA TV-A**

Više informacija o dodatnom nosaču TV-a pronađite na www.trust.com/videoconferencing

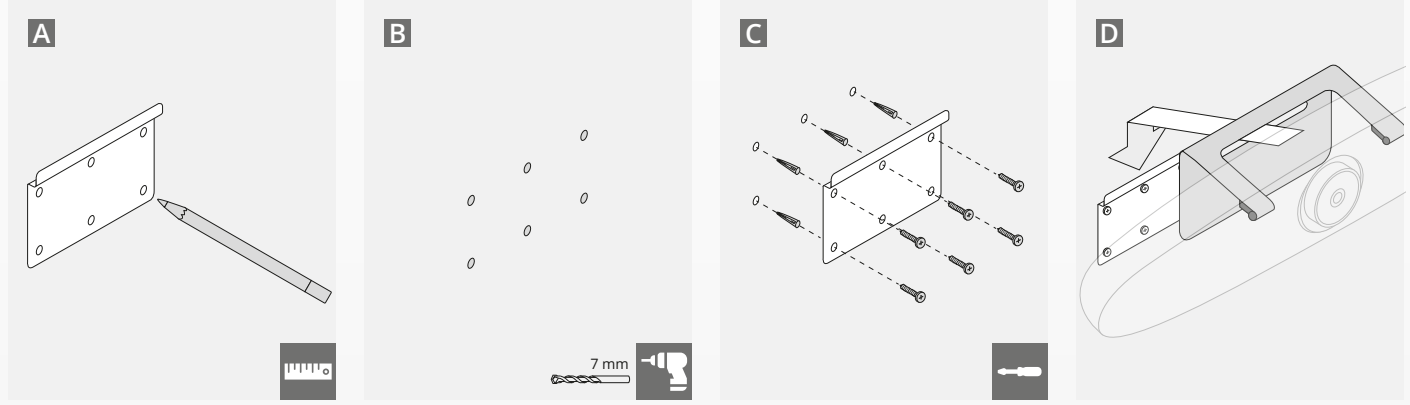

# **KRATKE UPUTE ZA POČETAK RADA**

#### **1. SPAJANJE KABELA ZA NAPAJANJE I USB KABELA**

Ukopčajte sadržani USB-C kabel na stražnjoj strani sustava IRIS i spojite kameru na slobodan USB ulaz vašeg prijenosnog ili stolnog računala. LED pokazivač trepće zeleno kada je IRIS uspješno spojen.

#### **2. POSTAVLJANJE KONFERENCIJSKOG SOFTVERA**

Idite na postavku uređaja i hardvera aplikacije za videokonferencije koju ste odabrali i obvezno odaberite IRIS kao zadanu kameru, mikrofon i zvučnik.

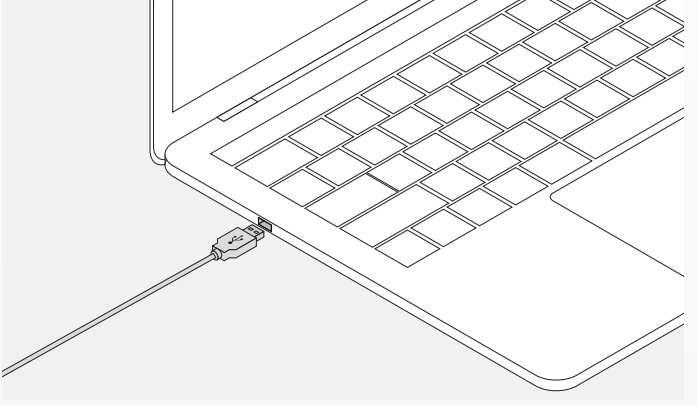

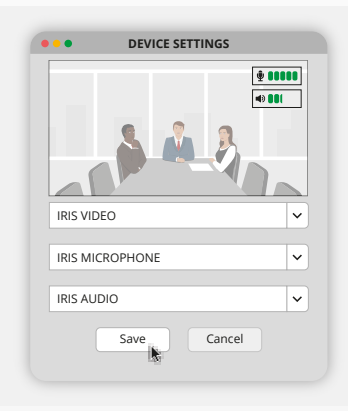

# **KRATKE UPUTE ZA POČETAK RADA**

#### **3. RUČNO NAMJEŠTANJE SUBJEKTA UNUTAR SLIKE KAMERE ILI AUTOMATSKI NAČINI PRAĆENJA**

"Ručni način" preporučen je za potpunu kontrolu zumiranja i namještanja subjekta unutar slike kamere. "Način rada za sudionika" preporučen je kada se unutar konferencijske prostorije nalazi više sudionika. "Način rada za govornika" preporučuje se kada kamera treba fokusirati jednu osobu.

#### **4. UKOPČAJTE DODATNI PRODUŽNI MIKROFON**

Dodatni "produžni mikrofon za IRIS\*" može se ukopčati u USB ulaz bočno na sustavu IRIS.

*\*Produžni mikrofon preporučuje se za korištenje u prostorijama u kojima je govornik udaljen više od 5 metara.*

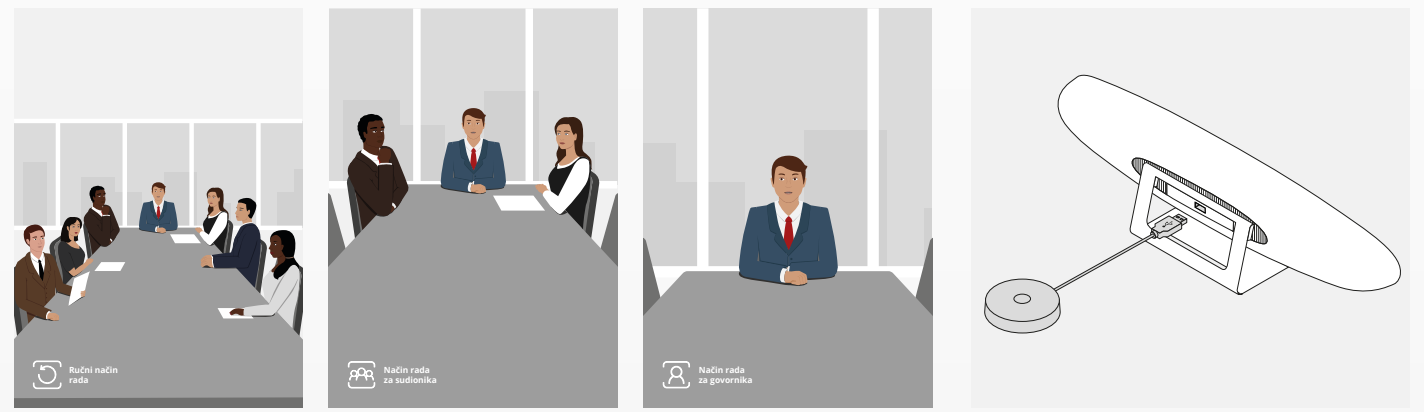

## **FUNKCIJE DALJINSKOG UPRAVLJAČA**

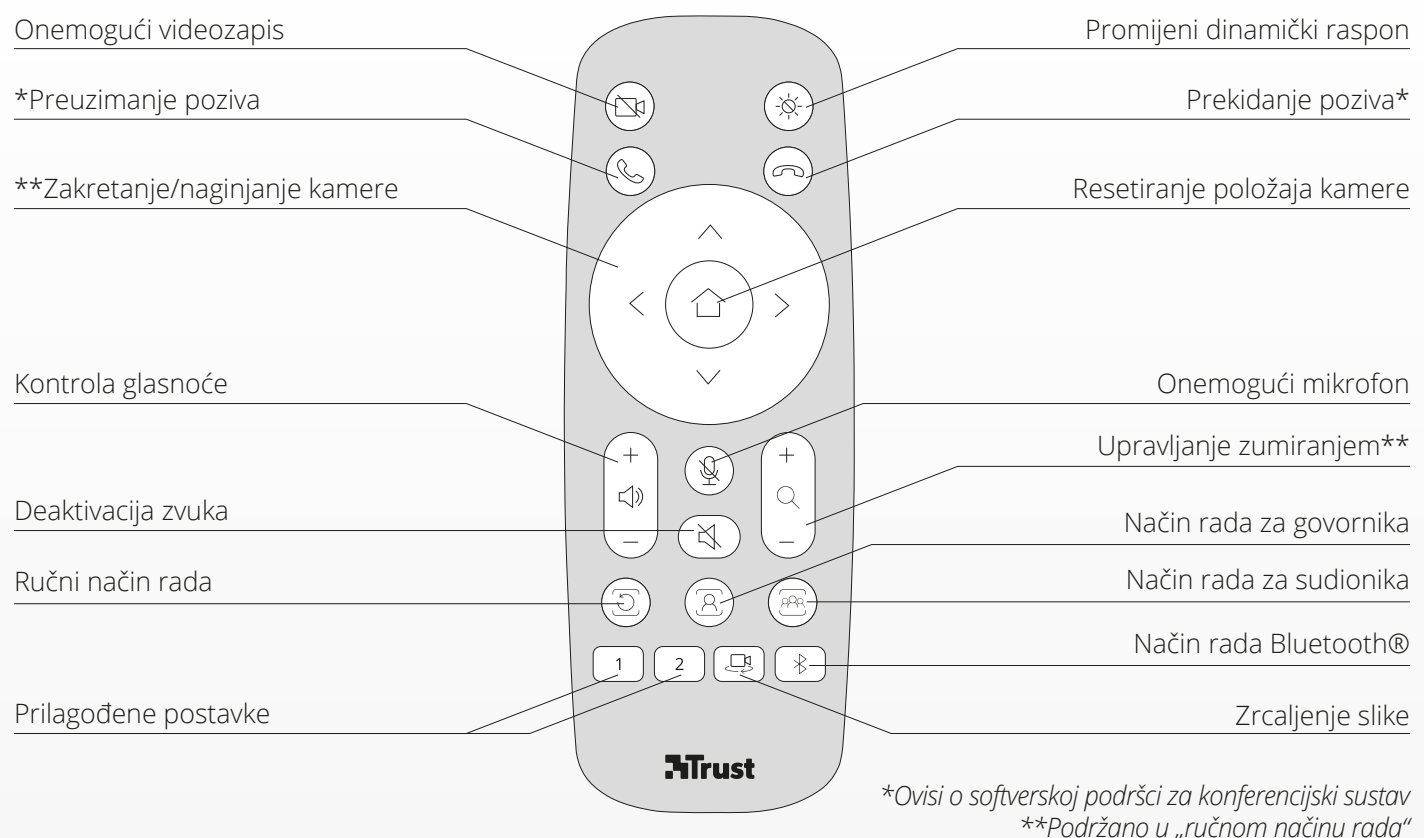

## **PRSTEN S LED POKAZIVAČEM**

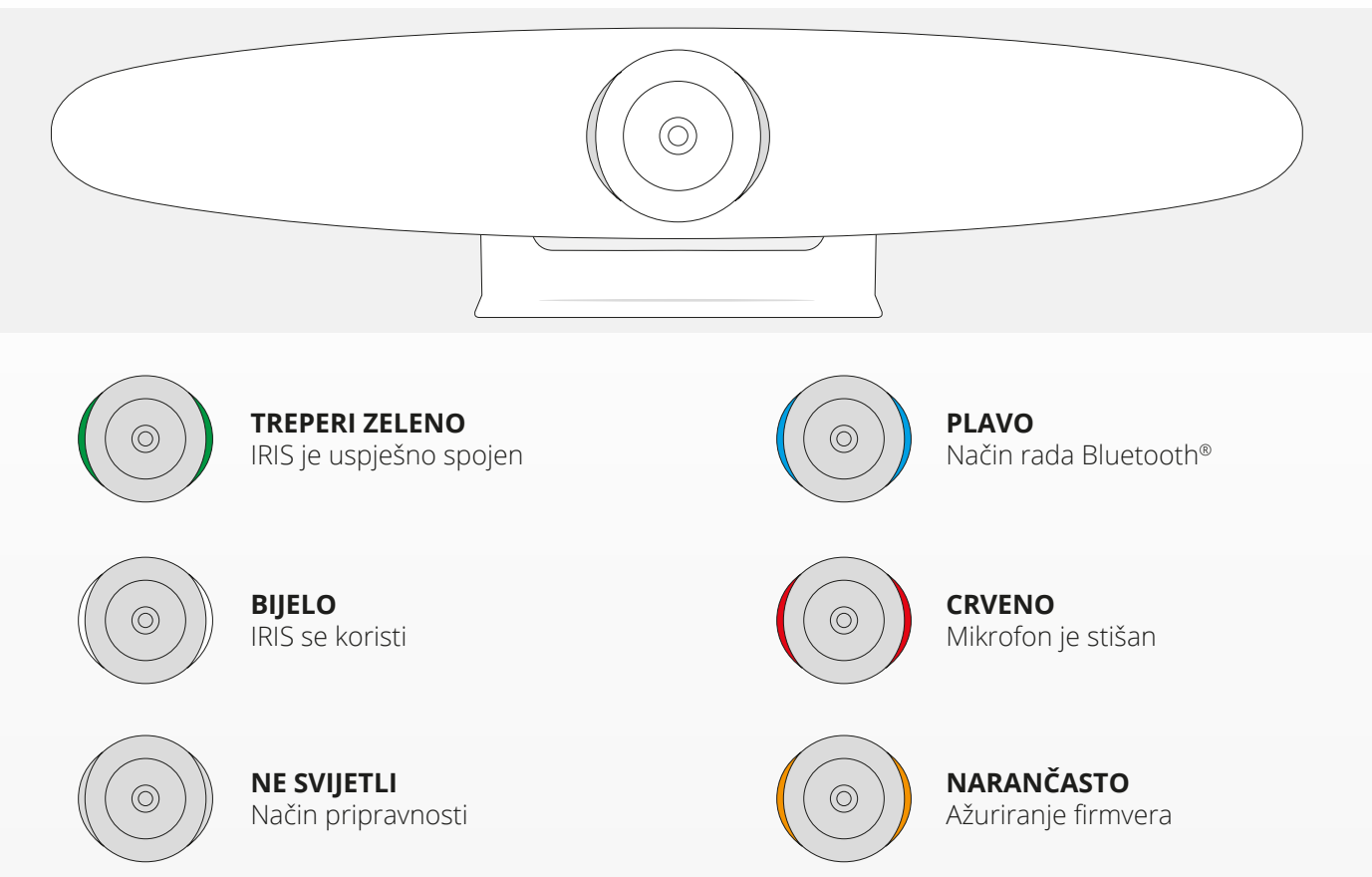

## **DODATNE ZNAČAJKE**

#### **1. UPARIVANJE SUSTAVA IRIS S VAŠIM BLUETOOTH® UREĐAJEM**

Spojite svoj telefon ili tablet funkcijom Bluetooth® na IRIS koristeći način rada Bluetooth®.

- **A** Pritisnite gumb Bluetooth® na bežičnom daljinskom upravljaču. Odmah će se čuti zvučni signal i LED će početi treptati plavo.
- **B** Idite na postavke za Bluetooth® na vašem mobilnom uređaju i dodajte IRIS kao novi uređaj.

Sada možete koristiti IRIS za audiopozive (Bluetooth® ne podržava videopozive). Pritiskanjem gumba Bluetooth® na bežičnom daljinskom upravljaču deaktivirat će način rada Bluetooth®. IRIS se neće automatski spojiti na vaš uređaj. Idite na postavke svojeg mobilnog uređaja kako biste ponovno dodali IRIS.

#### **2. PRILAGOĐENE POSTAVKE**

Spremite svoj omiljeni položaj kamere tako da 5 sekundi držite pritisnut gumb "1" ili "2" na bežičnom daljinskom upravljaču. Nakon spremanja položaja, odmah će se oglasiti zvučni signal.

Nakon pritiskanja gumba "1" ili "2" na bežičnom daljinskom upravljaču, položaj kamere prijeći će u spremljeni položaj. Uporaba prilagođenih postavki onemogućit će načine automatskog praćenja.

### **SPECIFIKACIJE**

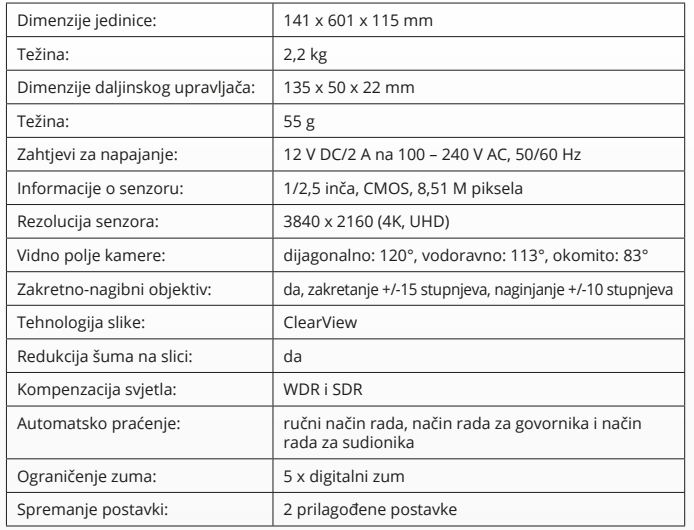

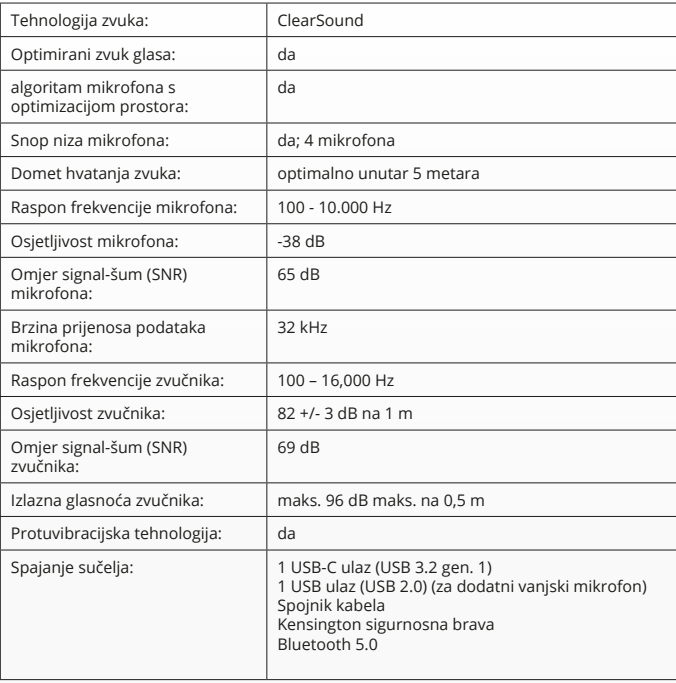

### **VSEBINA PAKETA**

### **1. SISTEM KAMERE ZA VIDEOKONFERENCE**

- **A** Vgrajena zvočniška enota
- **B** Nastavljivo stojalo za mizo
- **C** LED-indikatorski obroč
- **D** 120 ° širokokotne leče
- **E** Postavitev mikrofonov za oblikovanje snopov
- **F** Varnostna reža Kensington
- **G** Vhod za napajalni kabel
- **H** Vhod za USB-C kabel
- **I** Vhod (USB) za opcijski mikrofon za razširitev

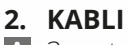

- **A** 3-metrski USB kabel **B** Napajalni kabel
- **C** Polnilec

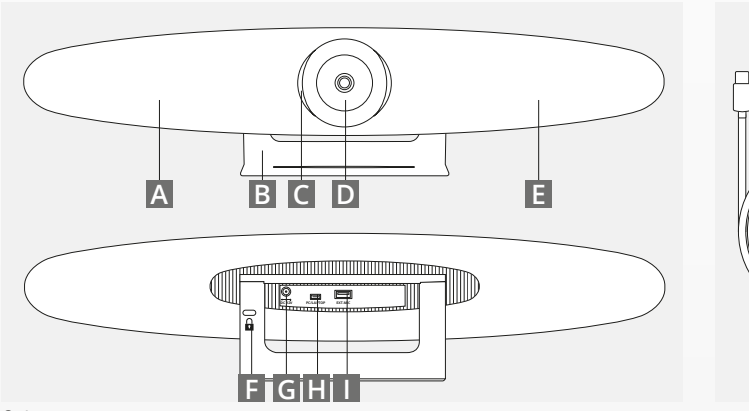

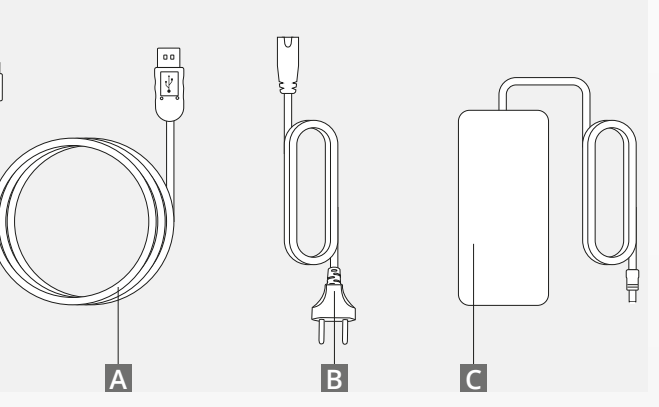

### **VSEBINA PAKETA**

#### **3. DODATKI**

**A** Brezžični daljinski upravljalnik (vključeno 2 x AAA bateriji)

**B** Stenski nosilec (vijaki so priloženi)

### **4. OPCIJSKI DODATKI**

- **A** USB kabelski podaljšek za osebni računalnik/prenosnik
- **B** Mikrofon za razširitev<br>**C** Komplet za pritrditev t
- **C** Komplet za pritrditev televizorja

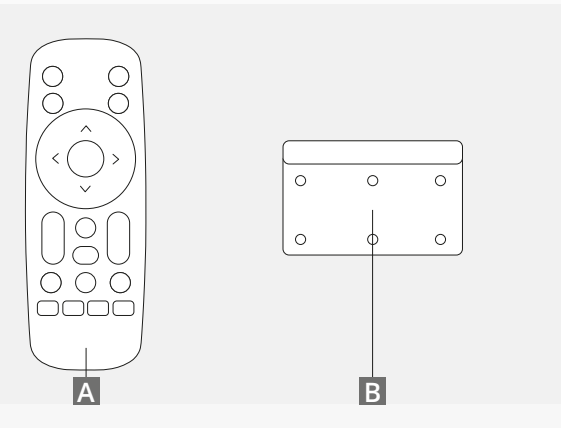

*NAPRODAJ LOČENO:*

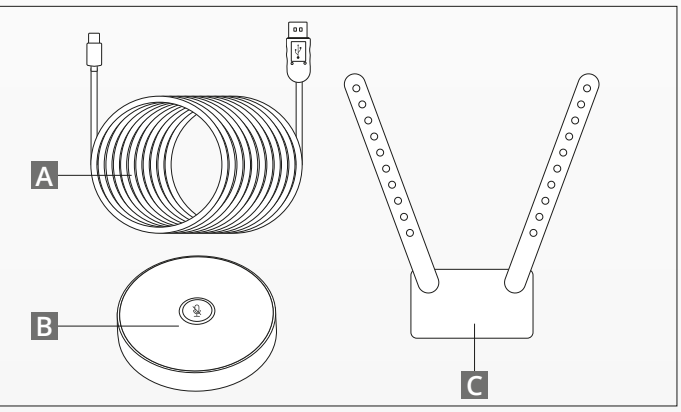

### **NASVETI ZA NAMESTITEV/VODNIK**

Priporočljivo je, da kamero postavite čim bližje višini oči. Rezultat tega bo najboljša zmogljivost mikrofona in videa.

### **1. UPORABA STOJALA ZA MIZO**

- **A** Sistem kamere za videokonference postavite na mizo ali polico blizu monitorja.
- **B** Priključite kable

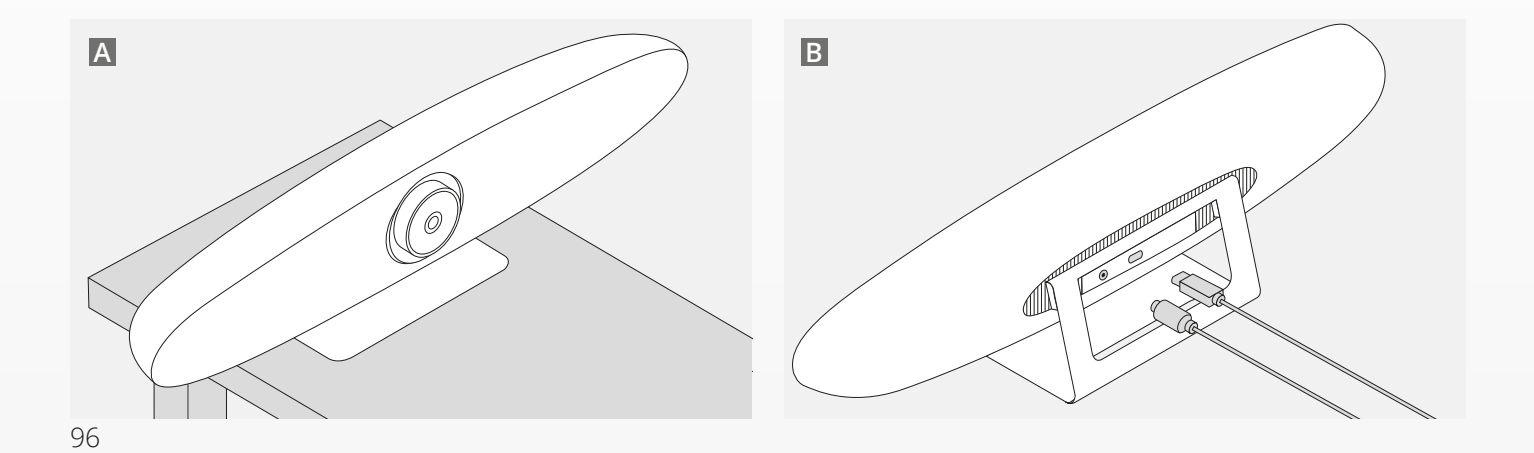

### **NASVETI ZA NAMESTITEV/VODNIK**

### **2. UPORABA STENSKEGA NOSILCA**

- **A** Izmerite položaj, kjer naj bo kamera nameščena na steni. Vzemite stenski nosilec in ga postavite ob steno, ter s svinčnikom narišite položaj lukenj na steni. Prepričajte se, da je stenski nosilec izravnan.
- **B** Na označenem položaju izvrtajte luknje.
- **C** Pazite, da uporabite ustrezne vrste vložkov in vijakov za vaš tip stene.
- **D** Stojalo kamere pritrdite na stenski nosilec.

### **3. UPORABA NOSILCA ZA TELEVIZOR**

Več informacij o izbirnem nosilcu za televizor poiščite na spletnem mestu www.trust.com/videoconferencing

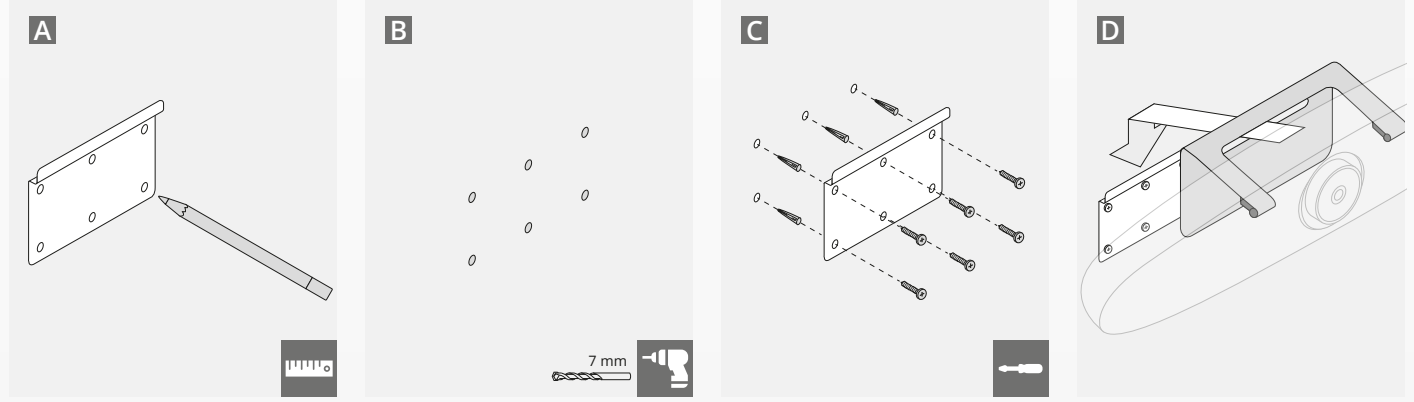

# **VODNIK ZA HITRI ZAČETEK**

### **1. PRIKLJUČITE NAPAJALNI IN USB-C KABEL**

Priključite priloženi USB-C kabel na zadnji strani IRIS-a in povežite kamero z prostim USB vhodom na prenosnem ali namiznem računalniku. Ko je IRIS uspešno povezan, bo LED lučka utripala zeleno.

### **2. NASTAVITE KONFERENČNO PROGRAMSKO OPREMO**

Pojdite na nastavitve naprav in strojne opreme izbrane aplikacije za videokonference ter izberite IRIS kot privzeto kamero, mikrofon in zvočnik.

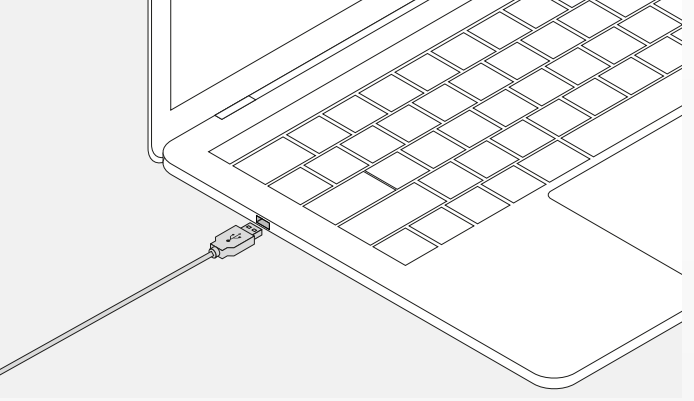

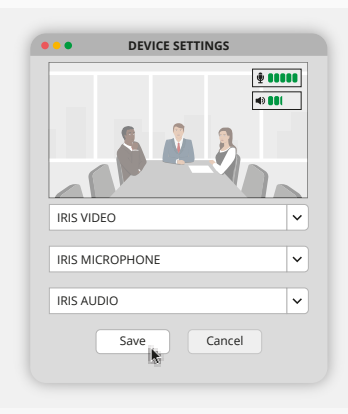

# **VODNIK ZA HITRI ZAČETEK**

### **3. ROČNO NASTAVITE ŠIRINO ZAJEMA SLIKE ALI UPORABITE NAČIN SAMODEJNEGA SLEDENJA**

"Ročni način" je priporočljiv za popoln nadzor nad povečavo in zajemom slike. "Način za udeležence" je priporočljiv, kadar je v konferenčni sobi več udeležencev. "Način za govornika" je priporočljiv, če se mora kamera osredotočiti na eno osebo.

#### **4. PRIKLJUČITE OPCIJSKI MIKROFON ZA RAZŠIRITEV**

Opcijski "mikrofon za razširitev za IRIS \*" lahko priključite na USB vhod na zadnji strani IRIS.

*\*Mikrofon za razširitev je priporočljiv v prostorih, kjer je razdalja govornika večja od 5 metrov.*

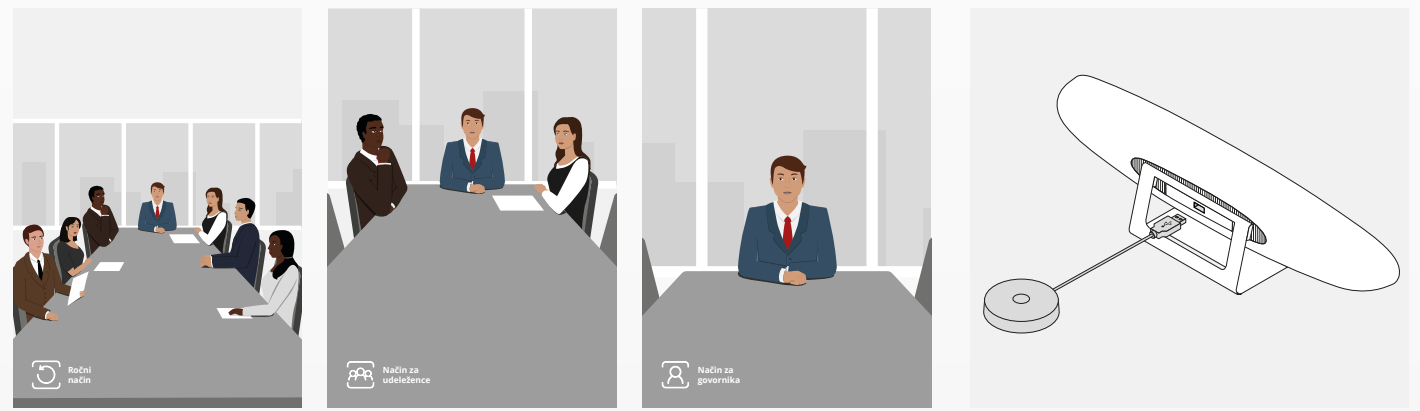

## **FUNKCIJE DALJINSKEGA UPRAVLJALNIKA**

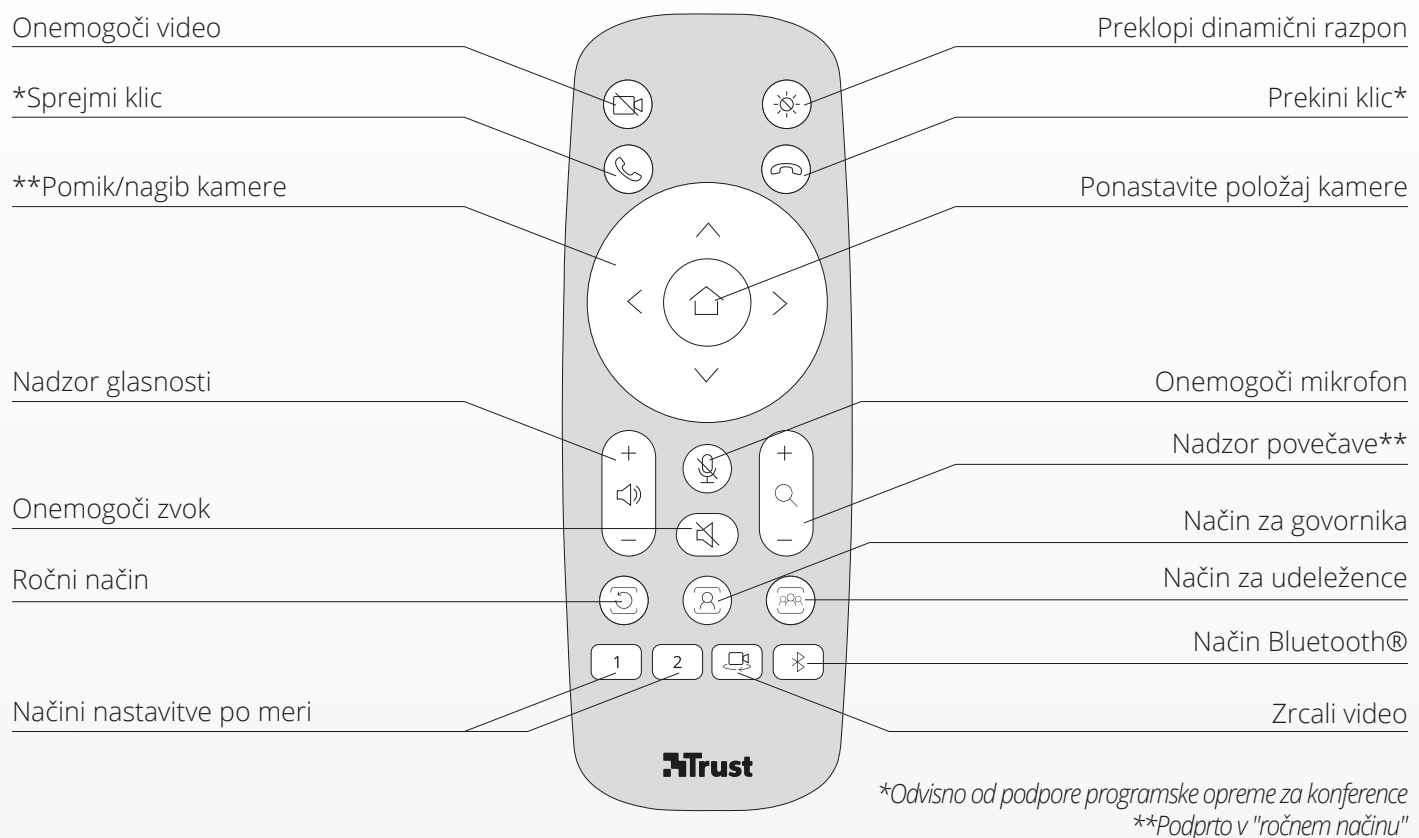

 $\overline{S}$ 

## **LED-INDIKATORSKI OBROČ** SL

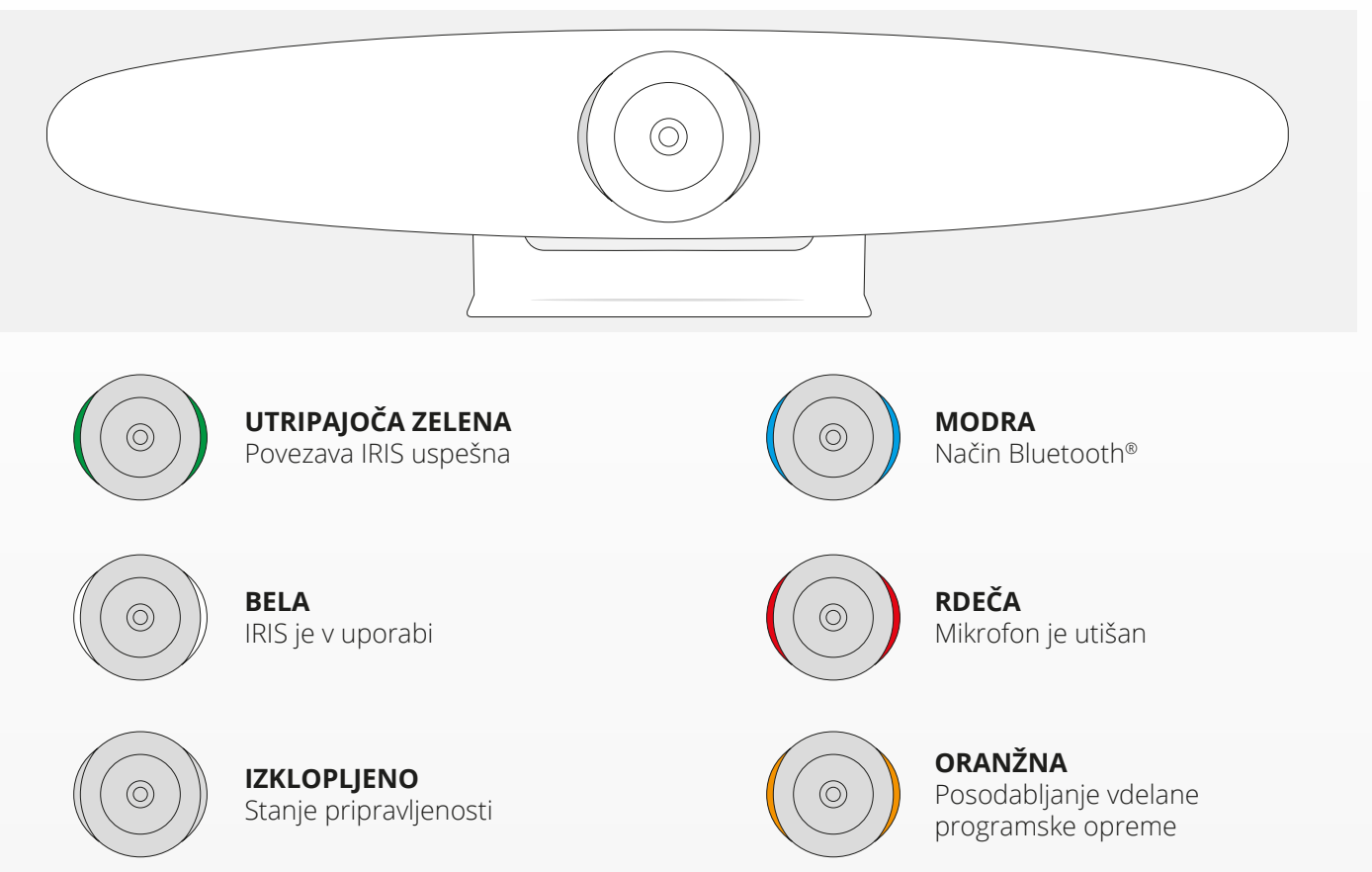

# **DODATNE ZNAČILNOSTI**

### $\overline{S}$

### **1. SEZNANITEV IRIS Z VAŠO BLUETOOTH® NAPRAVO**

Telefon ali tablični računalnik lahko prek Bluetooth® povežete z IRIS v načinu Bluetooth®.

- **A** Pritisnite gumb Bluetooth® na brezžičnem daljinskem upravljalniku. Za malo časa zaslišal se bo zaslišal zvok in LED lučka bo začela utripati modro.
- **B** Pojdite na Bluetooth® nastavitve mobilne naprave in dodajte IRIS kot novo napravo.

Zdaj lahko IRIS uporabljate za zvočne klice (video ni podprt prek Bluetooth®). Če pritisnete Bluetooth® gumb na brezžičnem daljinskem upravljalniku, se bo Bluetooth® način deaktiviral. IRIS se ne bo samodejno znova povezal z vašo napravo. Pojdite v nastavitve mobilne naprave, da znova dodate IRIS.

### **2. NAČINI NASTAVITVE PO MERI**

Želeni položaj kamere lahko shranite tako, da na brezžičnem daljinskem upravljalniku 5 sekund držite gumb "1" ali "2", ko se položaj shrani, se bo za malo časa zaslišal zvok.

Ko pritisnete gumb "1" ali "2" na brezžičnem daljinskem upravljalniku, se položaj kamere spremeni v shranjeni položaj. Pri uporabi nastavitev po meri bodo samodejni načini sledenja onemogočeni.

### **SPECIFIKACIJE**

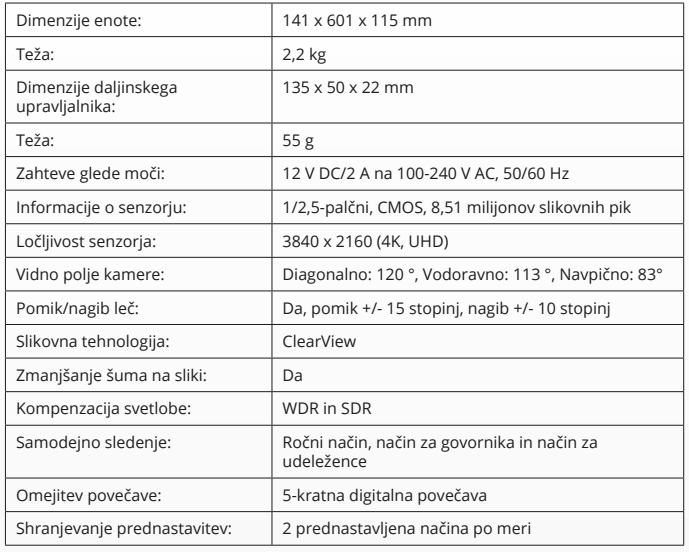

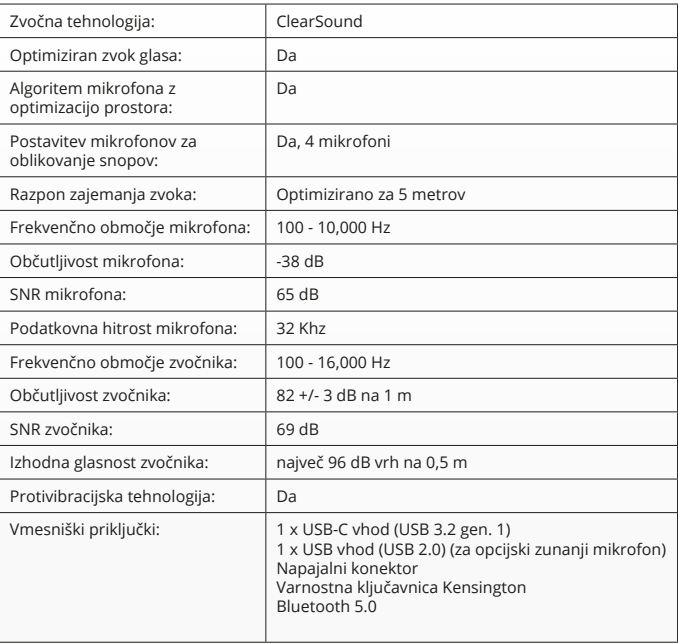

# **SADRŽAJ PAKETA**

### **1. SISTEM KAMERE ZA VIDEO KONFERENCIJE**

- **A** Integrisana jedinica za govornika
- **B** Prilagodljivi stalak za sto
- **C** Prsten sa LED indikatorom
- **D** Širokougaoni objektiv od 120°
- **E** Mikrofon sa tehnologijom praćenja usmerenog snopa zvučnih talasa
- **F** Kensington sigurnosni priključak
- **G** Ulazni priključak kabla za napajanje
- **H** Ulazni priključak za USB-C kabl
- **I** Dodatni ulaz za produžni mikrofon (USB)

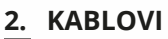

**A** USB kabl dužine 3 m

- **B** Kabl za napajanje
- **C** Strujni adapter

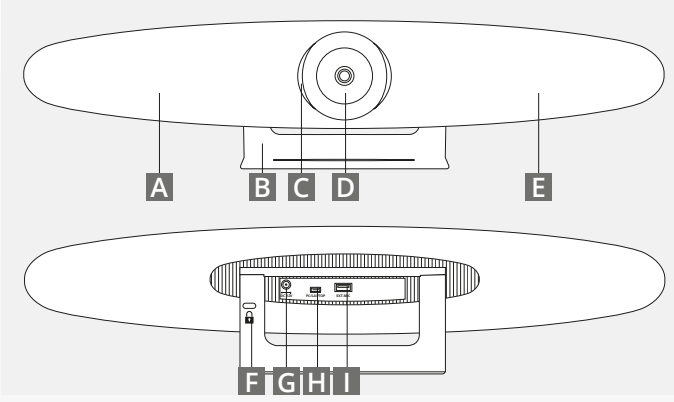

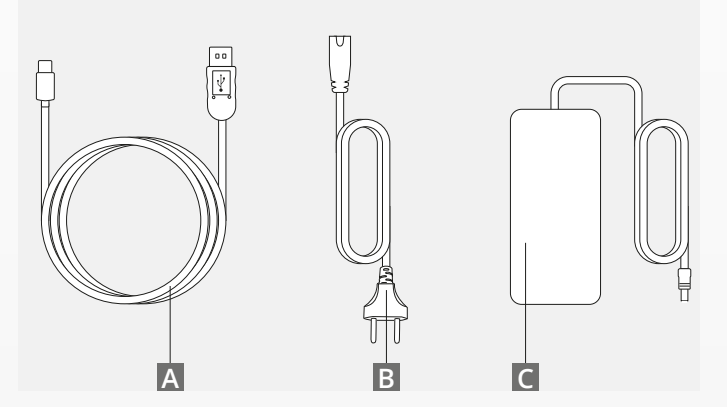

# **SADRŽAJ PAKETA**

#### **3. PRIBOR**

- **A** Bežični daljinski upravljač (uključujući 2 AAA baterije)
- **B** Zidni nosač (uključujući vijke za montiranje)

### **4. DODATNI PRIBOR**

- **A** USB produžni kabl za laptop/desktop računar
- **B** Produžni mikrofon
- **C** Komplet za ugradnju TV-a

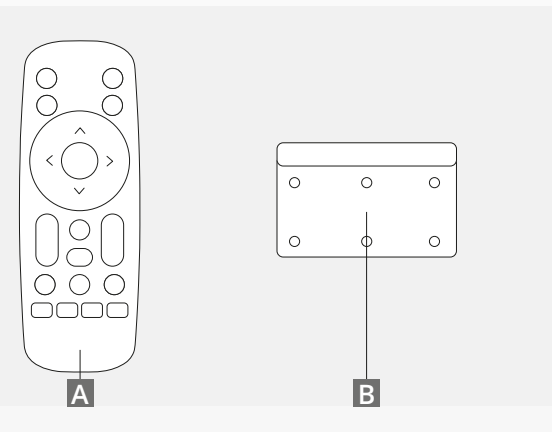

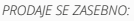

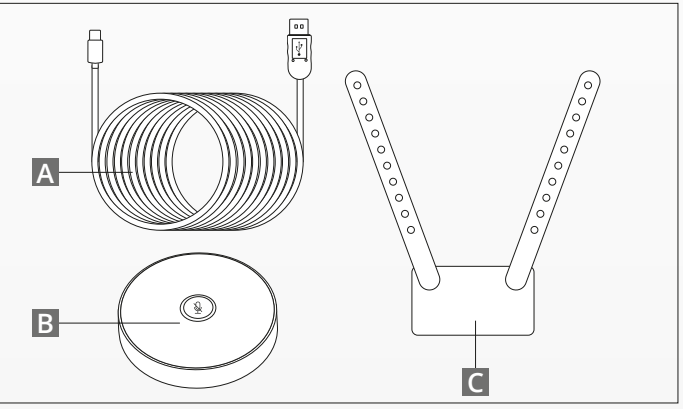

## **SAVETI/UPUTSTVA ZA ODABIR POLOŽAJA**

Sistem kamere treba namestiti što bliže nivou očiju. To će omogućiti najbolje performanse mikrofona i kvaliteta slike.

#### **1. UPOTREBA STALKA ZA STO**

**A** Video konferencijski sistem sa kamerom postavite na sto ili policu blizu monitora.

**B** Povežite kablove

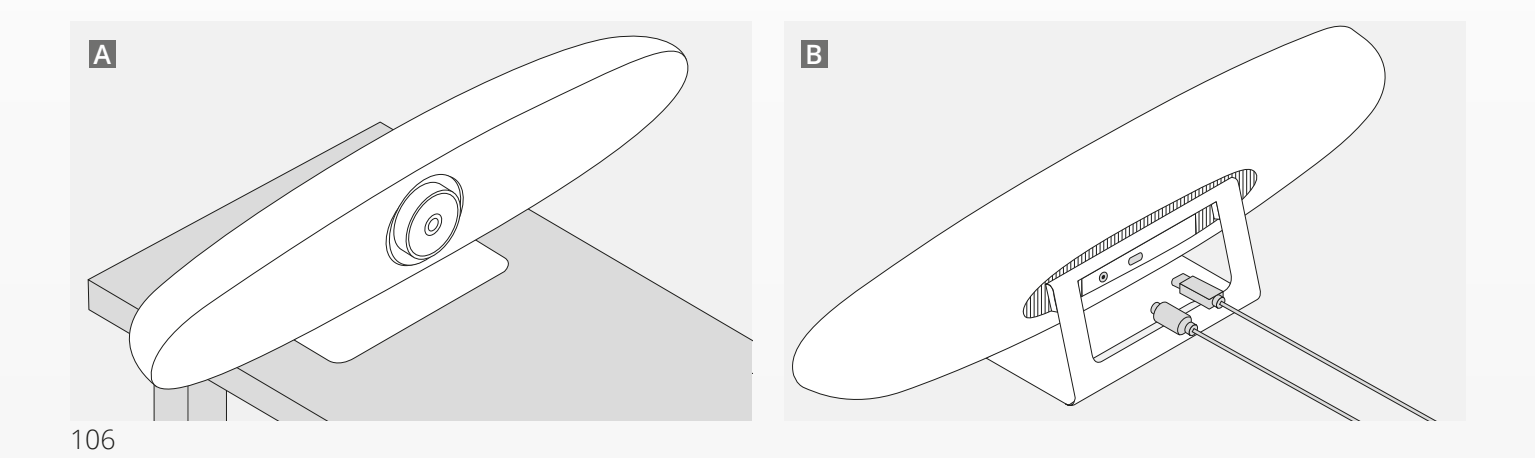

## **SAVETI/UPUTSTVA ZA ODABIR POLOŽAJA**

### **2. UPOTREBA ZIDNOG NOSAČA**

**A** Izmerite poziciju na kojoj treba da postavite kameru na zid. Izvadite zidni nosač, stavite ga na zid i olovkom ucrtajte položaj rupa na zidu. Proverite da li je zidni nosač u ravni.

- **B** Izbušite rupe u označenom položaju.
- **C** Obavezno koristite tiplove i vijke koji odgovaraju vašem tipu zida.
- **D** Prikačite stalak kamere na zidni nosač.

### **3. UPOTREBA TV NOSAČA**

Više informacija o dodatnom TV nosaču pronađite na www.trust.com/videoconferencing

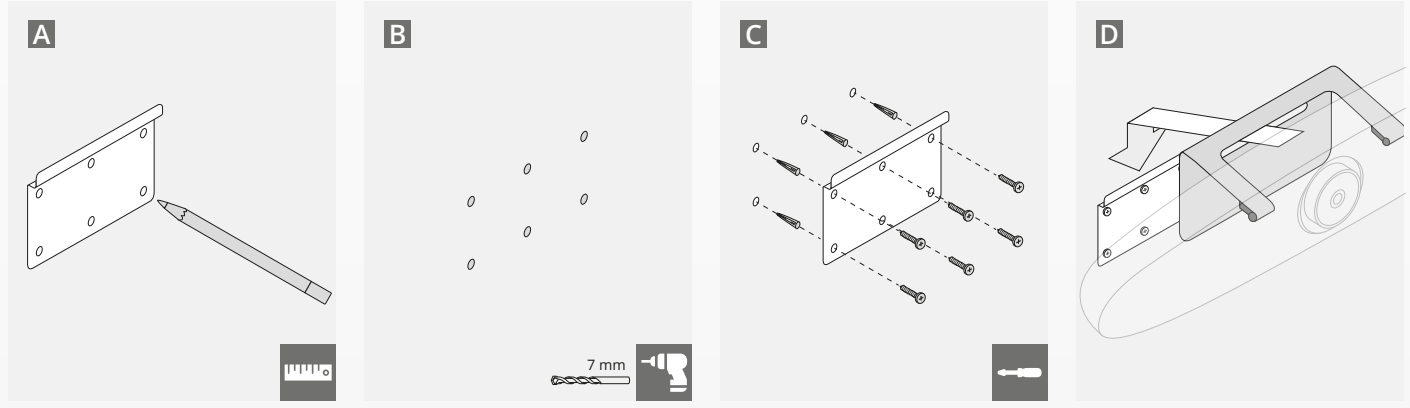

# **KRATKO UPUTSTVO ZA POČETAK RADA**

### **1. POVEŽITE KABL ZA NAPAJANJE I USB-C KABL**

Priključite sadržani USB-C kabl na zadnju stranu IRIS sistema i povežite kameru na slobodan USB ulaz vašeg laptopa ili desktop računara. LED indikator trepće zeleno kada je IRIS uspešno povezan.

### **2. POSTAVLJANJE KONFERENCIJSKOG SOFTVERA**

Idite na podešavanje uređaja i hardvera aplikacije za video konferencije koje ste odabrali i obavezno odaberite IRIS kao zadatu kameru, mikrofon i zvučnik.

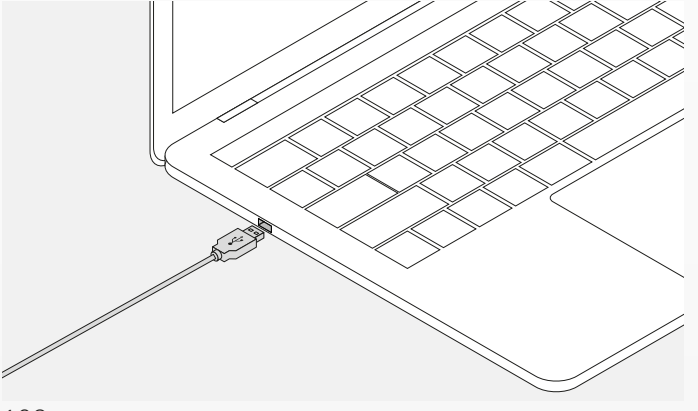

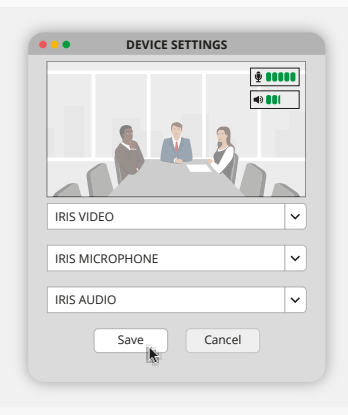
# **KRATKO UPUTSTVO ZA POČETAK RADA**

### **3. MANUELNO NAMEŠTANJE SUBJEKTA UNUTAR OKVIRA KAMERE ILI AUTOMATSKI NAČINI PRAĆENJA**

"Manuelni mod" je preporučen za potpunu kontrolu zumiranja i nameštanja subjekta unutar okvira kamere. "Učesnik mod" je preporučen kada se u konferencijskoj prostoriji nalazi više učesnika. "Govornik mod" se preporučuje kada kamera treba da fokusira jedno lice.

### **4. PRIKLJUČITE DODATNI PRODUŽNI MIKROFON**

Dodatni "produžni mikrofon za IRIS\*" se može priključiti u USB ulaz koji se nalazi na zadnjoj strani IRIS sistema.

*\*Produžni mikrofon se preporučuje za korišćenje u prostorijama u kojima je govornik udaljen više od 5 metara.*

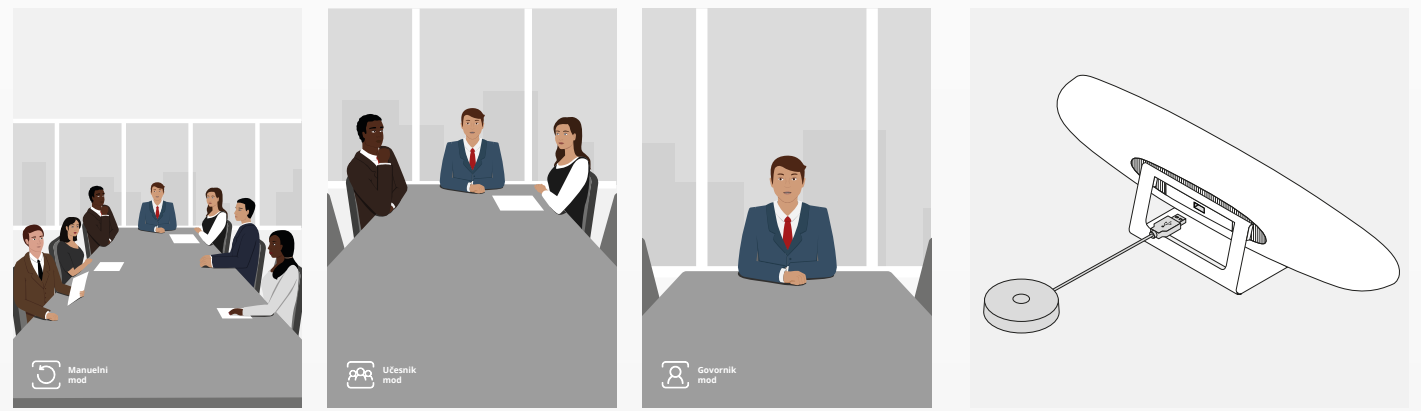

# **FUNKCIJE DALJINSKOG UPRAVLJAČA**

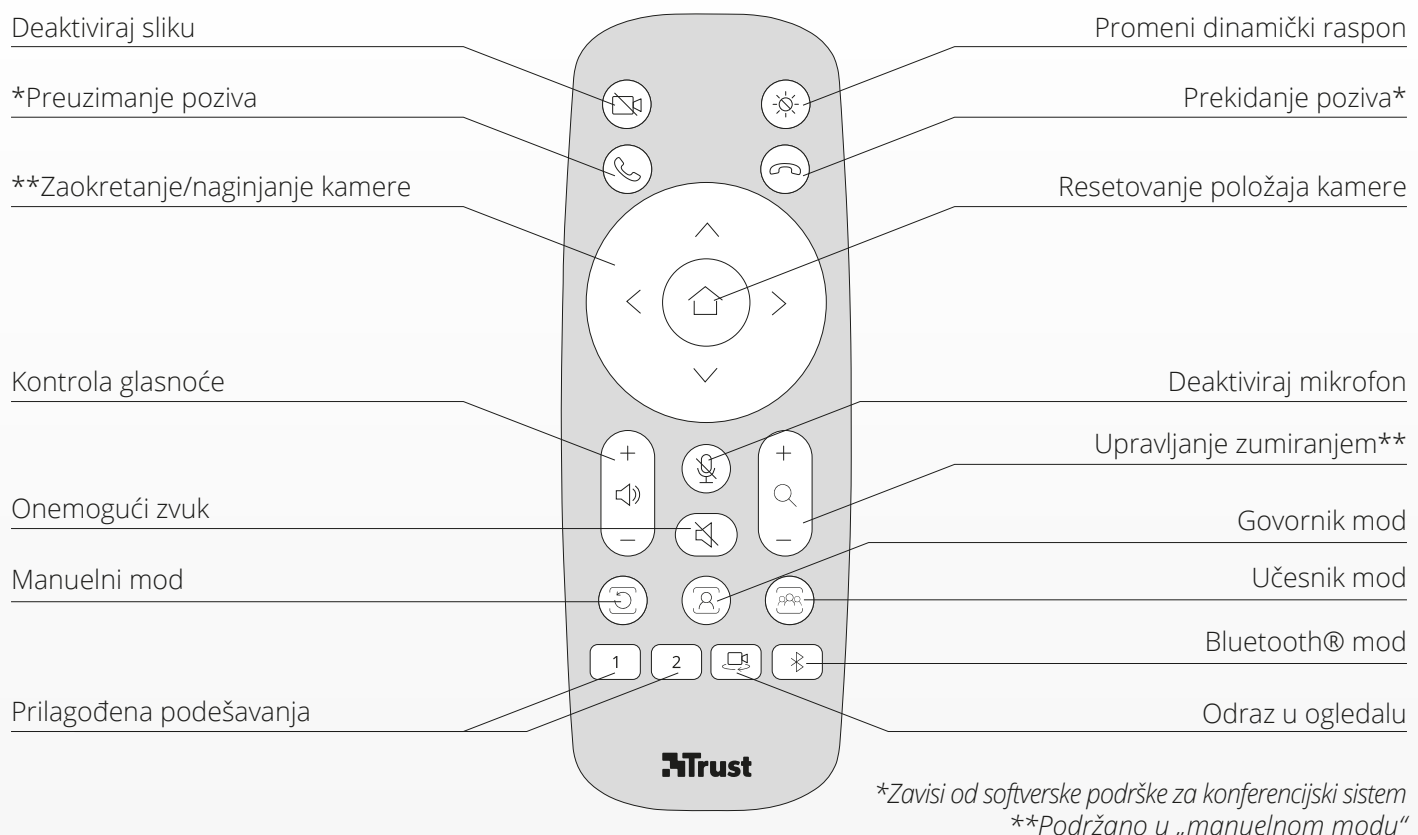

### **PRSTEN SA LED INDIKATOROM** SR

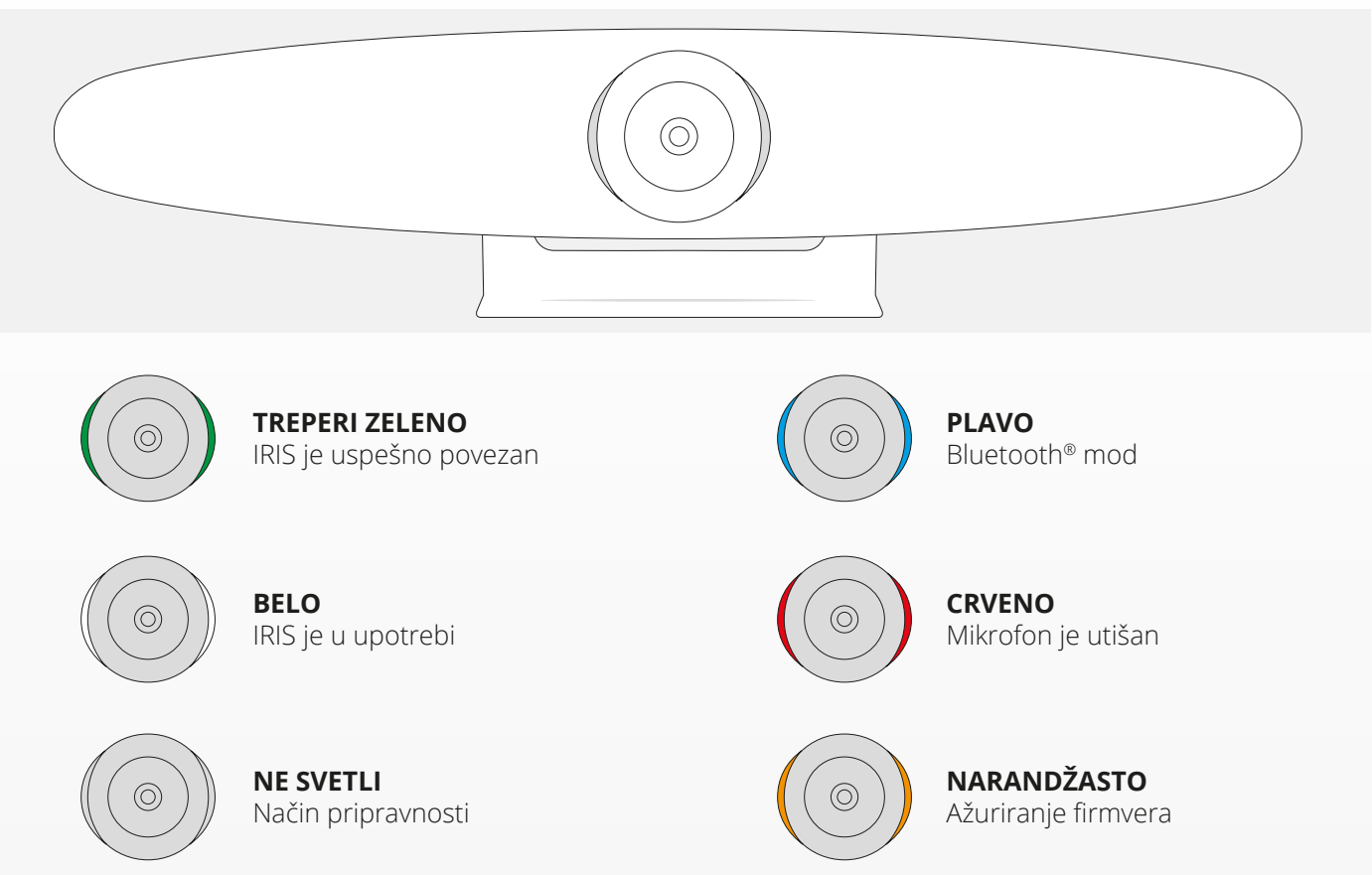

## **DODATNE FUNKCIJE**

#### **1. UPARIVANJE IRIS SISTEMA SA VAŠIM BLUETOOTH® UREĐAJEM**

Vaš telefon ili tablet možete preko Bluetooth®-a povezati na IRIS koristeći Bluetooth® mod.

- **A** Pritisnite dugme Bluetooth® na bežičnom daljinskom upravljaču. Odmah će se čuti zvučni signal i LED će početi da treperi plavo.
- **B** Idite na podešavanja za Bluetooth® na vašem mobilnom uređaju i dodajte IRIS kao novi uređaj.

Sada možete da koristite IRIS za audio pozive (Bluetooth® ne podržava video pozive). Pritiskanjem dugmeta Bluetooth® na bežičnom daljinskom upravljaču deaktivira se Bluetooth® mod. IRIS se neće automatski ponovo povezati sa vašim uređajem. Idite na podešavanja svog mobilnog uređaja da biste ponovo dodali IRIS.

### **2. PRILAGOĐENA PODEŠAVANJA**

Sačuvajte svoj omiljeni položaj kamere tako što ćete 5 sekundi držati pritisnuto dugme "1" ili "2" na bežičnom daljinskom upravljaču. Nakon što je položaj sačuvan, čuće se zvučni signal.

Nakon pritiskanja dugmeta "1" ili "2" na bežičnom daljinskom upravljaču, položaj kamere će se promeniti u memorisani položaj. Upotreba prilagođenih podešavanja onemogućuje načine automatskog praćenja.

## **SPECIFIKACIJE**

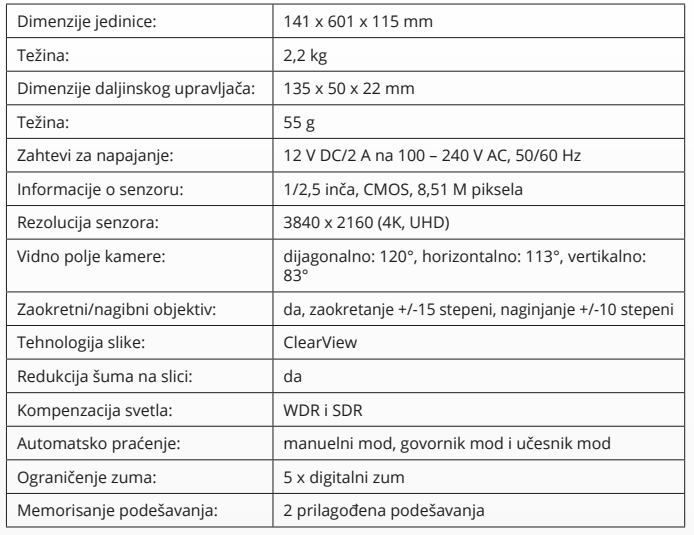

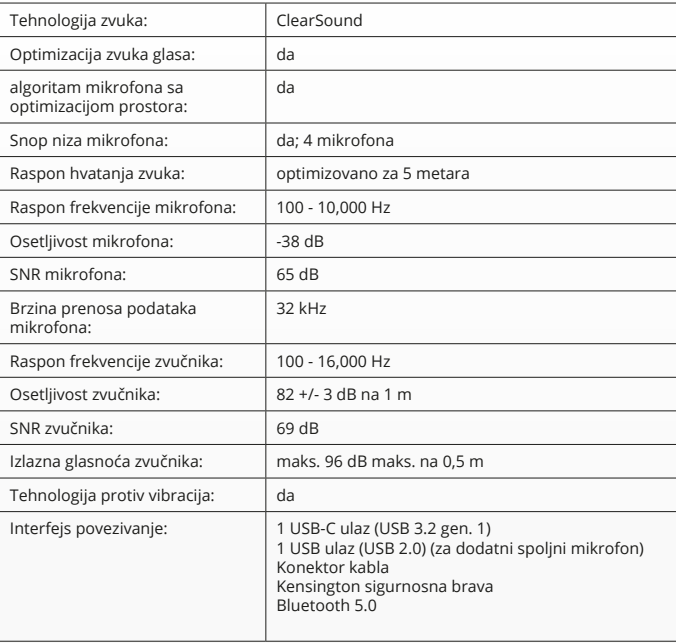

www.trust.com/videoconferencing www.trust.com/24073/faq

© 2021 Trust International B.V. All rights reserved.